НАУЧНО-ПРАКТИЧЕСКИЙ ЖУРНАЛ

ИЗДАЕТСЯ С 2002 ГОДА

## ИНФОРМАТИКА В ШКОЛЕ No 1'2015 www.infojournal.ru

ISSN 2221-1993

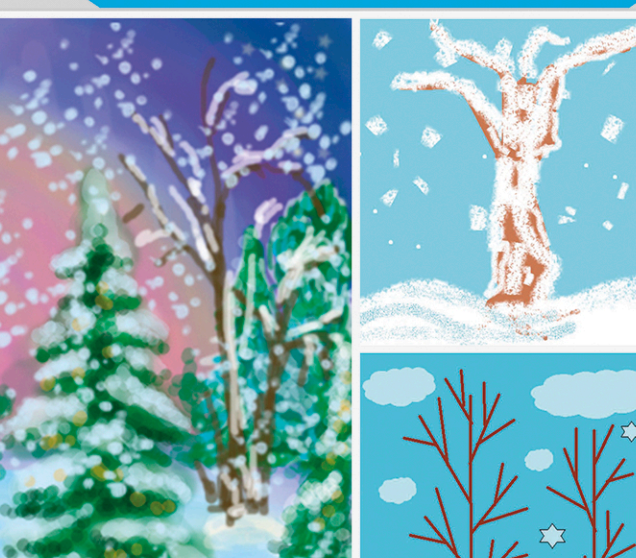

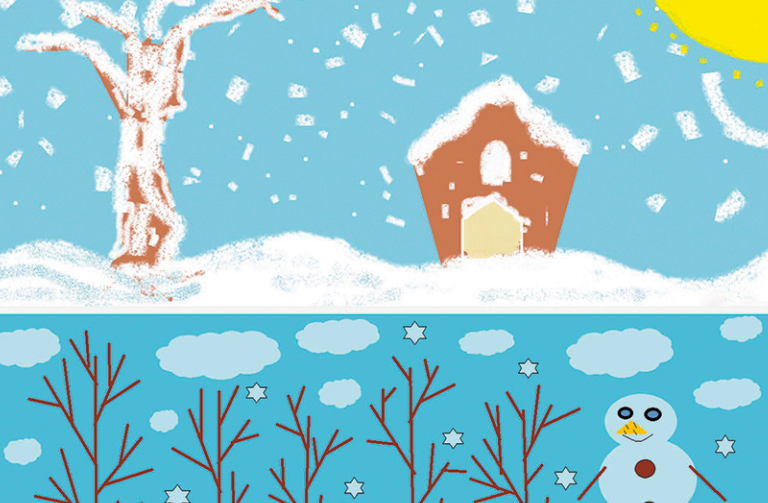

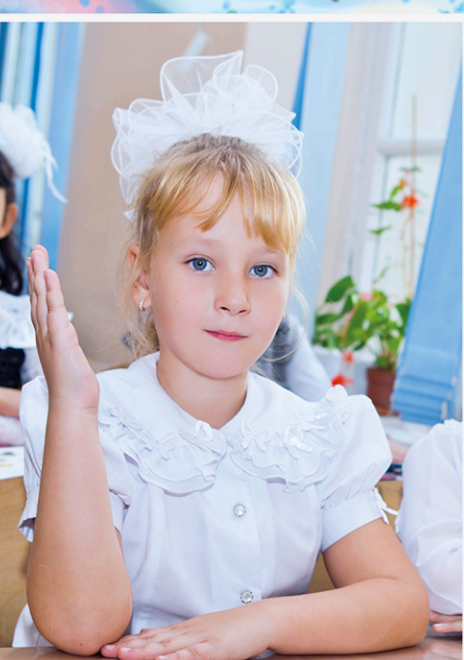

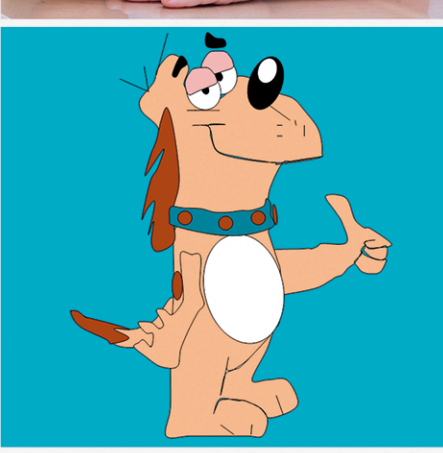

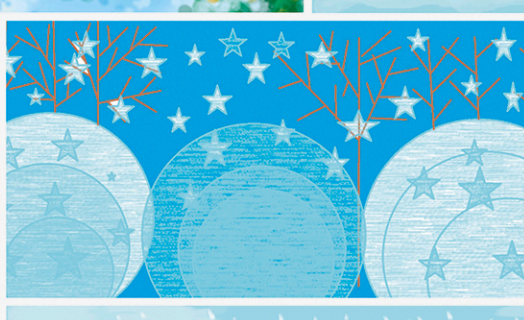

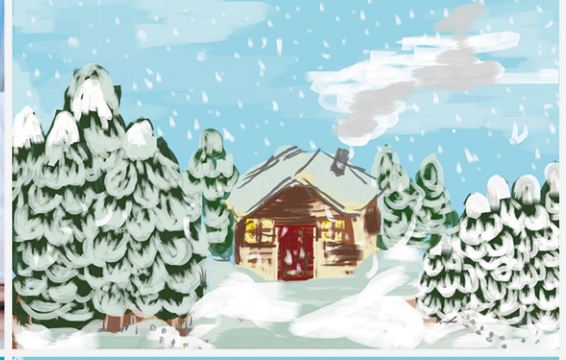

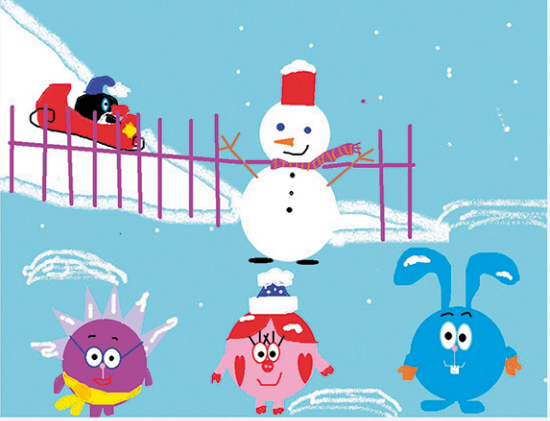

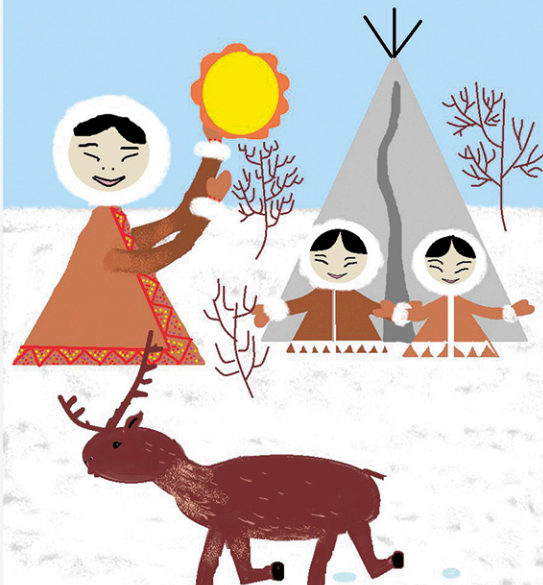

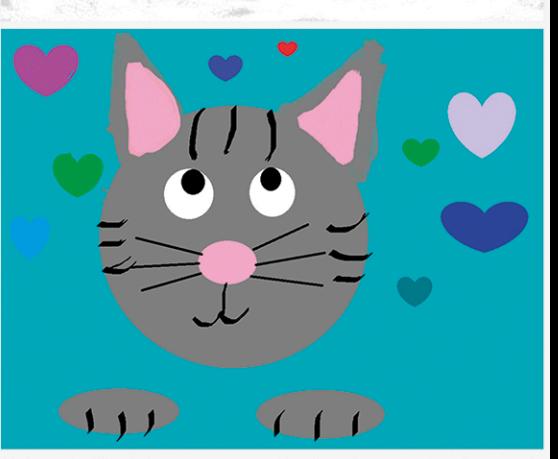

### **Редакционный совет**

Баракина Т. В. Бешенков С. А. Босова Л. Л. Дергачева Л. М. Жданов С. А. Заславская О. Ю. Захарова Т. Б. Кириченко И. Б. Кравцова А. Ю. Кузнецов А. А. Левченко И. В. Окулов С. М. Рыбаков Д. С. Христочевский С. А.

### **Редакция**

Дергачева Л. М. *главный редактор* Кириченко И. Б. *заместитель главного редактора* Губкин В. А. Коптева С. А. Лукичева И. А. Меркулова Н. И. Федотов Д. В. Шарапкова Л. М.

*Адрес редакции:* 119121, г. Москва, ул. Погодинская, д. 8, оф. 222 *Телефон*/*факс:* (495) 708-36-15 *Email:* readinfo@infojournal.ru *URL:* http://www.infojournal.ru

*Подписные индексы в каталоге «Роспечать»:* для индивидуальных подписчиков — 81407 для предприятий и организаций — 81408

Подписано в печать 16.02.2015. Формат 60×901 /8. Усл.печ. л. 8,0. Тираж 2000 экз. Заказ № 0059.

Отпечатано в типографии ООО «ГЕО-Полиграф» 141290, Московская область, г. Красноармейск, ул. Свердлова, д. 1.

Свидетельство о регистрации средства массовой информации ПИ № 77-12068 от 11 марта 2002 г.

Все права защищены. Никакая часть журнала не может быть воспроизведена в любой форме или любыми средствами, электронными или механическими, включая фотографирование, сканирование, магнитную запись, размещение в Интернете или иные средства копирования или сохранения информации, без письменного разрешения издательства.

## информатика в школе № 1 (104) февраль 2015

## **Содержание**

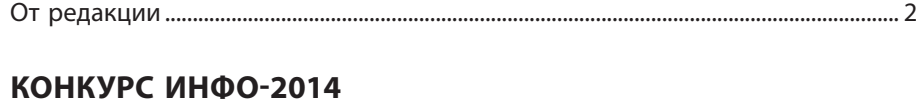

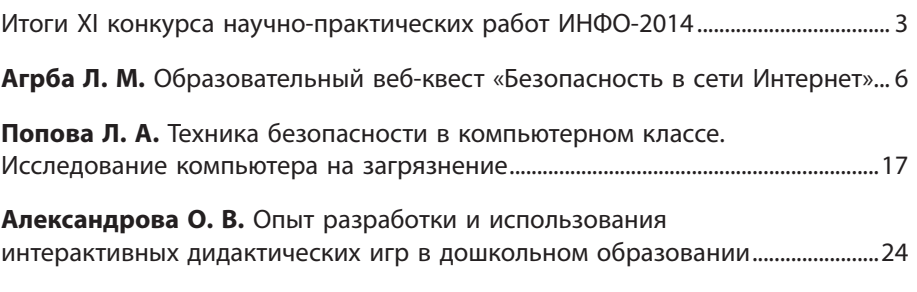

### **МЕТОДИЧЕСКАЯ КОПИЛКА**

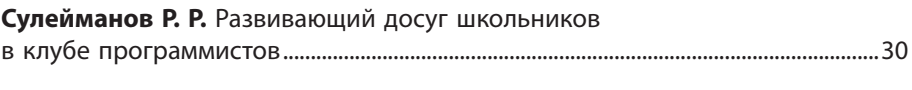

**Русских С. И.** Развитие ИКТ-компетентности учащихся в процессе моделирования графических объектов на примере Microsoft Word................36

### **СРЕДСТВА ИКТ В УЧЕБНОМ ПРОЦЕССЕ**

**Гильфанова Ю. И.** Использование интерактивной системы тестирования и опроса VOTUM для повышения качества обучения...............44

### **ТОЧКА ЗРЕНИЯ**

**Мухаметзянов Р. Р.** Изучение истории развития языков программирования в школьном курсе информатики..............................................48

### **ЗАНИМАТЕЛЬНАЯ ИНФОРМАТИКА**

**Павлюкевич К. О.** Портреты писателей на уроке информатики: совместная деятельность школьников при изучении систем счисления......51

**Очков В. Ф., Богомолова Е. П.** Это страшное слово «диффуры»…................55

### **КОНКУРСЫ**

Итоги конкурса цифровых изображений и фотографий.........................................59

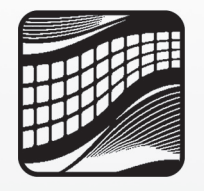

### **Дорогие друзья, читатели журнала «Информатика в школе»!**

Мы рады встрече в новом 2015 году со своими постоянными читателями и благодарим всех, кто сохранил верность журналу и продлил свою подписку на него. Мы также приветствуем наших новых читателей — тех, кто в этом году впервые подписался на журнал «Информатика в школе», и надеемся в вашем лице приобрести постоянных и преданных друзей.

Уважаемые коллеги, нам очень важно ваше мнение о журнале — письма о том, какие материалы вы хотели бы видеть на его страницах, очень помогают в работе редакции. Приглашаем вас на сайт ИНФО: http://www.infojournal.ru/, где вы можете не только поделиться с редакцией своими предложениями по содержанию журнала, ноиобсудить нафоруме вдискуссиях сколлегами различные аспекты преподавания школьного курса информатики.

Первый выпуск журнала «Информатика в школе» открывают материалы ежегодного конкурса научно-практических работ ИНФО-2014 — мы подводим итоги конкурса и публикуем работы его лауреатов. В этом году конкурс ИНФО проходил в одиннадцатый раз, и нельзя не отметить, что каждый год благодаря ему мы открываем новые имена замечательных авторов — наших коллег-педагогов. Нам также всегда приятно видеть среди участников конкурса наших постоянных читателей. Поздравляем всех лауреатов и дипломантов конкурса ИНФО-2014 с заслуженной победой!

В этом номере журнала также подведены итоги ставшего традиционным конкурса цифровых изображений и фотографий, в котором на равных принимают участие и педагоги, и учащиеся. С именами победителей вы можете познакомиться на с. 59–61, а с их работами — на обложках выпусков журнала «Информатика в школе».

2015 год объявлен в России Годом литературы. Прививать детям любовь к книгам, к чтению можно разными способами. Думается, иуроки информатики могут сыграть в этом свою роль. Издательство «Образование и Информатика» и редакция журнала «Информатика в школе» приглашают вас, уважаемые коллеги, к участию в нашем новом конкурсе «Изучаем информатику с героями любимых книг». В нем могут принять участие также школьники и студенты вузов и ССУЗов. Подробная информация о конкурсе представлена на с. 62 и на сайте ИНФО.

Уважаемые читатели! Первый номер журнала «Информатика в школе» выходит в феврале, когда мы отмечаем один из главных дней воинской славы России — День защитника Отечества. От всей души поздравляем всех с этим замечательным праздником и желаем мира и согласия, крепкого здоровья, счастья и благополучия!

> *Редакция журнала «Информатика в школе»*

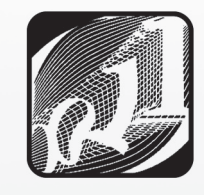

## ИТОГИ XI КОНКУРСА НАУЧНО-ПРАКТИЧЕСКИХ РАБОТ ИНФО-2014

В сентябре 2014 года издательство «Образование и Информатика» совместно с Всероссийским научно-методическим обществом педагогов объявили конкурс научно-практических работ ИНФО-2014 по номинациям:

- • **Активные методы обучения на уроках информатики.**
- • **Облачные технологии в учебном процессе.**
- • **Совершенствование подготовки учителей информатики в свете требований ФГОС общего образования.**
- • **Опыт внедрения программных продуктов на платформе «1С:Предприятие» в практику деятельности образовательной организации.**
- • **Лучший ИУМК по внедрению программных продуктов на платформе «1С:Предприятие».**

Было организовано жюри конкурса, в которое вошли представители Российской академии образования, ведущие методисты, учителя информатики, члены редакционных советов журналов «Информатика и образование» и «Информатика в школе», сотрудники издательства.

В конкурсе приняли участие работники образования — учителя, преподаватели вузов, работники учреждений дошкольного образования, педагоги системы дополнительного образования, методисты из разных регионов Российской Федерации, а также из стран СНГ.

### **ЛАУРЕАТЫ КОНКУРСА ИНФО-2014**

### **Номинация «Активные методы обучения на уроках информатики»**

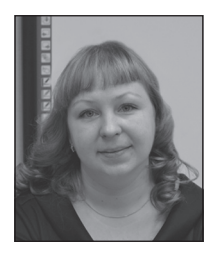

**Александрова Оксана Васильевна,** *воспитатель детского сада № 50, г. Североморск, Мурманская область*

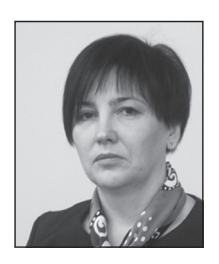

**Попова Людмила Анатольевна,** *учитель информатики лицея № 26, г. Подольск, Московская область*

### **Номинация «Облачные технологии в учебном процессе»**

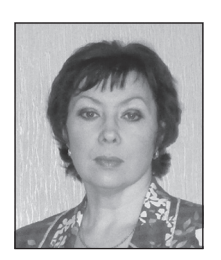

**Агрба Лариса Маратовна,** *учитель информатики средней общеобразовательной школы № 121, Нижний Новгород*

### **Номинация «Совершенствование подготовки учителей информатики в свете требований ФГОС общего образования»**

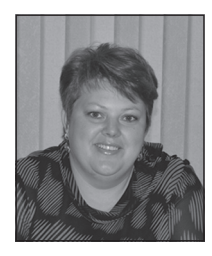

### **Сидоренко Оксана Сергеевна,**

*заведующая региональным ресурсным центром «ИКТ в образовании», преподаватель дисциплин информационно-технологического профиля Читинского педагогического колледжа, Забайкальский край*

### **Номинация «Опыт внедрения программных продуктов на платформе "1С:Предприятие" в практику деятельности образовательной организации»**

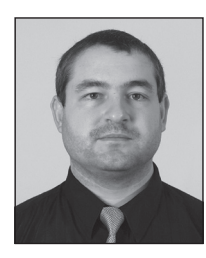

**Рузаков Андрей Александрович,** *и. о. заведующего кафедрой информатики, информационных технологий и методики обучения информатике Челябинского государственного педагогического университета*

### **Номинация «Лучший ИУМК по внедрению программных продуктов на платформе "1С:Предприятие"»**

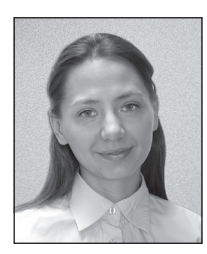

**Носова Людмила Сергеевна,** *доцент кафедры информационных технологий и систем Южно-Уральского института управления и экономики, г. Челябинск*

Лауреаты конкурса будут награждены дипломами, их работы будут опубликованы в номерах 1-2015 журналов «Информатика и образование» (работы в номинациях «Совершенствование подготовки учителей информатики в свете требований ФГОС общего образования», «Опыт внедрения программных продуктов на платформе "1С:Предприятие" в практику деятельности образовательной организации», «Лучший ИУМК по внедрению программных продуктов на платформе "1С:Предприятие"») и «Информатика в школе» (работы в номинациях «Активные методы обучения на уроках информатики», «Облачные технологии в учебном процессе» ).

В качестве приза лауреаты конкурса получат электронную подписку на 2015 год на журналы «Информатика и образование» и «Информатика в школе» и электронный комплект обоих журналов за 2014 год.

### **ДИПЛОМАНТЫ КОНКУРСА ИНФО-2014**

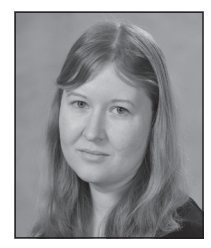

**Гусева Людмила Александровна,** *учитель информатики лицея № 82, Нижний Новгород*

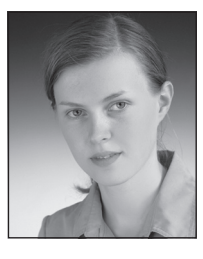

**Пешкова Елена Александровна,** *учитель физики лицея № 82, Нижний Новгород*

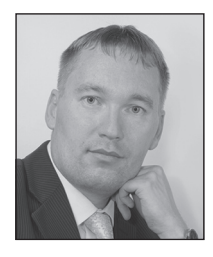

**Лобанов Алексей Александрович,** *учитель информатики средней общеобразовательной школы № 11, г. Ангарск, Иркутская область*

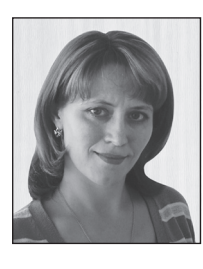

**Лобанова Татьяна Юрьевна,** *учитель информатики Ангарского лицея № 1, г. Ангарск, Иркутская область*

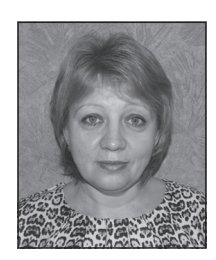

**Морина Светлана Алексеевна,** *учитель математики и информатики средней общеобразовательной школы № 5, г. Железноводск, Ставропольский край*

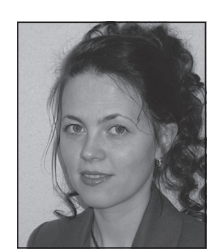

**Скорнякова Анна Юрьевна,** *доцент кафедры высшей математики Пермского государственного гуманитарно-педагогического университета*

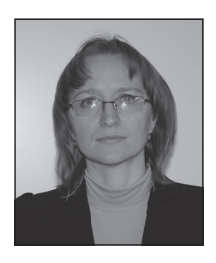

**Кусмарцева Наталья Николаевна,** *учитель математики и информатики лицея № 9 имени заслуженного учителя школы Российской Федерации А. Н. Неверова, Волгоград*

Дипломанты конкурса будут награждены дипломами, их работы будут опубликованы в выпусках журналов «Информатика и образование» и «Информатика в школе» первого полугодия 2015 года.

В качестве приза дипломанты конкурса получат электронный комплект журналов «Информатика иобразование» и «Информатика в школе» за 2014 год.

Также по результатам конкурса отмечены жюри и рекомендованы к публикации в журналах «Информатика и образование» и «Информатика в школе» работы следующих авторов:

### **Бакулевская Светлана Сергеевна,**

*доцент кафедры информатики Московского государственного областного социально-гуманитарного института, г. Коломна*

### **Дианова Юлия Викторовна,**

*преподаватель информатики, компьютерной графики Пермского строительного колледжа*

### **Дмитриев Владислав Леонидович,**

*доцент кафедры прикладной информатики и программирования Стерлитамакского филиала Башкирского государственного университета*

### **Лукьянова Наталия Владимировна,**

*преподаватель информатики Барнаульского государственного педагогического колледжа, Алтайский край*

### **Пахомова Татьяна Евгеньевна,**

*преподаватель информатики и английского языка Читинского педагогического колледжа, Забайкальский край*

### **Саркисян Марина Владимировна,**

*учитель информатики средней общеобразовательной школы № 83, г. Пермь*

### **Соловьянюк-Кротова Валентина Григорьевна,**

*учитель информатики и физики Павловской гимназии, Истринский район, Московская область*

### **Трегубова Елена Сергеевна,**

*преподаватель информатики и ИКТ Красногорского колледжа, Московская область*

Участники конкурса, чьи работы рекомендованы к публикации, получат сертификаты об участии в конкурсе и о публикации вместе с авторским экземпляром журнала, в котором будет опубликована работа, а также в качестве приза электронный комплект журналов «Информатика и образование» и «Информатика в школе» за 2014 год.

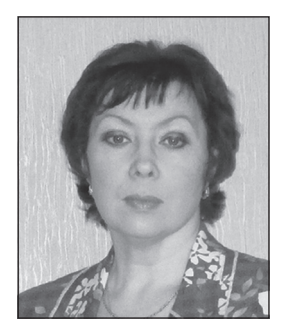

### **Л. М. Агрба,**

*победитель конкурса ИНФО-2014 в номинации «Облачные технологии в учебном процессе», средняя общеобразовательная школа № 121, Нижний Новгород*

## ОБРАЗОВАТЕЛЬНЫЙ ВЕБ-КВЕСТ «БЕЗОПАСНОСТЬ В СЕТИ ИНТЕРНЕТ»\*

#### *Аннотация*

В статье представлена разработка вебквеста по информатике на тему «Безопасность в сети Интернет», организованного с помощью облачных технологий. В ходе веб-квеста учащиеся на основе подобранных педагогом ресурсов знакомятся с существующими интернет-рисками и составляют свои правила безопасной работы в сети Интернет.

*Ключевые слова:* веб-квест, безопасность, Интернет, риски, сетевой этикет, правила безопасности.

#### *Контактная информация*

**Агрба Лариса Маратовна**, учитель информатики средней общеобразовательной школы № 121, Нижний Новгород; *адрес:* 603116, г. Нижний Новгород, ул. Тонкинская, д. 4; *телефон:* (831) 241-59-42; *e-mail:* agrba@list.ru

**L. M. Agrba,** School 121, Nizhny Novgorod

### **EDUCATIONAL WEB QUEST "SAFETY IN INTERNET"**

#### *Abstract*

The article describes the Informatics Web Quest "Safety in Internet", organized with the help of cloud technologies. In the Web Quest on the basis of selected by teacher resources students are acquainted with the existing Internet risks and make their own rules of safe work in Internet

*Keywords:* web quest, safety, Internet, risks, netiquette, safety rules.

Технологии никогда не заменят учителя. Но учитель, эффективно применяющий технологии для развития своих учеников, заменит того, кто ими не владеет.

*Шерил Нуссбаум-Бич*

Облачные технологии в учебном процессе сегодня очень востребованы. Совместная деятельность учащихся между собой, учащихся и учителя повышает мотивацию, а следовательно, и эффективность обучения. Вебквест с опорой на облачные технологии превращает образовательный процесс в увлекательное занятие для всех школьников без исключения, в чем неоднократно довелось убедиться при его проведении.

Конечно, такой урок требует более длительной и тщательной подготовки, но результат не заставит себя ждать, поскольку разработанный ресурс дает ученикам опыт совершенно иного уровня, нежели традиционный урок. В данном случае повышается интерес школьников к процессу обучения в целом, открывая по-настоящему смысл знаний, познавательной деятельности и закладывая основы самообразования как необходимый элемент жизни каждого человека.

**Тема веб-квеста:** Безопасность в сети Интернет.

**Цель веб-квеста:** актуализация знаний об интернет-рисках и разработка системы правил, обеспечивающей снижение этих рисков и способствующей повышению безопасности работы в сети Интернет.

#### **Задачи веб-квеста:**

- повышение уровня знаний учащихся о возможностях использования сети Интернет для учебы и досуга;
- актуализация знаний учащихся об опасностях и основных интернет-рисках в Сети;
- определение возможных решений неприятных, опасных и нестандартных ситуаций, возникающих при работе в Интернете;
- формирование системы правил, обеспечивающей снижение интернет-рисков и способствующей повышению безопасности работы в сети Интернет.

**Продолжительность веб-квеста:** два урока (сдвоенный урок).

**Возраст учащихся:** ученики пятых—девятых классов.

**Итог веб-квеста:** итогом работы участников веб-квеста будут совместно разработанные «Правила безопасного поведения в сети Интернет».

#### **Информационные ресурсы веб-квеста.**

Все задания веб-квеста расположены на страницах сайта «Безопасность в сети Интернет»: http://sites.google.com/site/qvestbi/

Взаимодействие с участниками веб-квеста организовано на основе Документов Google.

<sup>\*</sup> Все задания веб-квеста расположены по адресу: http://sites.google.com/site/qvestbi/

Задания разработаны с помощью LearningApps.org приложения Веб 2.0 для поддержки обучения и процесса преподавания с помощью интерактивных модулей: http://learningapps.org

### **Интернет-источники, использованные при подготовке урока.**

- Интернет // Википедия. http://ru.wikipedia.org/ wiki/Интернет
- Дети России Онлайн. http://detionline.com/ helpline/risks
- • Детская безопасность в Интернете. https://www. youtube.com/watch?v=Ke7qDb44PH4
- Безопасный Интернет. Советы от Google. https:// www.youtube.com/watch?v=9vDfbTTkcUU
- Развлечения и безопасность в Интернете. https:// www.youtube.com/watch?v=3Ap1rKr0RCE
- Остерегайся мошенничества в Интернете. https:// www.youtube.com/watch?v=AMCsvZXCd9w
- Как обнаружить ложь и остаться правдивым в Интернете. https://www.youtube.com/watch?v= 5YhdS7rrxt8
- Как оставаться в безопасности на YouTube. https:// www.youtube.com/watch?v=HbVgg6-3EWo
- Дети в Интернете. https://www.youtube.com/watch  $?v= p9d0X28iF3g$
- Информация в Интернете бывает грязной. https:// www.youtube.com/watch?v=Z21mYVa-VmE

### **Сценарий веб-квеста**

### **1. Вступительное слово учителя**

Учител ь. Вряд ли сегодня кто-то скажет, что в современной жизни можно обойтись без Интернета. Внастоящее время он стал неотъемлемой частью повседневной жизни, бизнеса, политики, науки, образования. Для одних Интернет служит источником знаний, другие используют его ресурсы в работе, а кто-то нашел здесь друзей, получил драгоценное общение.

Что ждет путешественника во Всемирной сети? Много всего интересного и неизведанного! Но... на вашем пути могут встретиться неприятности и проблемы, которые незаметно переползут, а может быть, даже ворвутся в вашу реальную жизнь.

В виртуальном мире любого подстерегает множество опасностей, о которых не все подозревают. Путешествуя в Сети, можно встретить людей, которые, пользуясь вашей беспечностью, могут осуществить несанкционированный доступ к вашему компьютеру, исказить или разрушить ваши данные, вторгнуться в вашу реальную жизнь. А иногда пользователь и не подозревает, что *уже* стал жертвой компьютерных мошенников...

Вы хотите научиться правильно вести себя в Интернете, узнать, как не попасть в беду в Сети и использовать ее возможности смаксимальной пользой и удовольствием? Сегодня мы постараемся узнать как можно больше о безопасной работе в Интернете, аитогом нашей работы

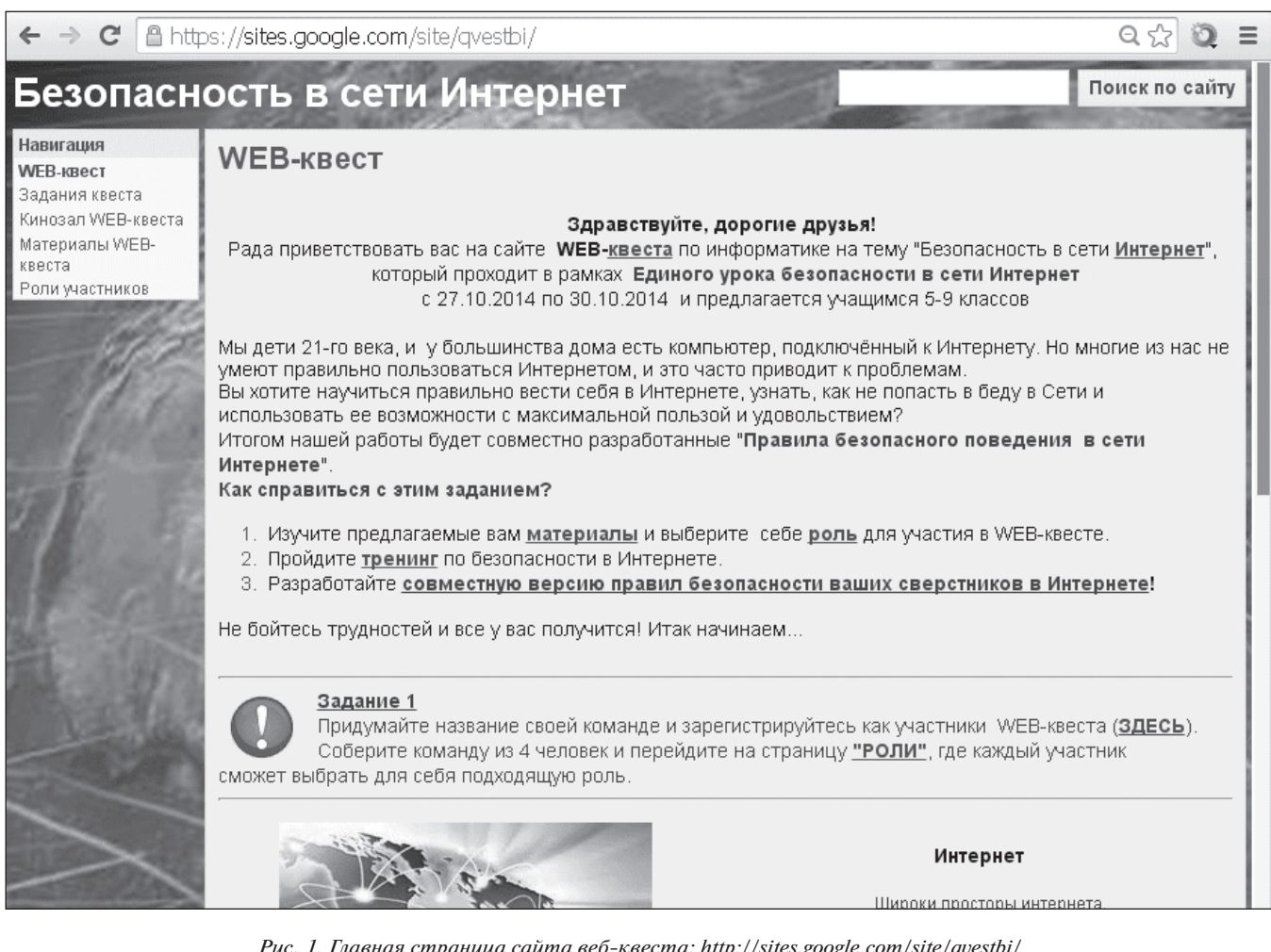

*Рис. 1. Главная страница сайта веб-квеста: http:*//*sites.google.com*/*site*/*qvestbi*/

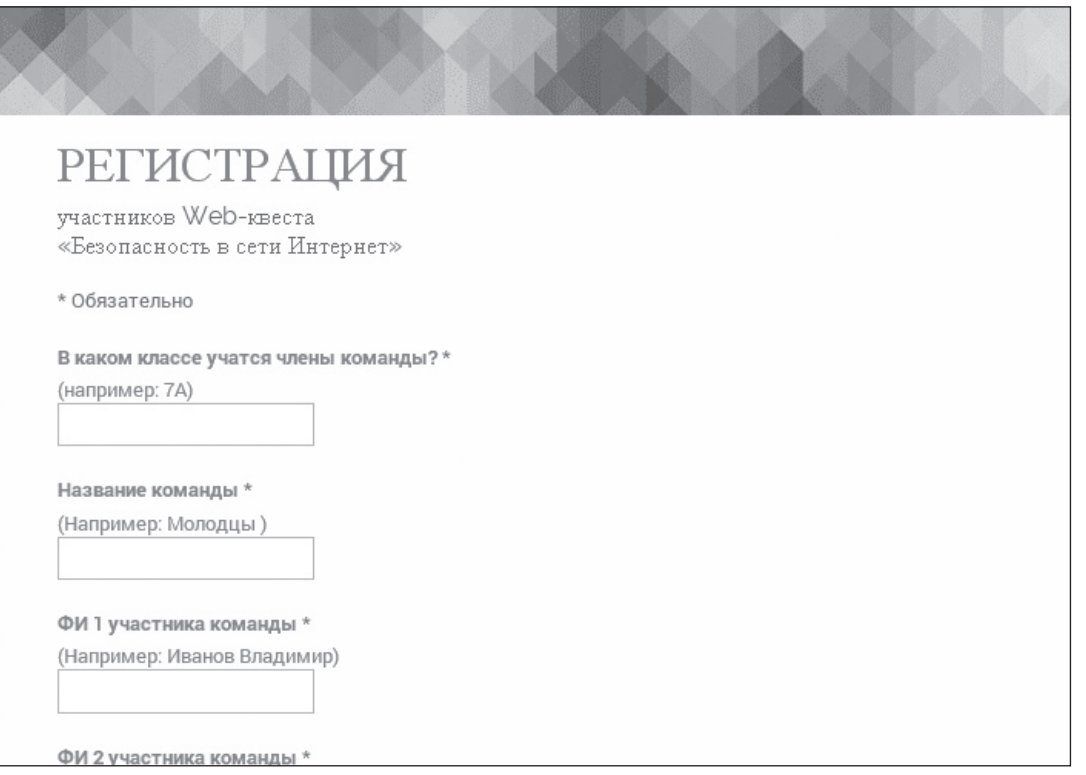

*Рис. 2. Форма регистрации участников веб-квеста: http:*//*goo.gl*/*kON5Hf*

будут совместно разработанные «Правила безопасного поведения в сети Интернет».

Как справиться с этим заданием?

- • Соберите команду.
- • Выберите себе роль для участия в веб-квесте.
- Изучите материалы в соответствии с выбранной ролью.
- • Пройдите тренинг по безопасности в Интернете.
- Разработайте совместную версию правил безопасности ваших сверстников в Интернете.

Не бойтесь трудностей, и все у вас получится!

На главной странице сайта веб-квеста «Безопасность в сети Интернет» опубликованы приветствие участникам, план веб-квеста и стартовое задание (рис. 1).

### **2. Регистрация участников в веб-квесте**

### **Задание 1.**

Придумайте название своей команды и зарегистрируйтесь как участники веб-квеста.

Соберите команду из четырех человек иперейдите на страницу «Роли», где каждый участник сможет выбрать для себя подходящую роль.

### *Ход выполнения задания.*

Прежде всего все участники веб-квеста должны зарегистрироваться, переход на форму регистрации (рис. 2) происходит по гиперссылке, приведенной в задании 1 (см. текст задания на рис. 1).

### **3. Выбор участниками их ролей в веб-квесте**

Перейдя по гиперссылке на страницу «Роли», участники выбирают для себя одну из четырех ролей (рис. 3) и выполняют предложенное на этой странице задание 2.

### **Задание 2.**

- Впишите выбранные вами роли в «Дневник вебквеста».
- • Определите, насколько правильно выбрана вами роль (задание для всей команды: «Что вы знаете об Интернете?»).
- Впишите полученные баллы в «Дневник вебквеста».
- На странице «Задания квеста» каждого из вас ждут отдельные для каждой роли задания.

### *Ход выполнения задания.*

По гиперссылке «Дневник веб-квеста» участники переходят в таблицу (рис. 4), в которую каждая команда вносит название команды, имена и фамилии участников команды (по выбранным ими ролям), а в дальнейшем баллы, набранные за каждое задание.

По гиперссылке «Что вы знаете об Интернете?» участники переходят к странице с командным заданием.

| Если вы любите просматри-<br>вать видео в Интернете, слу-<br>шать музыку, читать тексты<br>и рассматривать картинки,<br>то больше всего вам подхо-<br>дит роль | Если вы любите лотереи,<br>розыгрыши в Интернете,<br>считаете, что самое луч-<br>шее и дешевое - это все<br>то, что можно приобрести<br>через Интернет, ваша роль |  |  |  |  |  |
|----------------------------------------------------------------------------------------------------|----------------------------------------------------------------------------------------------------|--|--|--|--|--|
| Пользователь Интернета                                                                                                    | Веб-клиент                                                                                                    |  |  |  |  |  |
| Если больше всего вам<br>нравится общаться в соци-<br>альных сетях, знакомиться<br>с новыми людьми, чатиться,<br>то смело выбирайте роль                       | Если чаще всего в сети<br>Интернет вы играете в се-<br>тевые или компьютерные<br>игры, то ваша роль                                                               |  |  |  |  |  |
| Виртуальный собеседник                                                                                                    | Сетевой геймер                                                                                                    |  |  |  |  |  |

*Рис. 3. Предлагаемые роли веб-квеста*

| $\blacksquare$ | Дневник WEB-квеста ☆ ■<br>Файл Правка Вид Вставка Формат<br>Данные Инструменты Дополнения Справка |                     |                                 |                   |                                          |                           |                      |                                      |                        |                                                                                                    | ٠<br><b>START</b>              | Комментарии                     | readinfo@infojournal.ru =<br><u>А</u> Настройки доступа |                          |
|----------------|---------------------------------------------------------------------------------------------------|---------------------|---------------------------------|-------------------|------------------------------------------|---------------------------|----------------------|--------------------------------------|------------------------|----------------------------------------------------------------------------------------------------|--------------------------------|---------------------------------|---------------------------------------------------------|--------------------------|
|                |                                                                                                   |                     | ● m m P p. % 0 0 123 -          | Arial             | $\sim$<br>10<br>$\sim$                   |                           |                      |                                      |                        | $\mathsf{B} \quad I \quad \mathsf{S} \quad \mathsf{A} \qquad \mathsf{B} \quad \mathsf{B} \quad$ |                                |                                 |                                                         |                          |
| $f_{\times}$   | N <sub>2</sub>                                                                                    |                     |                                 |                   |                                          |                           |                      |                                      |                        |                                                                                                    |                                |                                 |                                                         |                          |
|                | A                                                                                                 | B                   | $\mathsf{C}$                    | D                 | E                                        | F                         | $\mathsf G$          | H                                    |                        | $\mathsf{J}$                                                                                                    | $\kappa$                       | L                               | M                                                       | N                        |
|                | N <sub>2</sub>                                                                                    | Название<br>команды | ФИ<br>пользователя<br>Интернета | ФИ<br>веб-клиента | <b>ON</b><br>виртуального<br>собеседника | ФИ<br>сетевого<br>геймера | Командное<br>задание | Задание<br>пользователя<br>Интернета | Задание<br>веб-клиента | Задание<br>виртуального<br>собеседника                                                                                                    | Задание<br>сетевого<br>геймера | Защита<br>пунктов в<br>правилах | Общее<br>количество<br>баллов<br>команды                | $\overline{\phantom{a}}$ |
| $\overline{2}$ | $\overline{1}$                                                                                    | Рост                | Саша Сергеев                    | Марина<br>Иванова | Андрей<br>Скворцов                       | Лена Протт                | 10                   | 5                                    | $\overline{7}$         | 8                                                                                                    | 5                              | 10                              | 45                                                      |                          |
| 3              | $\overline{2}$                                                                                    |                     |                                 |                   |                                          |                           |                      |                                      |                        |                                                                                                    |                                |                                 | $\overline{0}$                                          |                          |
| $\overline{4}$ | $\overline{3}$                                                                                    |                     |                                 |                   |                                          |                           |                      |                                      |                        |                                                                                                    |                                |                                 | $\overline{0}$                                          |                          |
| 5              | $\overline{4}$                                                                                    |                     |                                 |                   |                                          |                           |                      |                                      |                        |                                                                                                    |                                |                                 | $\overline{0}$                                          |                          |
| 6              | $\sqrt{5}$                                                                                        |                     |                                 |                   |                                          |                           |                      |                                      |                        |                                                                                                    |                                |                                 | $\overline{0}$                                          |                          |
| $\overline{7}$ | 6                                                                                                 |                     |                                 |                   |                                          |                           |                      |                                      |                        |                                                                                                    |                                |                                 | $\overline{0}$                                          |                          |
| 8              | $\overline{7}$                                                                                    |                     |                                 |                   |                                          |                           |                      |                                      |                        |                                                                                                    |                                |                                 | $\overline{0}$                                          |                          |
| $\overline{9}$ | $\,$ 8                                                                                            |                     |                                 |                   |                                          |                           |                      |                                      |                        |                                                                                                    |                                |                                 | $\overline{0}$                                          |                          |
| 10             | 9                                                                                                 |                     |                                 |                   |                                          |                           |                      |                                      |                        |                                                                                                    |                                |                                 | $\overline{0}$                                          |                          |
| 11             | 10                                                                                                |                     |                                 |                   |                                          |                           |                      |                                      |                        |                                                                                                    |                                |                                 | $\mathbf{0}$                                            |                          |
| 12             | 11                                                                                                |                     |                                 |                   |                                          |                           |                      |                                      |                        |                                                                                                    |                                |                                 | $\overline{0}$                                          |                          |
| 13             | 12                                                                                                |                     |                                 |                   |                                          |                           |                      |                                      |                        |                                                                                                    |                                |                                 | $\overline{0}$                                          |                          |
| 14             | 13                                                                                                |                     |                                 |                   |                                          |                           |                      |                                      |                        |                                                                                                    |                                |                                 | $\overline{0}$                                          |                          |
| 15             | 14                                                                                                |                     |                                 |                   |                                          |                           |                      |                                      |                        |                                                                                                    |                                |                                 | $\mathbf{0}$                                            |                          |
| 16             | 15                                                                                                |                     |                                 |                   |                                          |                           |                      |                                      |                        |                                                                                                    |                                |                                 | $\overline{0}$                                          |                          |
| 47             | $\rightarrow$                                                                                     |                     |                                 | $\mathbf{m}$      |                                          |                           |                      |                                      |                        |                                                                                                    |                                |                                 |                                                         | $\overline{a}$           |
|                | Лист1 -<br>$+$<br>$\equiv$<br>$\circ$                                                             |                     |                                 |                   |                                          |                           |                      |                                      |                        |                                                                                                    |                                |                                 |                                                         |                          |

*Рис. 4. Дневник веб-квеста*

### **Задание 3. Что вы знаете об Интернете?** (http:// LearningApps.org/watch?v=pfaoszds501)

Определите, к какой группе относятся термины (рис. 5), и вы заработаете баллы для всей команды.

#### *Ход выполнения задания.*

Участники команды щелчком мыши выбирают группу (браузеры, Всемирная паутина, сервисы Интернета, протоколы, каналы передачи информации, электронная коммерция) и соответствующие ей элементы пазла, которые раскрываются, если выбор сделан верно.

Когда все элементы раскрыты, на экране появляется сообщение о количестве баллов, набранном командой за это задание. Набранные баллы записываются в «Дневник веб-квеста».

#### *Ответы.*

Браузеры: Google Chrome, Mozilla, Internet Explorer, Opera.

Всемирная паутина: веб-сайты, гиперссылки.

Сервисы Интернета: файловые архивы, телеконференции, электронная почта, интернет-телефония, географические сервисы.

### Протоколы: HTTP, TCP, IP, FTP.

Каналы передачи информации: проводные, беспроводные, оптические, спутниковые.

Электронная коммерция: электронные платежи, доски объявлений, интернет-аукционы, хостинг, интернет-магазин.

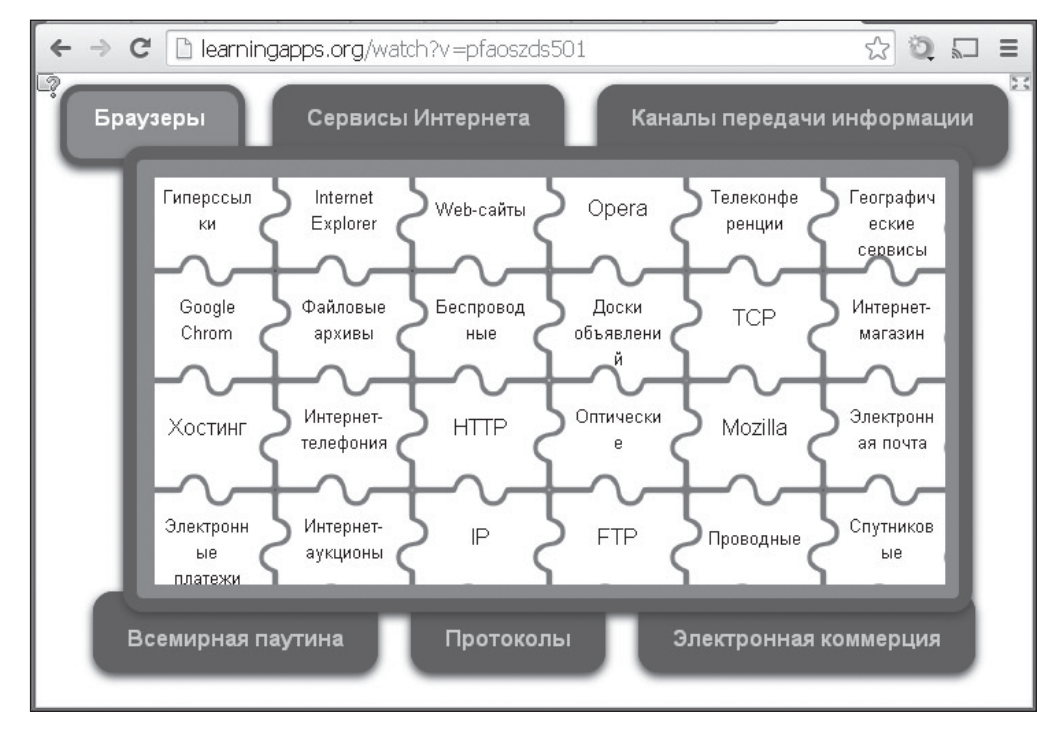

*Рис. 5. Командное задание*

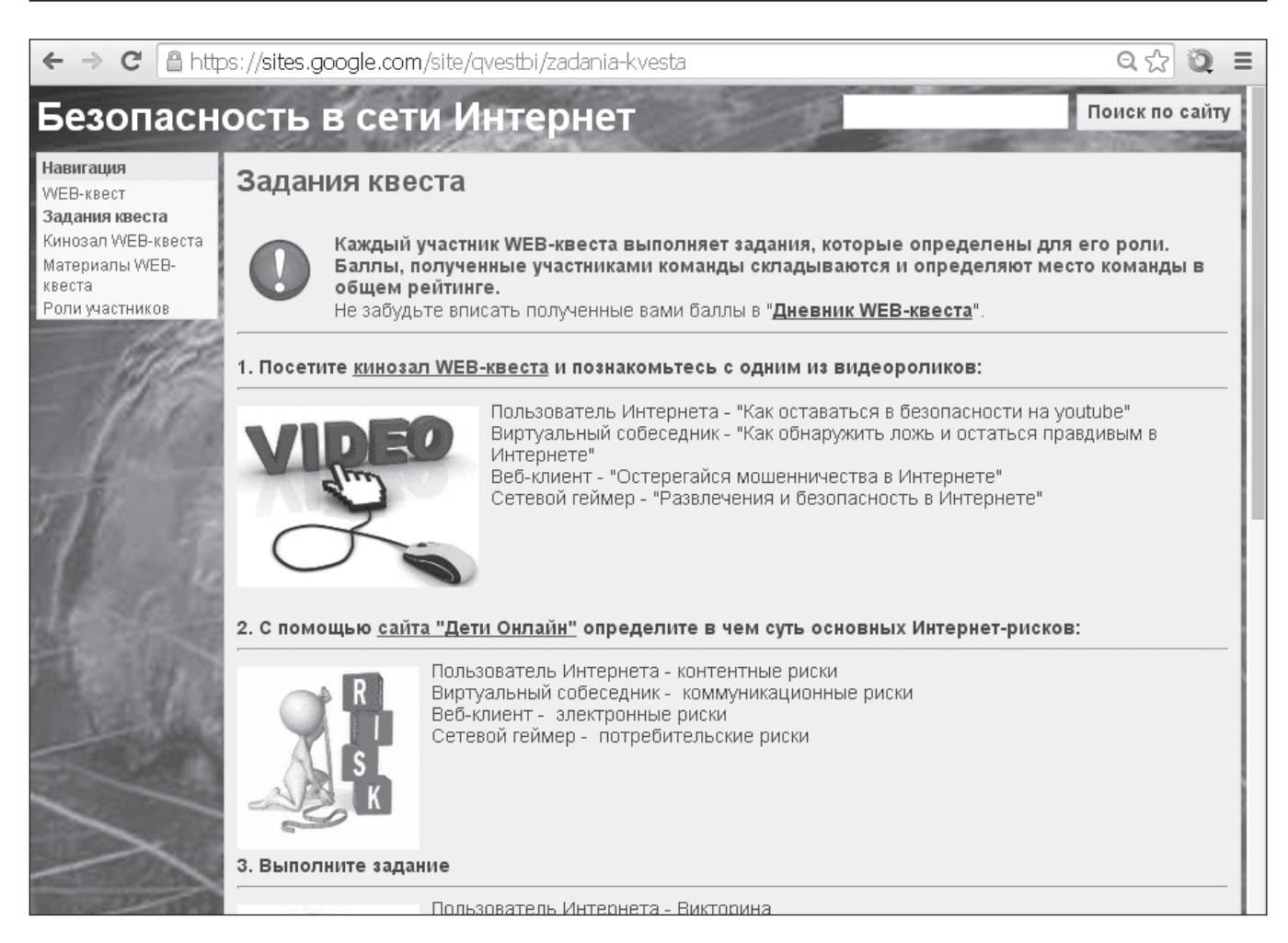

*Рис. 6. Страница с заданиями квеста*

#### **4. Выполнение заданий веб-квеста по ролям**

Перейдя на странице «Роли» по одной из гиперссылок («Пользователь Интернета», «Веб-клиент», «Виртуальный собеседник», «Сетевой геймер»), участники попадают на страницу с заданиями веб-квеста (рис. 6), причем для каждого участника эта страница имеет разный вид — в зависимости от выбранной роли.

#### **Задание 4.**

4.1. Посетите кинозал веб-квеста и познакомьтесь с одним из видеороликов.

4.2. С помощью сайта «Дети России Онлайн» определите, в чем суть основных интернет-рисков, и заполните свою часть карты «Основные интернет-риски».

4.3. Выполните свое (одно для каждой роли) задание.

4.4. Сформулируйте правила в совместной версии правил безопасности ваших сверстников в Интернете. Каждый участник веб-квеста на основании изученных им материалов формулирует одно-два правила в совместной версии правил безопасности ваших сверстников в Интернете в документе совместного редактирования.

4.5. Впишите полученные участниками команды баллы в «Дневник веб-квеста».

4.6. Подготовьтесь к обсуждению и очной защите правил, предложенных вашей командой.

Задание для каждого участника веб-квеста конкретизировано в зависимости от выбранной им роли (табл. 1).

**Задание 4.1. Кинозал веб-квеста.** (https://sites. google.com/site/qvestbi/kinozal-web-kvesta)

В кинозале веб-квеста предлагается следующая тематическая подборка роликов:

- • Детская безопасность в Интернете.
- Безопасный Интернет. Советы от Google.
- • Развлечения и безопасность в Интернете.
- • Остерегайся мошенничества в Интернете.
- Как обнаружить ложь и остаться правдивым в Интернете.
- Как оставаться в безопасности на YouTube.
- Дети в Интернете.
- Информация в Интернете бывает грязной.

#### **Задание 4.2. Составление карты «Основные интернет-риски».** (http://goo.gl/XqGwgH)

В Документах Google (Рисунки) каждый участник заполняет свою часть карты «Основные интернет-риски» (рис. 7).

### **Задание 4.3. Выполнение заданий веб-квеста по ролям.** (http://goo.gl/XqGwgH)

**Задание 4.3.1. Викторина — задание для пользователя Интернета.** (http://LearningApps.org/watch?v= pho8as0nc01)

В этом задании на экране последовательно появляются 10 вопросов, каждый — с тремя вариантами ответа, из которых нужно выбрать один правильный (рис. 8).

### **Задания веб-квеста по ролям**

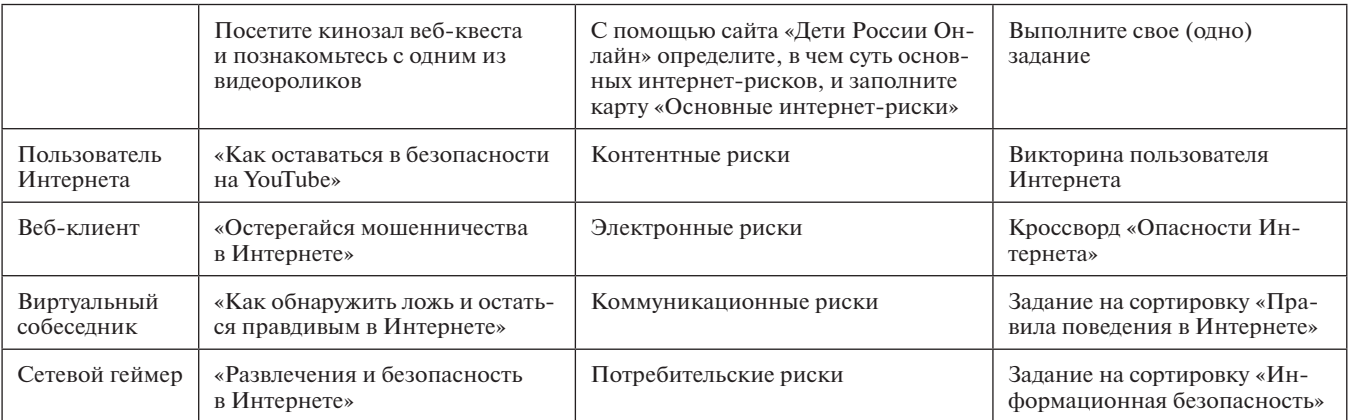

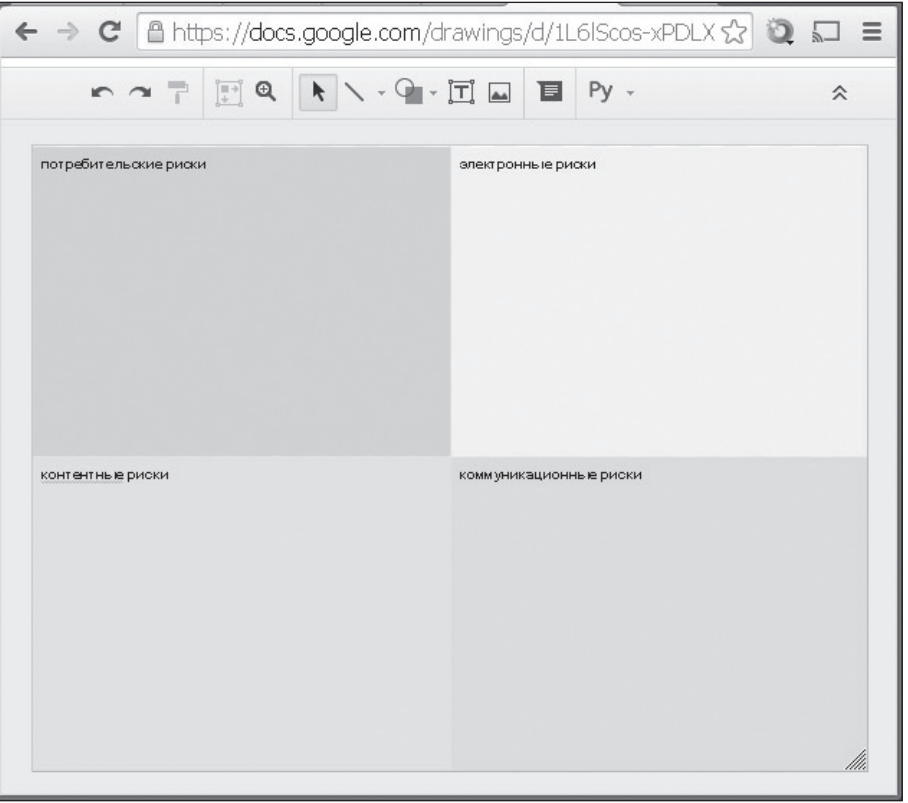

*Рис. 7. Шаблон карты «Основные интернет-риски»*

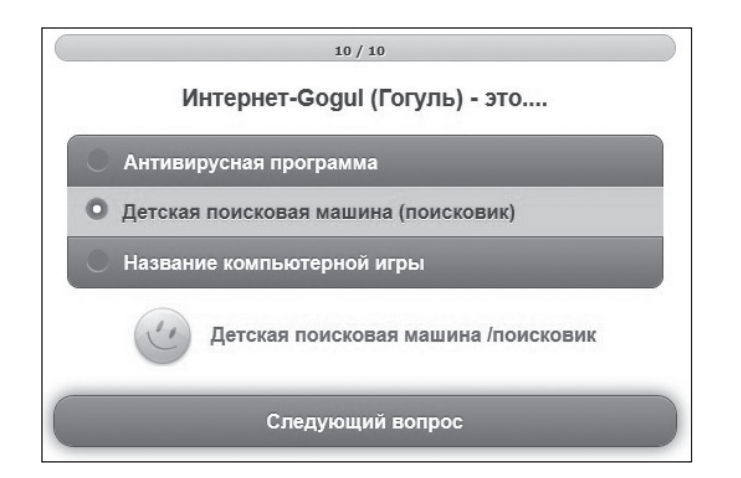

*Рис. 8. Викторина для пользователя Интернета*

#### **Вопросы.**

(В статье для каждого вопроса первым записан правильный ответ, он выделен курсивом. В квесте ответы появляются на экране в случайном порядке.)

- 1. Стоит ли сообщать в Интернете своим виртуальным друзьям (незнакомым в реале) фамилию, имя, адрес, номер школы, место отдыха?
	- • *Никогда не стоит сообщать личную информацию в Интернете*
	- • Виртуальным друзьям можно рассказать о себе и своей семье все
	- Лучше всегда сообщать вымышленную информацию
- 2. Можно ли отправлять SMS или оставлять свой номер телефона, чтобы получить код доступа к игре или подарку?
	- • *Не стоит отправлять SMS или давать свой номер телефона с этой целью*
	- • Чтобы получить код доступа к игре или к подарку, можно оставить свой номер телефона
	- Для получения кода доступа к игре можно отправить SMS
- 3. Что такое ник?
	- • *Вымышленное виртуальное имя*
	- • Интернет-сервис
	- • Герой компьютерной игры
- 4. Виртуальный друг предложил встретиться в реале, ваши действия?
	- • *Сообщить родителям о встрече*
	- • Встретиться с виртуальным другом в тихом кафе
	- • Встретиться с виртуальным другом в людном месте
- 5. На ваш почтовый адрес пришло письмо с неизвестного адреса, ваши действия?
	- • *Не стоит открывать письма, пришедшие с неизвестного адреса*
	- • Нет ничего страшного, если открыть и прочитать это письмо
	- • Можно сохранить письмо в черновиках и открыть завтра
- 6. Кто такой «сетевой грифер»?
	- • *Виртуальный злоумышленник*
	- Игрок спортивной команды «Гриф»
	- • Так называют виртуальных шахматистов
- 7. Тролль в Интернете это …
	- • *виртуальный задира, оскорбляющий собеседников*
	- • сказочное существо
	- маленькая программа специального назначения
- 8. Вы встретились с дразнилками и оскорблениями в Интернете, ваши действия?
	- • *Заблокировать этого человека и сообщить администратору этого сайта и тем, кому вы доверяете*
	- • Ответить в этом же духе
	- • Не стоит сообщать кому-либо, что вас оскорбляют в Сети
- 9. Что такое Яндекс?
	- • *Поисковая машина (система)*
	- • Социальная сеть
	- Название популярной компьютерной игры
- 10. Интернет-Gogul (Гогуль) это …
	- • *детская поисковая машина (поисковик)*
	- название компьютерной игры
	- • антивирусная программа

### **Задание 4.3.2. Кроссворд «Опасности Интернета» — задание для веб-клиента.** (http://LearningApps. org/watch?v=ppw7gmhn201)

Разгадайте кроссворд (рис. 9) и добавьте баллы своей команде. Если разгадать *весь* кроссворд не получается, выполните проверку и выпишите количество правильных ответов.

- 1. Хищение, обман с целью получения выгоды в Интернете. (*Кибермошенничество*.)
- 2. Содержание сайта. (*Контент*.)
- 3. Состояние патологической привязанности к компьютеру, играм, соцсетям и иным интернетзанятиям. (*Киберзависимость*.)
- 4. Состояние негативного отношения к другим людям, выражаемое через массовые убийства. (*Терроризм*.)
- 5. Преследование сообщениями, содержащими оскорбления, агрессию, запугивание; хулиганство (*Кибербуллинг*.)
- 6. Небольшой вредоносный программный код. (*Вирус*.)
- 7. Программа для ограничения веб-контента для фильтрации сайтов по их содержимому. (*Контентфильтр*.)

### **Задание 4.3.3. Правила поведения в Интернете — задание для виртуального собеседника.** (http:// LearningApps.org/watch?v=pxcqih6u101)

В этом задании на экране (рис. 10) последовательно появляются правила, каждое из которых надо определить в один из четырех разделов:

- • Правила поведения в Интернете.
- • Правила сетевого этикета.
- • Организация личной информации в сети Интернет.
- • Правила безопасной работы в сети Интернет.
- Правила:
- Я никогда не буду постить личную информацию.
- Не заполняйте анкеты, опросы в чатах и социальных сетях.
- • Не соглашайтесь на встречу с людьми, незнакомыми вам в реальной жизни.
- • Будьте терпимы к недостаткам окружающих.
- Я не буду использовать аккаунты других, чтобы выдавать себя за них.
- • Не поддавайтесь на заманчивые предложения.
- Не посещайте сайты с указанием ограничения по возрасту (больше вашего).
- Не отправляйте неизвестным людям свои фотографии.
- • Будьте осторожны, принимая предложения бесплатной загрузки программ на компьютер.
- Старайтесь выглядеть достойно в глазах собеседников.
- Пишите грамотно.
- Я никогда не буду рассылать спам.
- • Берегите информацию о своем пароле.

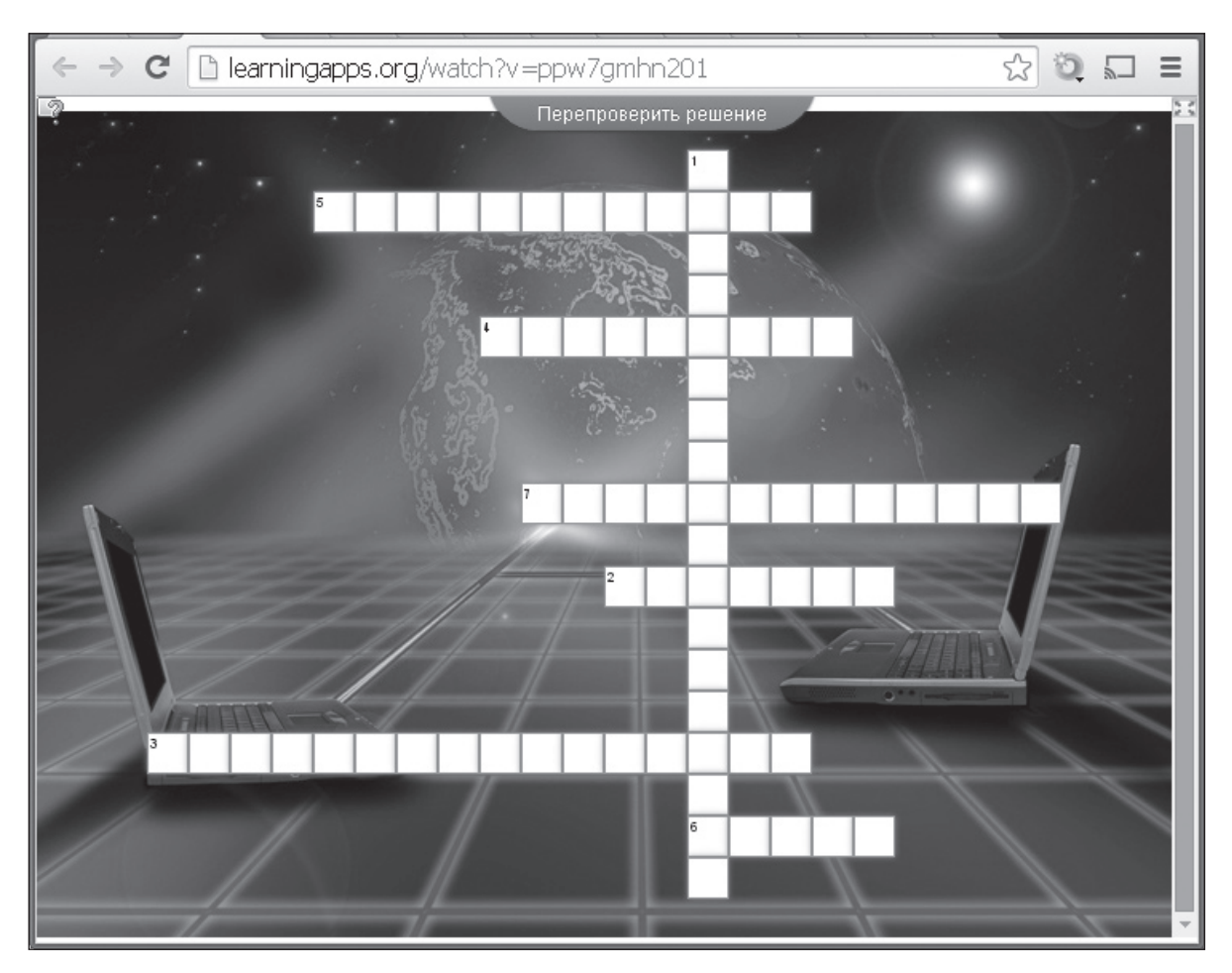

*Рис. 9. Кроссворд для веб-клиента*

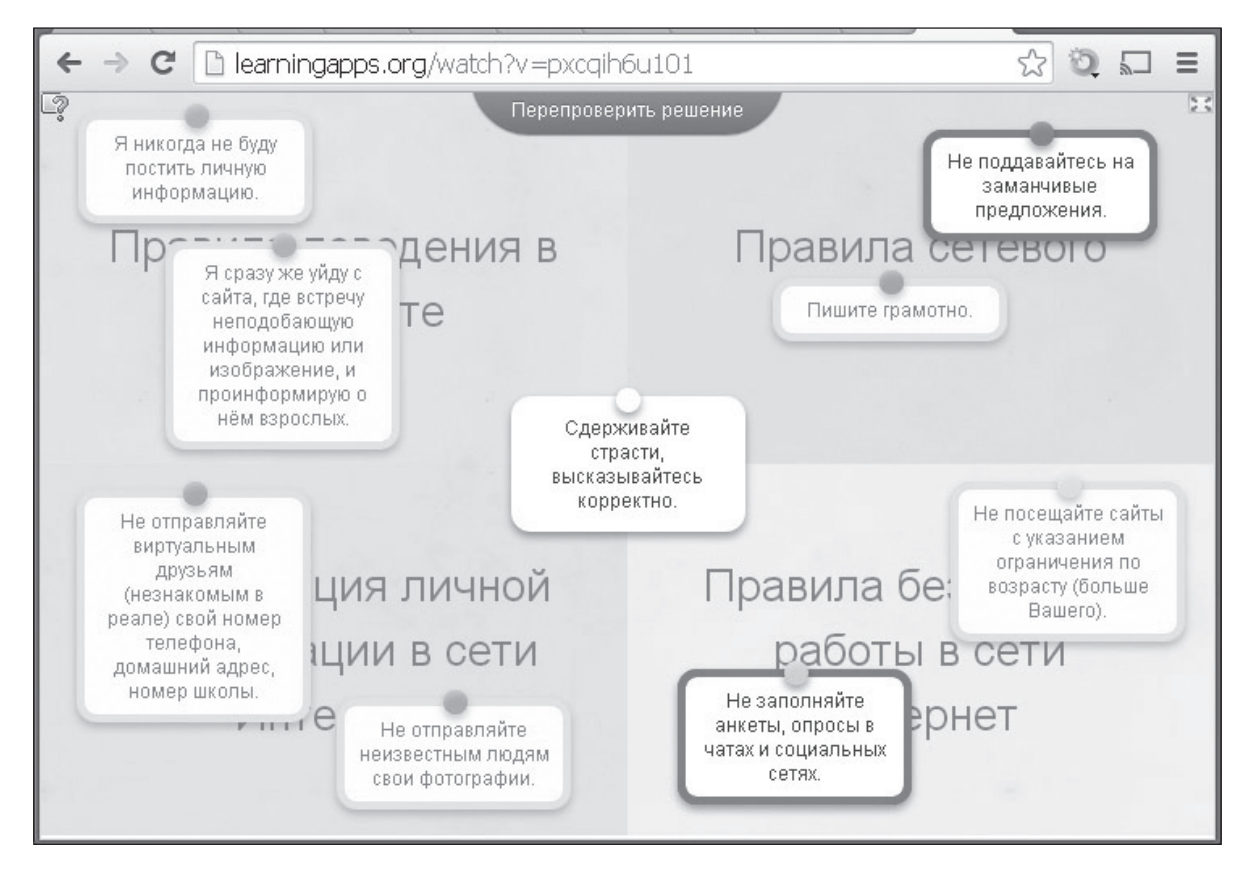

*Рис. 10. Задание для виртуального собеседника*

- • Не отправляйте виртуальным друзьям (незнакомым в реале) свои номер телефона, домашний адрес, номер школы.
- Сдерживайте страсти, высказывайтесь корректно.
- Я сразу же уйду с сайта, где встречу неподобающую информацию или изображение, и проинформирую о нем взрослых.

### *Ответы.*

Правила поведения в Интернете:

- Я никогда не буду постить личную информацию.
- Я не буду использовать аккаунты других, чтобы выдавать себя за них.
- Я никогда не буду рассылать спам.
- • Я сразу же уйду с сайта, где встречу неподобающую информацию или изображение, и проинформирую о нем взрослых.

Правила сетевого этикета:

- Будьте терпимы к недостаткам окружающих.
- Старайтесь выглядеть достойно в глазах собеседников.
- Пишите грамотно.
- • Сдерживайте страсти, высказывайтесь корректно.
- Организация личной информации в сети Интернет:
- • Берегите информацию о своем пароле.
- • Не отправляйте виртуальным друзьям (незнакомым в реале) свои номер телефона, домашний адрес, номер школы.
- Не отправляйте неизвестным людям свои фотографии.
- • Не заполняйте анкеты, опросы в чатах и социальных сетях.

Правила безопасной работы в сети Интернет:

• Не посещайте сайты с указанием ограничения по возрасту (больше вашего).

- • Будьте осторожны, принимая предложения бесплатной загрузки программ на компьютер.
- Не соглашайтесь на встречу с людьми, незнакомыми вам в реальной жизни.
- Не поддавайтесь на заманчивые предложения.

**Задание 4.3.4. Информационная безопасность задание для сетевого геймера.** (http://LearningApps. org/watch?v=pzw80i20201)

Распределите правильно карточки на три группы, и вашей команде будут начислены баллы (рис. 11).

Группы:

- Рекламные и шпионские программы.
- Спам.
- Хакерские утилиты.

Карточки:

- Встраивают рекламу в основную полезную информацию.
- DoS-программы.
- • Фишинг.
- • Утилиты «взлома» удаленных компьютеров.
- • Таким образом часто рекламируют продукцию, о которой нельзя сообщить другими способами.
- Руткиты.
- • Предназначены для проникновения в удаленные компьютеры с целью дальнейшего управления ими или для внедрения во «взломанную» систему других вредоносных программ.
- • Проникают на компьютер под видом рекламных программ и не имеют возможности деинсталяции пользователем без нарушения функционирования использующей их программы.
- Внедряется в систему и перехватывает системные функции.

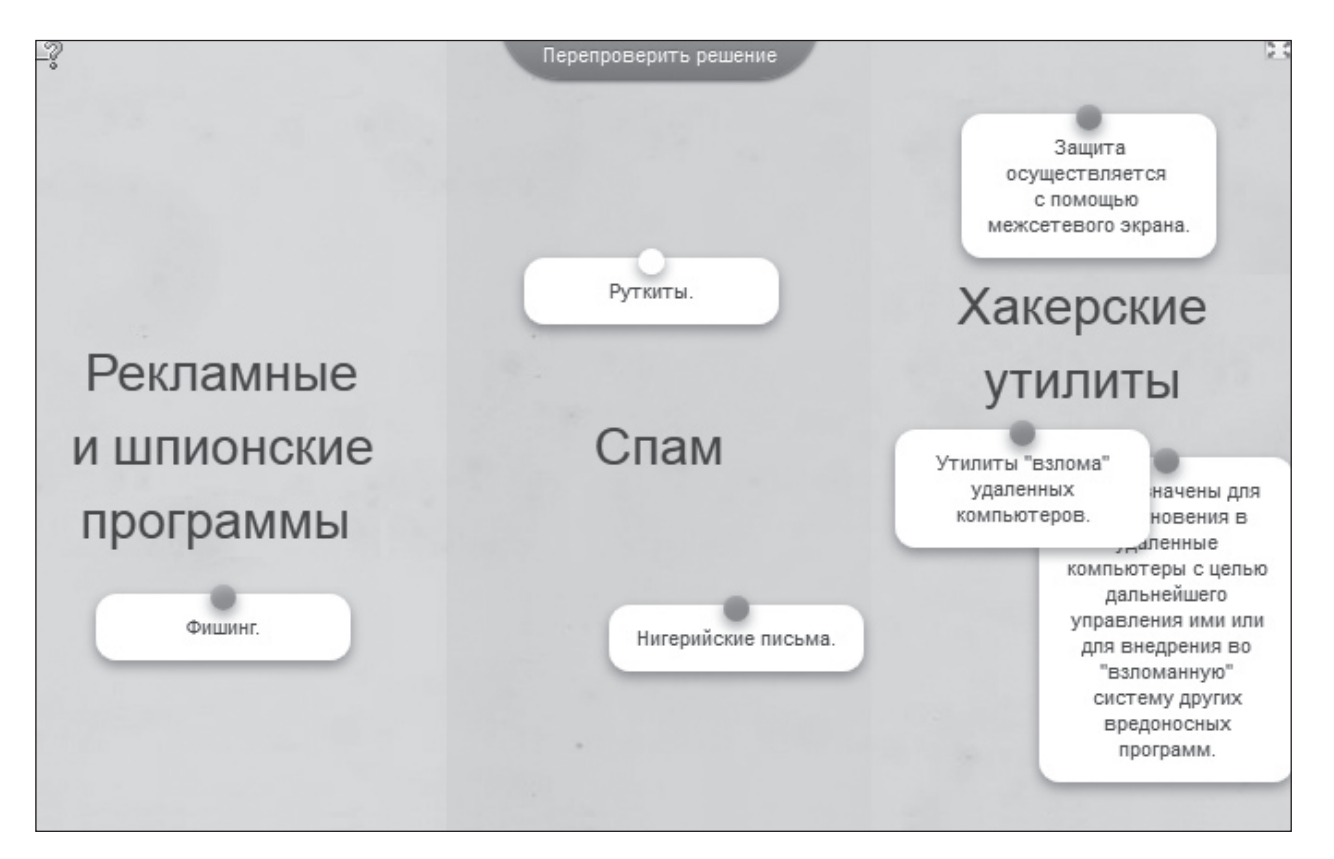

*Рис. 11. Задание для сетевого геймера*

- Отправитель письма просит перевести немного денег на его счет под различным предлогом.
- Могут маскировать свое присутствие в операционной системе.
- Нигерийские письма.
- Защита осуществляется с помощью межсетевого экрана.
- Скрытно собирают информацию о пользователе компьютера и затем отправляют ее злоумышленнику.
- • Профилактика: использование фильтров, установленных на локальные компьютеры пользователя и на почтовые серверы провайдеров.
- $\bullet$  Куки.

### *Ответы.*

Рекламные и шпионские программы:

- • Встраивают рекламу в основную полезную информацию.
- Проникают на компьютер под видом рекламных программ и не имеют возможности деинсталляции пользователем без нарушения функционирования использующей их программы.
- • Скрытно собирают информацию о пользователе компьютера и затем отправляют ее злоумышленнику.
- $\bullet$  Куки.
- Спам:
- Таким образом часто рекламируют продукцию, о которой нельзя сообщить другими способами.
- Нигерийские письма.
- Фишинг.
- Отправитель письма просит перевести немного денег на его счет под различным предлогом.
- • Профилактика: использование фильтров, установленных на локальные компьютеры пользователя и на почтовые серверы провайдеров.

Хакерские утилиты:

- DoS-программы.
- Утилиты «взлома» удаленных компьютеров.
- • Руткиты.
- Предназначены для проникновения в удаленные компьютеры с целью дальнейшего управления ими или для внедрения во «взломанную» систему других вредоносных программ.
- • Внедряется в систему и перехватывает системные функции.
- • Могут маскировать свое присутствие в операционной системе.
- Защита осуществляется с помощью межсетевого экрана.

**Задание 4.4. Составление общих «Правил безопасного поведения в сети Интернет».** (http://goo. gl/Ta5JmX)

Правила записываются участниками групп в Документах Google (рис. 12).

### **5. Подведение итогов веб-квеста**

После выполнения каждого задания команда получает баллы, которые суммируются и учитываются в рейтинге команд и личном первенстве учащихся.

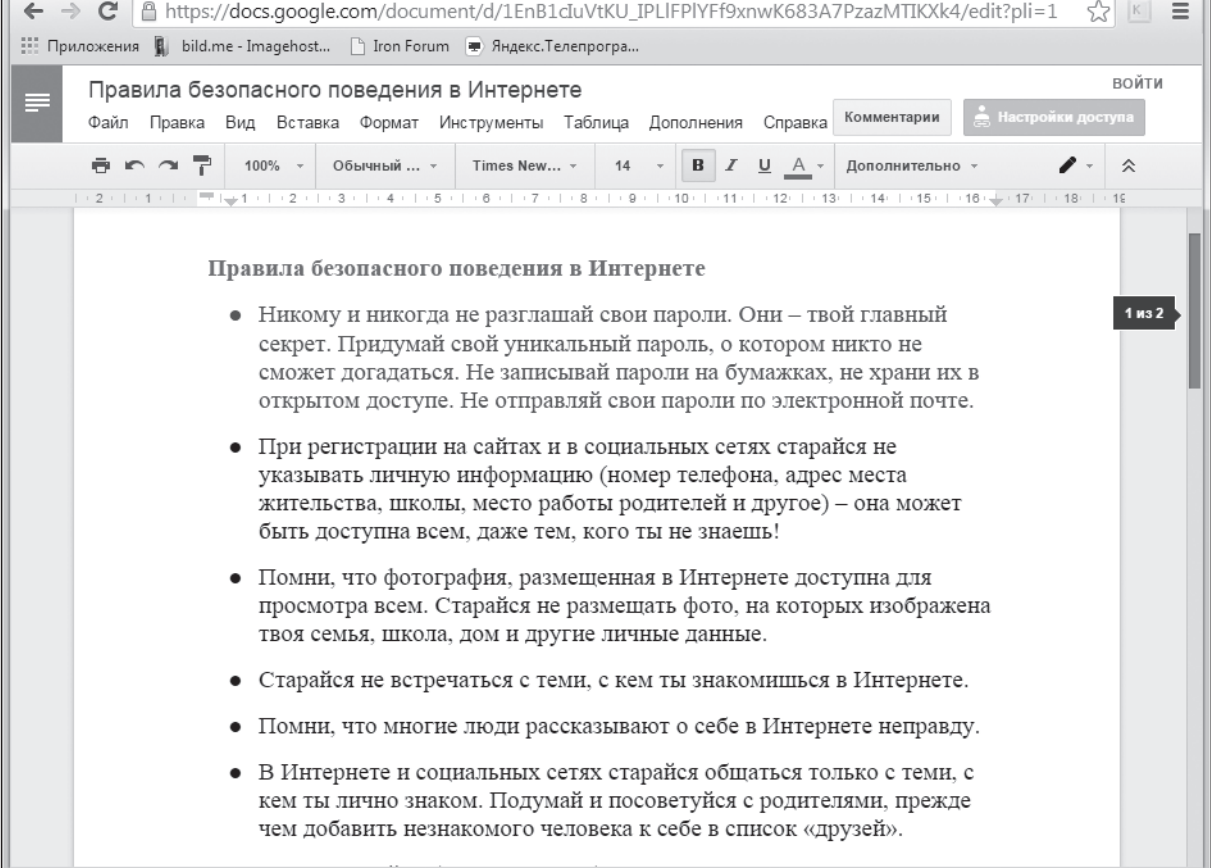

*Таблица 2*

#### Задание выполнено полностью Задание выполнено частично или с ошибками Задание не выполнено Командное задание «Что вы знаете об Интернете?» 10 5 0 Составление карты «Основные интернет-риски» 5 2 0 «Викторина пользователя Интернета» (пользователь Интернета) Кол-во баллов = кол-ву правильных ответов Кроссворд «Опасности Интернета» (веб-клиент) 9 Кол-во баллов = кол-ву разгаданных слов 0 Задание «Правила поведения в Интернете» (виртуальный собеседник) 10 5 0 Задание «Информационная безопасность» (сетевой геймер) 8 1 0 Общие «Правила безопасного поведения в сети Интернет» 10 5 0 Обсуждение и очная защита правил правил правил правил при постановки правил при постановки при постановки при п

#### **Оценивание работы участников веб-квеста (в баллах)**

## **НОВОСТИ**

### **МГУ и Рособрнадзор проведут эксперимент по новой форме экзамена**

МГУ имени М. В. Ломоносова и Федеральная служба по надзору в сфере образования и науки проведут эксперимент по новой форме независимой оценки знаний школьников. Как сообщил руководитель Рособрнадзора С. С. Кравцов, идею нового формата предложил победитель конкурса «Учитель года-2014» Андрей Сиденко. «Устные экзамены зачастую проблематично оценить объективно. Новый формат позволяет гарантировать честную сдачу», — сказал С. С. Кравцов.

Предполагается, что новый экзамен будет проходить в формате видеоконференции. Выпускники из пункта проведения ЕГЭ будут сдавать экзамен комиссии из нескольких профессоров разных вузов. Школьники не будут знать, из каких вузов проверяющие, а экзаменаторы не будут иметь никаких сведений о сдающих.

«Преподаватели зададут вопросы по школьной программе, смогут пообщаться с учеником и лучше поймут его потенциал», — подчеркнул глава Рособрнадзора.

В конце экзамена выпускник получит сводную оценку. «Конечно, в режиме эксперимента она будет чисто символической: ученик узнает, где ему нужно подтянуть свои знания. Если эксперимент пройдет удачно, учащийся сможет указать оценку в своем портфолио, за которое вузы могут выставить дополнительные баллы», — добавил С. С. Кравцов.

Глава ведомства добавил, что в будущем эта технология может использоваться и при сдаче ЕГЭ, например, для устной части экзамена по иностранному языку.

Первый экзамен по данной схеме пройдет осенью 2015 года. Идею поддержал ректор МГУ В. А. Садовничий, который предложил назвать его «ломоносовским экзаменом», по аналогии с экзаменом, который сдавал Михаил Ломоносов группе профессоров по прибытии в Москву.

«Современной системе приема очень не хватает устного собеседования с талантливыми школьниками. Профессорам очень хочется увидеть абитуриента, поговорить с ним, узнать его кругозор, задать какие-то дополнительные вопросы, дать добрый совет», — сказал ректор МГУ.

По словам В. А. Садовничего, он будет стремиться к тому, чтобы данная форма экзамена стала массовой и вошла в механизм ЕГЭ.

Первыми участие в эксперименте примут победители олимпиад и авторы интересных проектов.

*(По материалам федерального портала «Российское образование»)*

### **На Детройтском автосалоне автомобиль распечатали на 3D-принтере**

Компания Local Motors представила на международном автосалоне в Детройте разработанную совместно с Окриджской национальной лабораторией технологию изготовления автомобильного шасси путем распечатки на 3D-принтере из АБС-пластика, армированного углеволокном. Концепт-кар Strati был распечатан на выставке на струйном 3D-принтере за 44 часа, на это ушло около 500 кг пластика, стоящего примерно 11 долл. за

килограмм. После распечатки корпус был отшлифован, затем были установлены двигатель, колеса, электрика и руль — все это от городского электромобиля Renault Twizy. Максимальная скорость Strati — 70 км/ч, заряда батареи хватает на 65–100 км в зависимости от дорожных условий. В ходе проведенного на выставке тест-драйва автомобиль разгонялся быстро, а его пластиковый корпус выглядел крепким, нигде не проминался.

*(По материалам международного компьютерного еженедельника «Computerworld Россия»)*

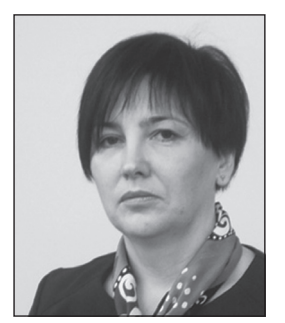

### **Л. А. Попова,**

*победитель конкурса ИНФО-2014 в номинации «Активные методы обучения на уроках информатики», лицей № 26, г. Подольск, Московская область*

## ТЕХНИКА БЕЗОПАСНОСТИ В КОМПЬЮТЕРНОМ КЛАССЕ. ИССЛЕДОВАНИЕ КОМПЬЮТЕРА НА ЗАГРЯЗНЕНИЕ\*

#### *Аннотация*

В статье описан урок информатики, в ходе которого через проблемные ситуации и эксперименты учитель подводит учащихся к выводам о том, как правильно себя вести в компьютерном классе, что запрещается там делать, как сберечь свое здоровье, работая за компьютером. Анализируются различные ситуации, подводящие учащихся к самостоятельным выводам.

*Ключевые слова:* техника безопасности, правила поведения, физкультминутка, эксперимент, проблемная ситуация.

#### *Контактная информация*

**Попова Людмила Анатольевна**, учитель информатики лицея № 26, г. Подольск, Московская область; *адрес:* 142116, Московская область, г. Подольск, ул. Мраморная, д. 5; *телефон:*  (496-7) 63-45-49; *e-mail:* pla681v33@mail.ru

> **L. A. Popova,** Lyceum 26, Podolsk, Moscow Region

### **SAFETY INSTRUCTIONS IN THE COMPUTER LAB. STUDYING COMPUTER CONTAMINATION**

#### *Abstract*

The article describes an informatics lesson, during which through problem situations and experiments teacher leads students to conclusions on how to behave in the computer lab, which is prohibited to do there, how to preserve their health, working at the computer. The various situations that lead the students to their own conclusions are analyzed.

*Keywords:* safety instructions, rules of conduct, exercises, experiment, problem situation.

**Тема урока:** Техника безопасности в компьютерном классе.

**Цель урока:** повторить правила техники безопасности и правила поведения в компьютерном классе.

#### **Задачи урока:**

- повторение правил техники безопасности и правил поведения в компьютерном классе в ходе экспериментальной работы и анализа проблемных ситуаций;
- закрепление изученного материала на практических заданиях;
- формирование знаний, умений и навыков по здоровому образу жизни;
- обучение использованию полученных знаний в повседневной жизни.

#### **Планируемые результаты обучения:**

#### *личностные:*

- развитие коммуникативных навыков, способностей к общению и сотрудничеству со сверстниками и взрослыми в процессе образовательной, учебно-исследовательской, творческой деятельности;
- способность и готовность к принятию ценностей здорового образа жизни за счет знания основных гигиенических, эргономических и технических условий безопасной эксплуатации средств ИКТ;

*метапредметные:*

- умение строить логические рассуждения, умозаключения и делать выводы;
- умение соотносить свои действия с планируемыми результатами, осуществлять контроль своей деятельности, определять способы действий в рамках предложенных условий, корректировать свои действия в соответствии с изменяющейся ситуацией;
- умение оценивать правильность выполнения учебной задачи; *предметные:*

- формирование информационной и алгоритмической культуры; • формирование представления о компьютере как универсальном устройстве обработки информации;
- развитие основных навыков и умений использования компьютерных устройств.

#### **Класс:** пятый–девятый.

#### **Оснащение урока:**

- компьютеры в компьютерном классе;
- интерактивная доска;
- проектор;
- презентация по теме урока, подготовленная учителем в MS PowerPoint;
- мультфильм «Смешарики. Азбука безопасности. Тушение электроприборов». Серия 8. Ч. 2. http://www.youtube.com/watch?v= XiT0iEO6aYA
- Материалы к статье можно скачать на сайте ИНФО: http://infojournal.ru/journal/school/archive/1-2015/
- «Суперфизкультминутка». http://videouroki.net/ view news.php?newsid=41
- компьютерный стол и стул;
- демонстрационный компьютер: системный блок с пылью внутри, грязная клавиатура, на мониторе отпечатки пальцев;
- микросхемы загрязненные;
- ватные палочки;
- презентации с ребусами, подготовленные в MS PowerPoint;
- раздаточный материал кроссворд.

#### **Литература, использованная при подготовке урока.**

1. *Босова Л. Л.* Информатика. 5 класс: учебник. М.: БИНОМ. Лаборатория знаний, 2012.

2. *Босова Л. Л., Босова А. Ю.* Уроки информатики в 5–7 классах: методическое пособие. М.: БИНОМ. Лаборатория знаний, 2012.

### **План урока.**

- 1. Постановка цели и задач урока 5 мин.
- 2. Решение проблемных ситуаций и проведение экспериментов — 20 мин.
	- 2.1. Проблемная ситуация 1.
	- 2.2. Эксперимент 1.
	- 2.3. Эксперимент 2.
	- 2.4. Проблемная ситуация 2.
	- 2.5. Эксперимент 3.
	- 2.6. Эксперимент 4.
	- 2.7. Проблемная ситуация 3.
	- 2.8. Эксперимент 5.
- 3. Закрепление изученного материала 5 мин.
- 4. Физкультминутка 2 мин.
- 5. Самостоятельная работа 5 мин. 5.1. Ребусы. 5.2. Кроссворд.
	-
- 6. Рефлексия 2 мин.
- 7. Домашнее задание 1 мин.

### **Ход урока**

Урок сопровождается демонстрацией слайдов мультимедийной презентации.

#### **1. Постановка цели и задач урока**

Ученики заходят в класс, рассаживаются по своим рабочим местам, готовятся к уроку*.*

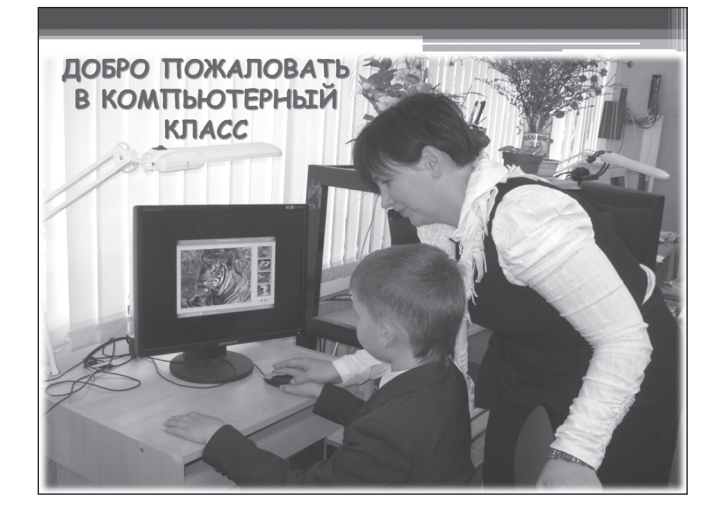

Учитель приветствует ребят и проверяет домашнее задание.

Учител ь. Ребята, а теперь, пожалуйста, посмотрите на доску.

Демонстрируется мультфильм о том, как правильно тушить пожар, — «Смешарики. Азбука безопасности. Тушение электроприборов». Серия 8. Ч. 2\* .

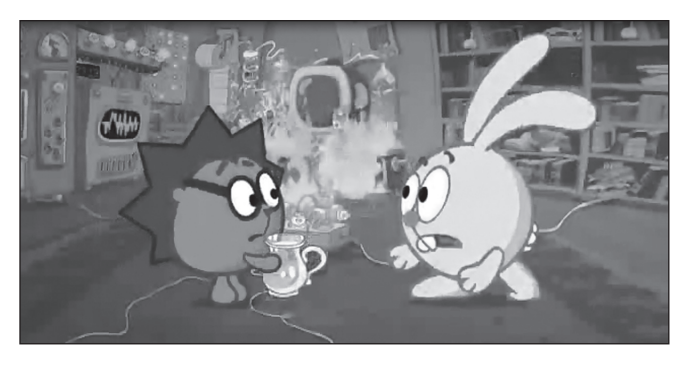

Учител ь. Как вы думаете, какая тема нашего сегодняшнего урока?

Ученики выдвигают свои предположения о теме урока. После обсуждения демонстрируется слайд с темой урока:

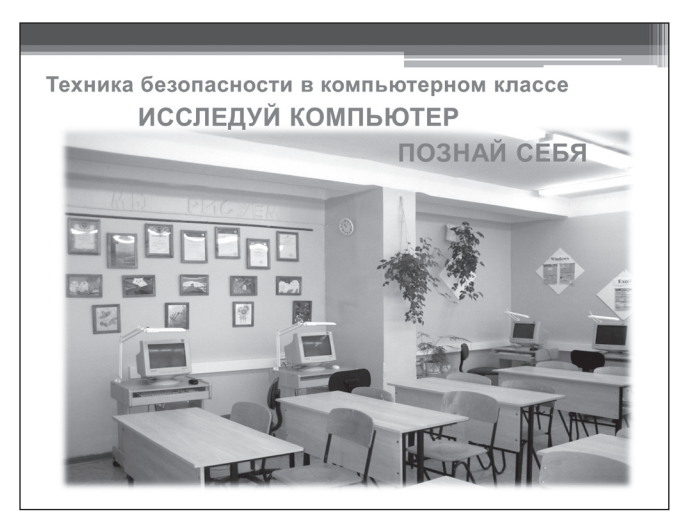

Учител ь. Для того чтобы ни в школе, ни дома с вами не случилось того, что произошло с героями мультфильма, мы:

- рассмотрим правила техники безопасности и правила поведения в помещениях, в которых размещены приборы, подключенные к электричеству;
- исследуем компьютер на загрязнения;
- выясним, как нужно правильно работать за компьютером.

Учител ь. Почему актуален вопрос о технике безопасности в компьютерном классе?

Ученик и. В кабинете вычислительной техники установлена дорогостоящая, сложная и требующая осторожного и аккуратного обращения аппаратура компьютеры, принтеры и другие технические средства, которые подключены к электричеству.

Мультфильм можно посмотреть в Интернете на сайте YouTube: http://www.youtube.com/watch?v=XiT0iEO6aYA или использовать avi-файл, содержащийся в архиве дополнительных материалов к статье. Архив можно скачать на сайте ИНФО: http://infojournal.ru/journal/school/archive/1-2015/

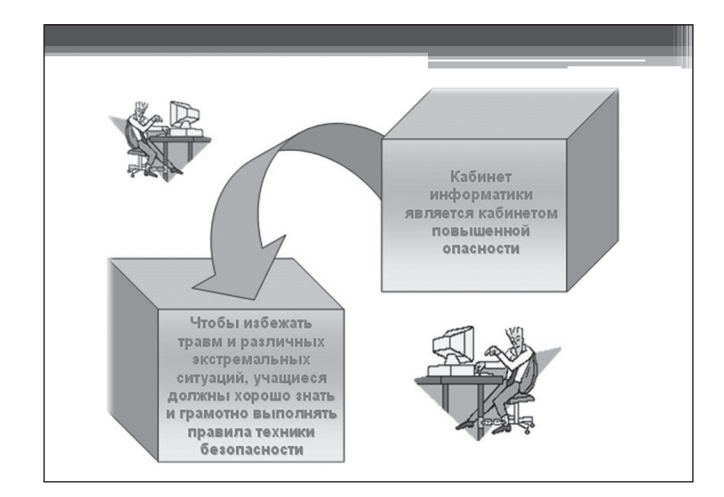

Учител ь. Какое из правил вы уже выполнили верно?

Ученик и. Мы вошли в класс, не спеша, не толкаясь, спокойно, предварительно сняв с плеч рюкзаки.

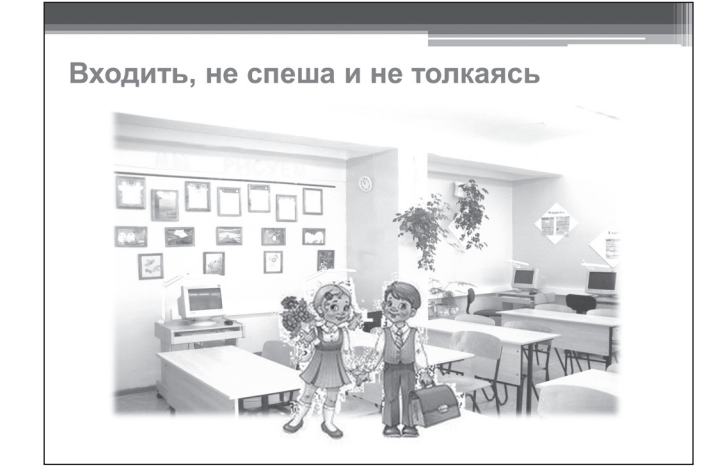

### **2. Решение проблемных ситуаций и проведение экспериментов**

### **2.1. Проблемная ситуация 1**

Учител ь. А вот мальчик Витя помогал папе в гараже чинить машину, а потом сразу отправился к нам на занятия в компьютерный класс. Как вы думаете, что он забыл сделать?

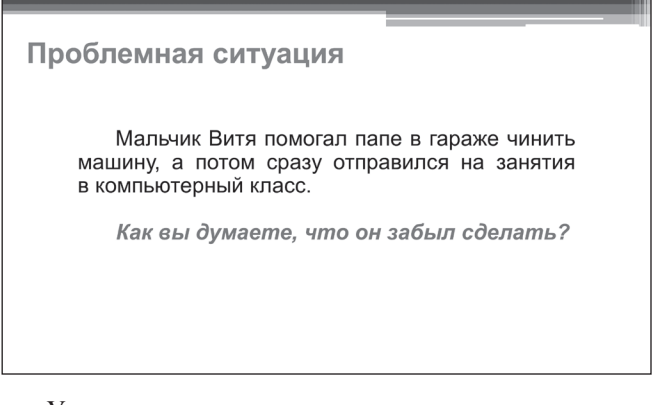

Ученики отвечают на вопрос, доказывая, аргументируя свою точку зрения. По мере необходимости исправляют, дополняют, уточняют озвученный ответ.

### **2.2. Эксперимент 1**

Учител ь. Вот что может быть, если в компьютере собираются грязь и пыль.

Учитель сдувает пыль с задней поверхности системного блока демонстрационного компьютера.

Один из учеников берет демонстрационную микросхему, проводит по ней ватной палочкой и демонстрирует оставшуюся на палочке грязь.

Учащиеся анализируют результат эксперимента. Учитель при необходимости корректирует их ответы, оценивает их*.*

### **2.3. Эксперимент 2**

Учител ь. А теперь посмотрим, что будет, если работать на клавиатуре грязными руками.

Учитель демонстрирует клавиатуру с грязными клавишами.

Учащиеся анализируют результат эксперимента. Учитель при необходимости корректирует их ответы, оценивает их*.*

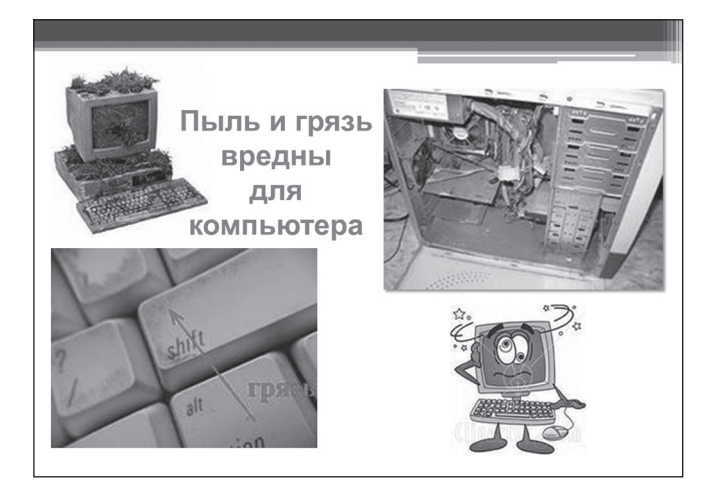

### **2.4. Проблемная ситуация 2**

Учител ь. Рассмотрим еще одну ситуацию.

Олег набирал на компьютере длинный и сложный текст, аВитя наблюдал за его действиями. Внезапно Витя изо всех сил стал трясти Олега за плечо и ткнул пальцем в монитор так, что последний начал вибрировать.

— Ты совершил ошибку! — закричал Витя. — Это слово пишется по-другому!

Олег посмотрел на Витю и…

Как вы думаете, что в ответ сказал Олег?

#### Проблемная ситуация

Олег набирал на компьютере длинный и сложный текст, а Витя наблюдал за его действиями. Внезапно Витя изо всех сил стал трясти Олега за плечо и ткнул пальцем в монитор так, что последний начал вибрировать. - Ты совершил ошибку! - закричал Витя. -Это слово пишется по-другому! Олег посмотрел на Витю и ...

Как вы думаете, что в ответ сказал Олег?

Ученики отвечают на вопрос, доказывая, аргументируя свою точку зрения. При необходимости исправляют, дополняют друг друга. Учитель уточняет озвученный ответ.

### **2.5. Эксперимент 3**

Учител ь. А теперь посмотрите на монитор через лупу. Вот что бывает, если его трогать пальцами (*демонстрирует отпечатки пальцев на мониторе*).

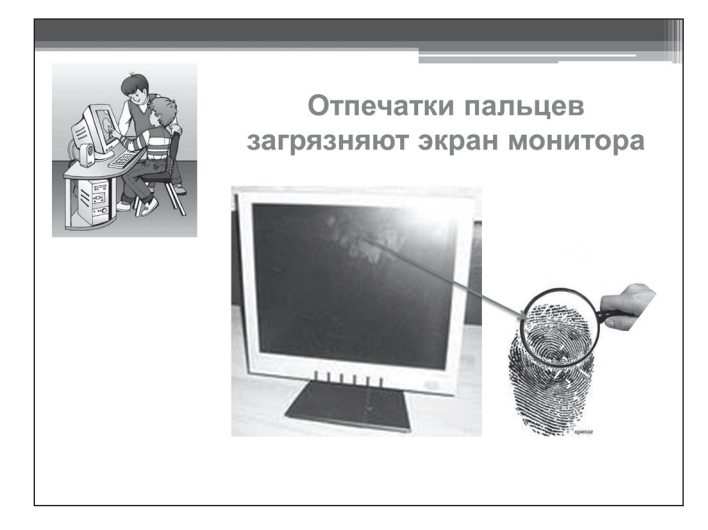

Ученики анализируют результат эксперимента. Учитель при необходимости корректирует их ответы, оценивает их.

Учитель просит одного из ребят выйти к доске и, показывая на него, обращает внимание всех учащихся на то, что ученику надо приходить в компьютерный класс в чистой одежде, в сменной обуви, с чистыми руками.

### **2.6. Эксперимент 4**

Учитель просит одного из учеников сесть за демонстрационный компьютер, положить на компьютерный стол разные ненужные предметы и начать есть.

Учител ь. Что ученик делает неверно? Почему вы думаете, что его действия неверны?

Ученики отвечают на вопрос и делают выводы, учитель анализирует ответы.

*Примерные варианты ответа учащихся:* нельзя класть посторонние вещи на системный блок, на клавиатуру, так как это мешает работе; нельзя есть за компьютером, так как крошки могут попасть в устройство и испортить его, может произойти замыкание электрической цепи.

#### **2.7. Проблемная ситуация 3**

Учител ь. А теперь представьте такую ситуацию: внезапно погас экран. Каковы ваши действия?

Ученики предлагают варианты ответа на вопрос. В зависимости от варианта ответа, учитель исправляет или одобряет ответ.

#### **2.8. Эксперимент 5**

Учитель вызывает к доске одного из учащихся, предлагает ему сесть на компьютерный стул и просит подобрать тот вариант посадки, который ему удобен. Ученик занимает удобное для себя положение, а учитель комментирует, указывая, верна такая посадка за

компьютером или нет. Если нет, то учитель показывает, на каком расстоянии от монитора должны находиться глаза.

Учител ь. При работе с компьютером положение монитора должно соответствовать направлению взгляда, а середина экрана монитора должна располагаться на горизонтали, проведенной на уровне глаз. Монитор должен находиться на расстоянии не менее 50—70 см от глаз. Ноги ставятся прямо на пол. Туловище должно находиться от стола на расстоянии 15—16 см. Плечи расслаблены, локти слегка касаются туловища. Предплечья должны находиться на той же высоте, что и клавиатура.

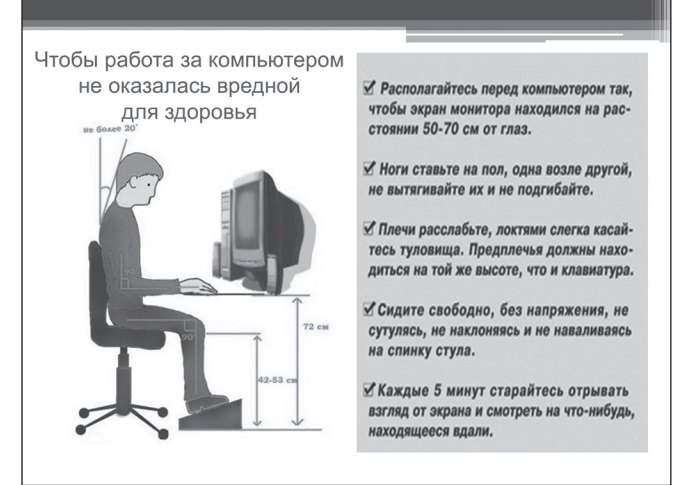

#### **3. Закрепление изученного материала**

Учител ь. Сделаем вывод от том, что запрещается делать в компьютерном классе и как правильно себя вести в нем. Расставьте картинки в нужное поле*.*

На интерактивной доске с помощью стилуса учащиеся по очереди выполняют задание — распределяют представленные на слайде картинки: слева должны оказаться картинки с действиями, которые запрещено делать в компьютерном классе, справа — картинки с теми действиями, которые разрешено делать.

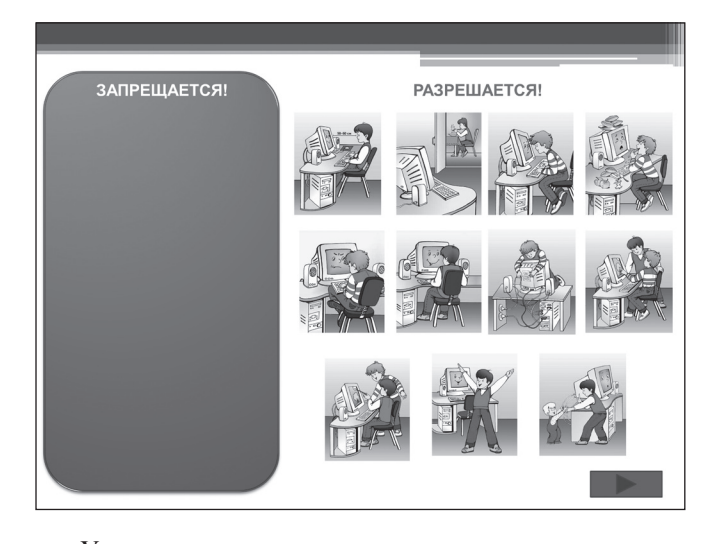

Ученики осуществляют самоконтроль и взаимоконтроль выполнения задания. Учитель оценивает результат деятельности.

### *Ответы.*

Запрещается:

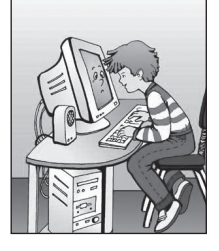

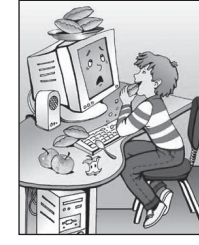

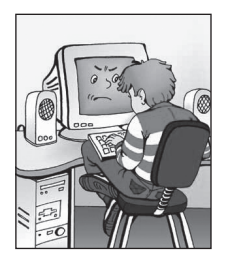

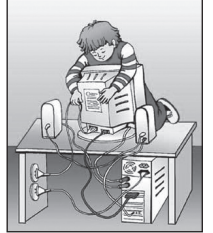

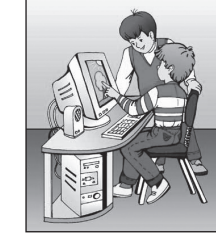

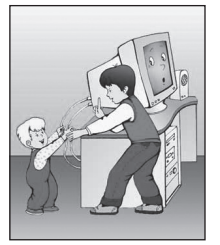

Разрешается:

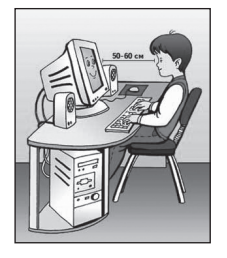

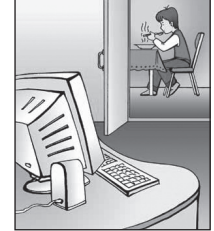

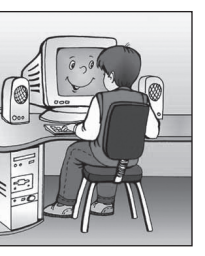

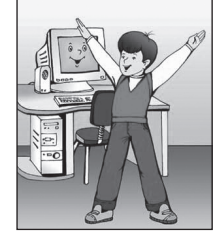

### **4. Физкультминутка**

Учител ь. Вы немножечко устали, сделаем разминку.

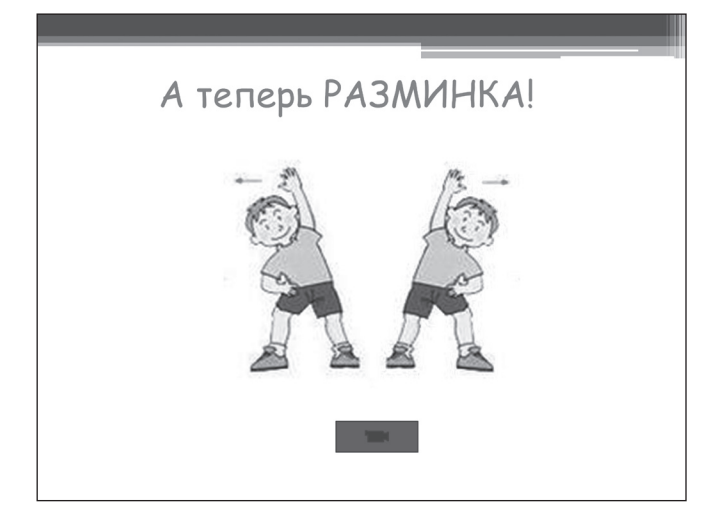

Ученики делают разминку под видеоролик «Суперфизкультминутка»<sup>\*</sup>.

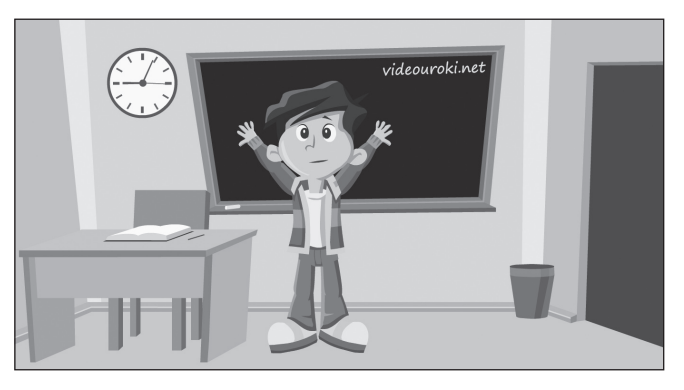

### **5. Самостоятельная работа**

Учитель организует деление класса на две группы: одни ученики разгадывают ребусы на компьютерах, другие в это время разгадывают кроссворд (в бумажном варианте).

Ученики планируют свои действия по организации работы, кооперируют усилия по решению учебной задачи, осуществляют взаимоконтроль процесса выполнения задания. По окончании работы обсуждаются и проверяются варианты ответов.

Учитель оценивает результат работы и выставляет оценки.

### **5.1. Ребусы**

Ребусы представлены слайдами презентации MS PowerPoint. Ученик вводит отгаданное слово, если ответ правильный, то выводится «Молодец!», если неправильный — «Подумай еще!»

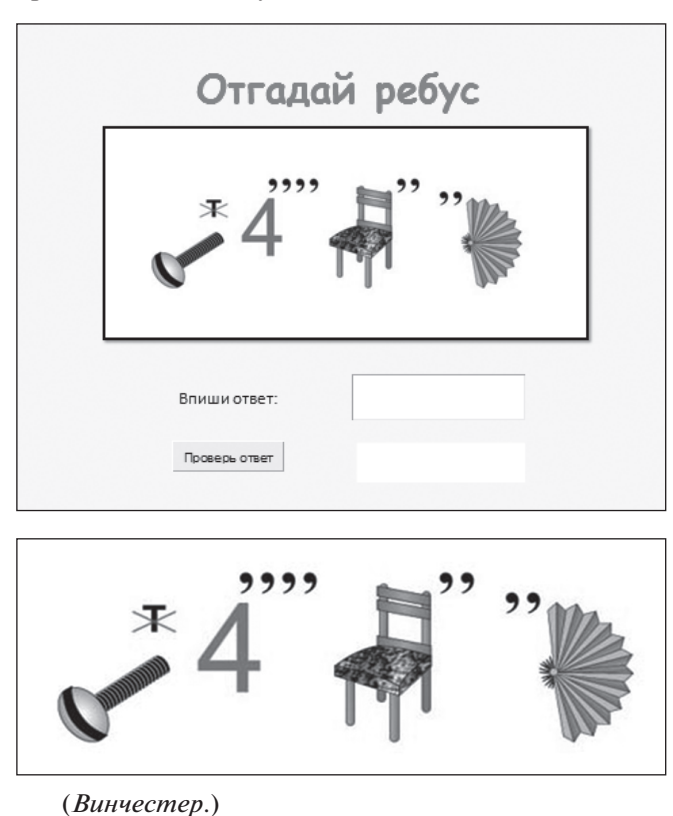

Видеоролик можно скачать на сайте ИНФО: http://infojournal.ru/journal/school/archive/1-2015/

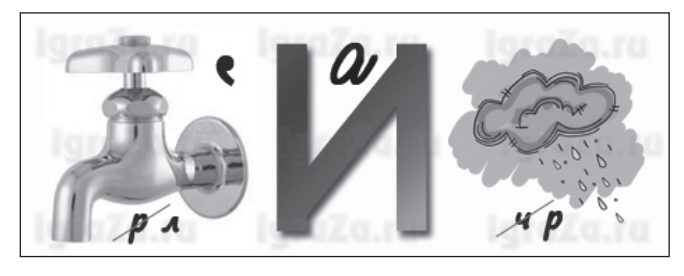

(*Клавиатура*.)

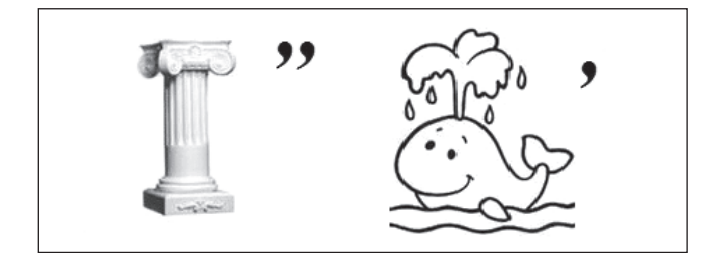

(*Колонки*.)

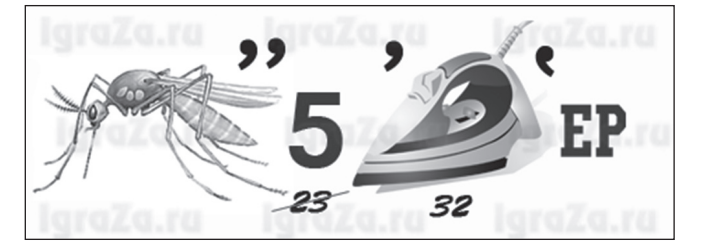

(*Компьютер*.)

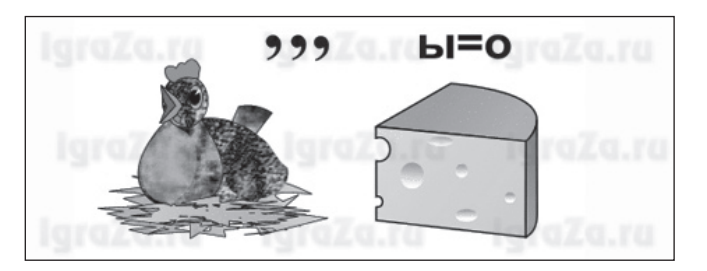

(*Курсор*.)

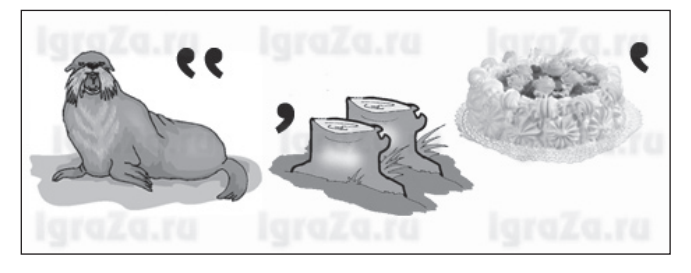

(*Монитор*.)

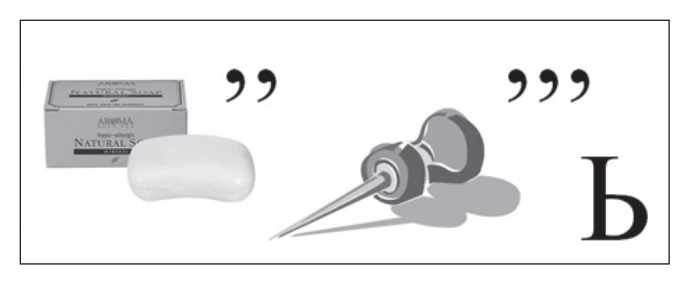

(*Мышь*.)

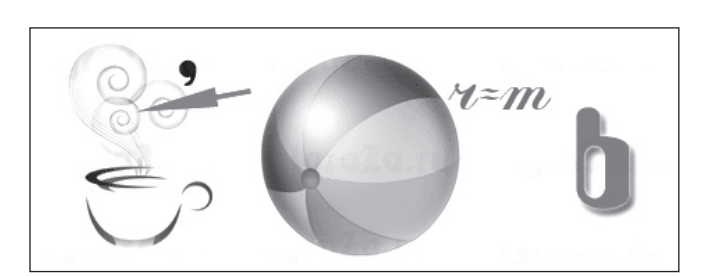

(*Память*.)

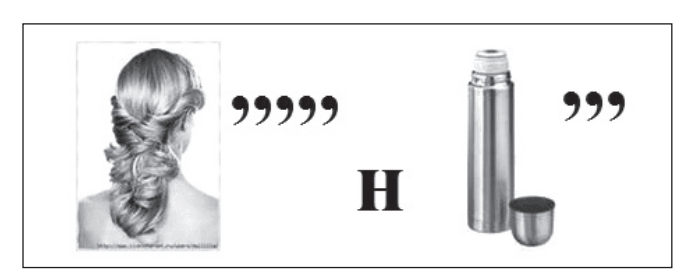

(*Принтер*.)

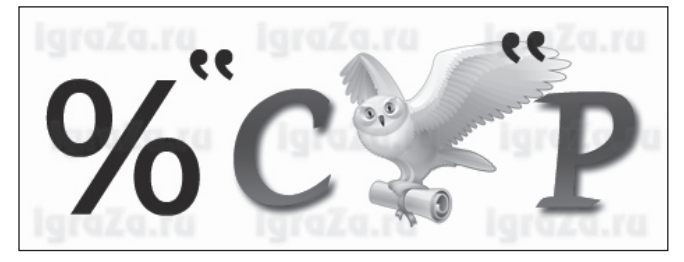

(*Процессор*.)

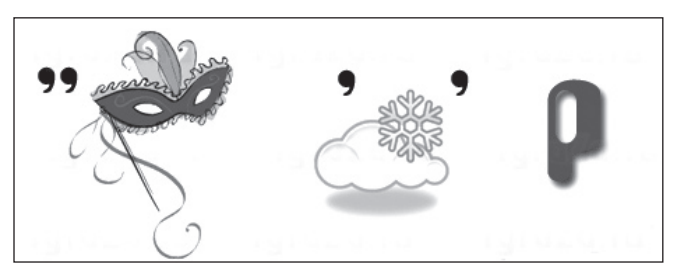

(*Сканер*.)

### **5.2. Кроссворд**

Задание кроссворда, распечатанное на листе бумаги, выдается каждому ученику из группы, которая разгадывает кроссворд.

### **Разгадай кроссворд.**

### *По горизонтали:*

- 5. Основное устройство для ввода информации.
- 7. Самая главная микросхема, мозг компьютера.
- 8. Специальное устройство для управления курсором, манипулятор.

### *По вертикали:*

- 1. Устройство для вывода информации на бумагу.
- 2. Устройство для вывода информации на экран.
- 3. Устройство для быстрого ввода изображений.
- 4. Ее делят на внешнюю и внутреннюю.
- 6. В компьютере его называют системный.

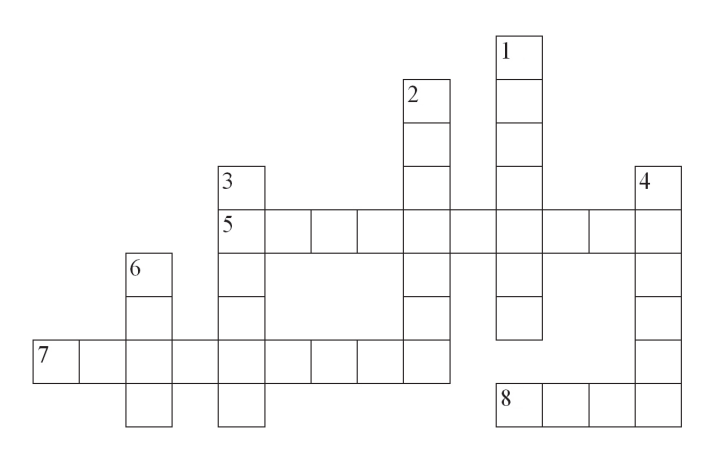

Ответы. По горизонтали. 5. Клавиатура. 7. Процессор. 8. Мышь. По вертикали. 1. Принтер. 2. Монитор. 3. Сканер. 4. Память. 6. Блок.

### 6. Рефлексия

Учитель. Наш урок подошел к концу, давайте поделимся друг с другом, что вам понравилось на сегодняшнем уроке, что нет.

#### 7. Домашнее задание

Учитель объясняет сущность домашнего задания: нарисовать плакат по технике безопасности в компьютерном классе.

## **HOBOCTИ**

#### НР переносит 3D-технологии на планшеты и ноутбуки

Конвергентная платформа VSPEX Blue, созданная в ЕМС для небольших предприятий, построена на основе ПО EVO: Rail, которое VMware предоставляет для интеграции в решения партнеров.

В своих последних продуктах компания Hewlett-Packard много экспериментировала с трехмерными изображениями и дополненной реальностью, и теперь некоторые из этих технологий планируется перенести на планшеты и портативные компьютеры.

По словам производителя ПК, на его мобильных устройствах можно будет обрабатывать трехмерные изображения с последующим их выводом на 3D-принтер. Эта функция уже поддерживается моноблоком Sprout, а в ближайшее время у НР появится целый ряд соответствующих мобильных продуктов.

«Наши ноутбуки и планшеты будут поддерживать функции, переносящие технологии дополненной реальности в приложения реального мира, - отметил генеральный менеджер подразделения ПК и принтеров НР Рон Кофлин. - Иммерсивные наработки появятся в разных сегментах, на устройствах разных размеров и в разных моделях использования».

Футуристический компьютер HP Sprout помогает представить, как будут выглядеть настольные компьютеры через несколько лет. С помощью трехмерной камеры Intel 3D RealSense моноблок Sprout сканирует объект, после чего изображение обрабатывается на специальной сенсорной панели Touch Mat, а полученный в результате объект выводится на 3D-принтер. В начале января 2015 года компания продемонстрировала новый монитор

«виртуальной реальности» Zvr с диагональю 23,6 дюйма, отображающий на экране трехмерные проекции. Изображения можно перемещать, масштабировать и поворачивать с помощью стилуса, не прикасаясь к экрану.

«С помощью Sprout и иммерсивных технологий вы создаете виртуальные трехмерные объекты, после чего превращаете их в реальные, распечатывая на 3D-принтере», - пояснил Кофлин.

Переход от Sprout к планшетам будет осуществляться с использованием программного обеспечения Workspace, позволяющего получать совместный доступ к трехмерным изображениям и выполнять различные манипуляции над ними. Слой Workspace реализован поверх Windows 8.1.

«Мы хотим сформировать иммерсивные среды в широком спектре продуктов, относящихся к разным ценовым диапазонам, - указал Кофлин. - Возможность захвата и модификации трехмерных объектов на ПК станет одной из движущих сил дальнейшего развития нашего бизнеса 3D-печати».

Телевизоры и дисплеи с возможностью формирования трехмерного изображения существуют уже на протяжении многих лет, но росту их популярности мешает необходимость использования специальных очков. Тем не менее трехмерные технологии продолжают совершенствоваться. К примеру, новый планшет Dell Venue 87000, оснащенный 3D-камерой Intel, измеряет расстояние между объектами. В компании Intel надеются, -<br>что в перспективе их 3D-камеры смогут распознавать объекты и улавливать настроение людей.

#### Умный дом от Xiaomi

В китайской компании Xiaomi завершена разработка модуля, предназначенного для установки на бытовые устройства — холодильники, кондиционеры, стиральные машины - и превращения их в подключенные к сети устройства умного дома. С помощью модуля и соответствующих программ смартфон может стать пультом управления всей домашней электроникой, заявил глава компании.

Ведущие технологические компании мира тоже присматриваются к рынку устройств умного дома. Apple в прошлом году представила набор средств разработки HomeKit, предназначенный для интеграции управления бытовыми устройствами с системой iOS. A Google за 3,2 млрд долл. купила компанию Nest, выпускающую интеллектуальные регуляторы отопления.

(По материалам международного компьютерного еженедельника «Computerworld Россия»)

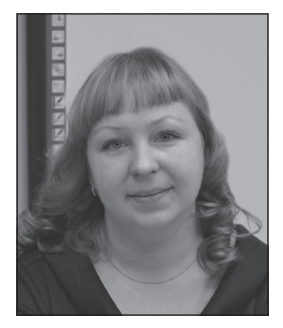

### **О. В. Александрова,**

*победитель конкурса ИНФО-2014 в номинации «Активные методы обучения на уроках информатики», детский сад № 50, г. Североморск, Мурманская область*

## ОПЫТ РАЗРАБОТКИ И ИСПОЛЬЗОВАНИЯ ИНТЕРАКТИВНЫХ ДИДАКТИЧЕСКИХ ИГР В ДОШКОЛЬНОМ ОБРАЗОВАНИИ\*

#### *Аннотация*

В статье описан опыт использования компьютерных интерактивных дидактических игр на занятиях с детьми старшего дошкольного возраста в рамках компьютерного кружка. Отмечаются методические возможности и преимущества данных игр: повышение мотивации к обучению, которая возрастает за счет мультимедийных эффектов; повышение эффективности образовательного процесса за счет высокой степени наглядности; появление возможности моделировать объекты и явления; развитие речи и других психических функций.

*Ключевые слова:* информационные технологии, дошкольная педагогика, компьютерные дидактические игры, интерактивная доска, нарушения речи.

#### *Контактная информация*

**Александрова Оксана Васильевна**, воспитатель детского сада № 50, г. Североморск, Мурманская область; *адрес:* 184606, Мурманская область, г. Североморск, ул. Чабаненко, д. 7а; *телефон:* (815-37) 5-02-24; *e-mail:* kcana07 @mail.ru

#### **O. V. Aleksandrova,**

Kindergarten 50, Severomorsk, Murmansk Region

### **EXPERIENCE IN DEVELOPMENT AND USE OF INTERACTIVE DIDACTIC GAMES FOR PRESCHOOL EDUCATION**

#### *Abstract*

The article describes the experience of using computer interactive didactic games with children of preschool age in the computer club. Methodological possibilities and advantages of these games are mentioned: increased motivation to learn, which is increased by the effects of multimedia; improving the efficiency of the educational process due to the high degree of visibility; the possibility to simulate the appearance of objects and phenomena; development of speech and other mental functions.

*Keywords:* information technologies, preschool pedagogy, computer didactic games, interactive whiteboard, speech disorders.

Использование информационно-коммуникационных технологий (ИКТ) в учебно-воспитательном процессе в дошкольном образовательном учреждении — одна из самых новых и актуальных проблем в отечественной дошкольной педагогике.

Способность компьютера воспроизводить информацию одновременно в виде текста, графического изображения, звука, речи, видео, запоминать и с огромной скоростью обрабатывать данные позволяет специалистам создавать для детей новые средства деятельности, которые принципиально отличаются от всех существующих игр и игрушек.

Дети в дошкольном возрасте обладают непроизвольным вниманием, т. е. они не могут осознанно стараться запомнить тот или иной материал. И только если материал является ярким и значимым, ребенок непроизвольно обращает на него внимание. И здесь компьютер и интерактивная доска просто незаменимы, так как передают информацию впривлекательной для ребенка форме, что не только ускоряет запоминание содержания, но и делает его осмысленным и долговременным.

Компьютерные игры учат детей преодолевать трудности, контролировать выполнение действий, оценивать результаты. Благодаря компьютеру становится эффективным обучение планированию, контролю и оценке результатов самостоятельной деятельности ребенка через сочетание игровых и неигровых моментов.

В своей работе я стараюсь использовать активные методы обучения. И одним из таких методов является **интерактивная компьютерная дидактическая игра**.

Включение активных методов в образовательный процесс активизирует познавательную активность дошкольников, усиливает их интерес и мотивацию, развивает способность к самостоятельному обучению.

Интерактивная компьютерная игра — не просто взаимодействие дошкольников друг с другом и с педагогом, а совместно организованная познавательная деятельность. В такой игре дети учатся узнавать новое, понимать себя и других и приобретают собственный опыт.

На базе детского сада № 50 комбинированного вида «Аистенок» г. Североморска Мурманской области создан **центр компьютерной грамоты «Компьюша»**. Центр оснащен пятью моноблоками (четыре для детей и один для педагога), проектором и интерактивной доской. С октября 2014 года начал свою работу **кружок «КомпьютериЯ»** для детей подготовительной группы. В кружке также занимаются дети логопедической группы в возрасте шести-семи лет. С понедельника по пятницу ежедневно проводятся занятия для двух подгрупп детей, каждая подгруппа состоит из четырех ребят. Каждый ребенок занимается в кружке один раз в неделю, занятие длится 30 минут.

**Цель работы кружка:** развитие речи дошкольников на основе использования интерактивных дидактических игр и привитие навыков работы на компьютере.

Материалы к статье можно скачать на сайте ИНФО: http://infojournal.ru/journal/school/archive/1-2015/

Деятельность центра компьютерной грамоты определена программой курса информатики для дошкольников А. В. Горячева, Н. В. Ключ «Все по полочкам», который является начальным звеном непрерывного курса информатики (авторы А. В. Горячев, К. И. Горина, Н. И. Суворова), входящего составной частью в образовательную систему «Школа 2100», и обеспечивает преемственность в обучении информатике между дошкольным учреждением и школой. Материал данной программы я использую творчески, отбирая содержание, которое доступно детям конкретной группы.

Работа со старшими дошкольниками осуществляется по двум направлениям:

- базовый курс, получивший название «Компьютерная грамотность». Овладение дошкольниками компьютерной грамотностью подразумевает:
	- ознакомление с функциональной структурой компьютера, его основными устройствами, приемами работы в графическом редакторе Paint;
	- получение представлений об алгоритме как способе действий;
	- получение элементарных знаний о схемах, моделях, кодировании информации условными знаками;
- развитие речи старших дошкольников посредством интерактивных дидактических игр.

Второе направление работы кружка выбрано не случайно. Анализ реальной ситуации, сложившейся в настоящее время в системе воспитания и обучения детей дошкольного возраста, показал, что количество детей, имеющих отклонения в речевом развитии, неуклонно растет. Эти дети составляют основную группу риска по школьной неуспеваемости, особенно при овладении письмом и чтением.

#### Занятия кружка предусматривают следующую структуру:

- вводная часть во вводной части я обращаю особое внимание детей на трудные места в игре, что позволяет сократить время, требуемое для объяснения задания, и уменьшить напряженность в процессе работы на интерактивной доске или на компьютере;
- основная часть работа на интерактивной доске, в рабочей тетради и на компьютере;
- двигательная часть снятие усталости глаз (зрительная гимнастика), снятие мышечного напряжения с пальцев рук, шеи, спины (музыкальные физкультминутки и музыкальные релаксационные упражнения). Двигательные игры и гимнастика для глаз обязательно проводятся дважды в течение занятия — после работы на интерактивной доске, а также после использования компьютера:
- заключительная часть подведение итогов занятия, рефлексия.
- Занятия проводятся в игровой форме.

В начале каждого занятия мы с ребятами вспоминаем правила поведения в центре компьютерной грамоты.

Затем я организую введение в тему занятия посредством сюрпризных моментов, проблемных вопросов и ситуаций, загадок.

Далее следует игра с использованием интерактивной доски. Обучающая компьютерная игра, предназначенная для детей старшего дошкольного возраста, выбирается в зависимости от темы конкретного занятия. В основном мы играем в «Незнайку», который предлагает ребятам отправиться в очередное путешествие.

После работы на интерактивной доске выполняются двигательные упражнения: дети становятся в круг и выполняют одно упражнение на снятие мышечного напряжения и два упражнения на снятие усталости глаз. Затем мы переходим к выполнению заданий в рабочих тетрадях. Учебное пособие «Все по полочкам» А. В. Горячева, Н. В. Ключ обеспечивает комплексный подход к решению задач ФГОС дошкольного образования.

Закончив работу в тетрадях, дети в течение 7-10 минут занимаются за компьютером. В своей работе я использую разные обучающие и развивающие компьютерные игры:

- «Компьютер для дошкольника» («Одиссей»);
- «Игры для Тигры» (автор Л. И. Лизунова);
- «Развитие речи. Учимся говорить правильно» (авторы Г. О. Аствацатуров, Л. Н. Шевченко);
- «ПервоЛого» обучающая мультимедийная программа на базе языка Лого для дошкольного и начального школьного образования - от 4 лет и старше;
- Тих Paint («МедиаХауз») входит в комплект образовательной системы «Школа 2100»;
- «Раскрась-ка» развивающая программа, позволяющая изучать в игровой форме азбуку и цифры, раскрашивать картинки с любимыми мультгероями. В программе можно создавать свои изображения;
- другие игровые презентации и программы для отработки навыков работы с мышью и клавиатурой, а также для развития пространственной ориентировки.

После работы за компьютером снова проводятся зрительная гимнастика и двигательная игра. В каждой группе есть неусидчивые дети, для которых я провожу дополнительную двигательную мини-паузу во время работы за компьютером.

В конце занятия дети анализируют свою деятельность: рассказывают, какие новые знания они получили, что больше всего понравилось и запомнилось.

Иногда невозможно найти нужные игры на обучающих дисках, поэтому многие игры я разрабатываю самостоятельно. Эти дидактические игры и презентации позволяют дошкольнику слушать озвученную речь виртуальных героев, прослушивать краткие аудиофайлы и музыкальные файлы.

Разрабатывая мультимедийные дидактические игры, я заметила, что грамотное использование компьютера ставит ребенка в качественно новую ситуацию развития. Содержание игр я беру в традиционных источниках по развитию речи и переделываю обычную дидактическую игру в компьютерную. Часто содержание игр придумываю сама.

Все перечисленные ниже мультимелийные лилактические разработки по развитию речи можно использовать в разных видах деятельности: на занятиях, в индивидуальной работе, при проведении викторин.

### **Интерактивная**

### дидактическая игра-викторина «Увлекательное путешествие по развитию речи с Незнайкой»

Игра предназначена для детей пяти-семи лет (старший дошкольный возраст). Она состоит из пяти дидактических игр по развитию речи, каждая из которых имеет свою нель

За каждый правильный ответ в игре ребенку выдается поощрительная фишка.

Водящего в игре можно выбрать считалкой.

Все звуковые файлы в игре-презентации запускаются автоматически.

**Оборудование, необходимое для проведения игры-викторины:**

- ноутбук;
- мультимедийный проектор;
- интерактивная доска;
- • стилус «волшебная палочка».

В начале игры Незнайка приветствует детей и предлагает им отправиться в увлекательное путешествие:

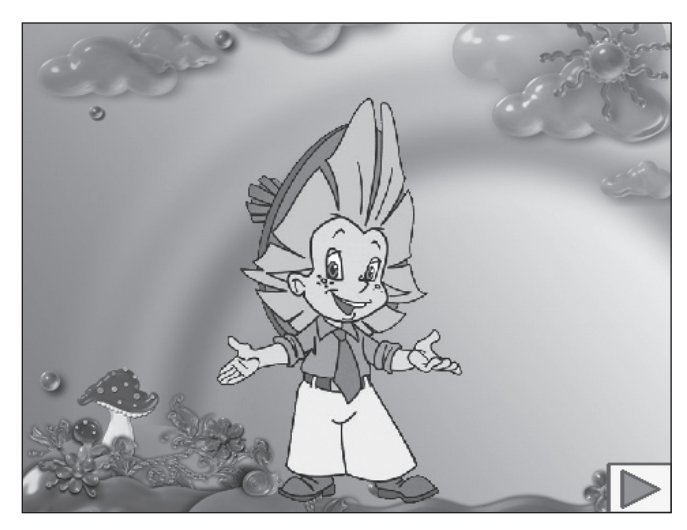

На следующем слайде появляется карта игры:

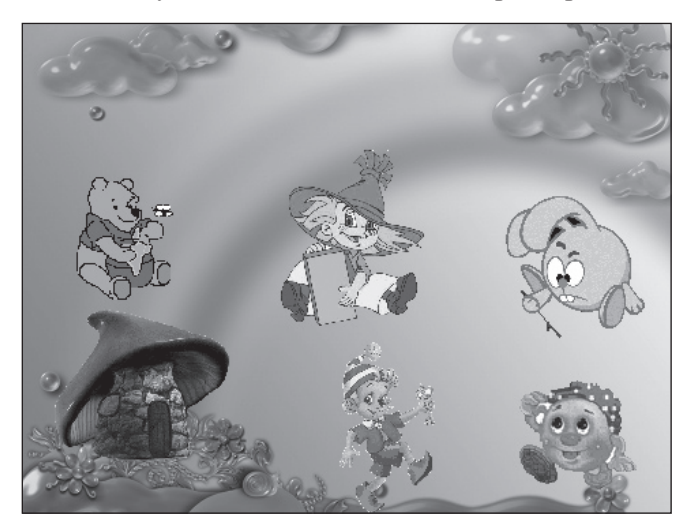

Дети по очереди подходят к экрану и «волшебной палочкой» нажимают на картинки-гиперссылки.

### **1. Игра «Кто сумеет похвалить»**

Игра запускается, если нажать на Буратино.

**Цель игры:** формирование умения согласовывать прилагательные с существительными в роде, числе, падеже.

Буратино принес детям картинки, которые нужно похвалить, т. е. подобрать прилагательные:

- • Мальчик какой? Добрый, трудолюбивый.
- Яблоко какое? Вкусное, румяное.
- • И др.

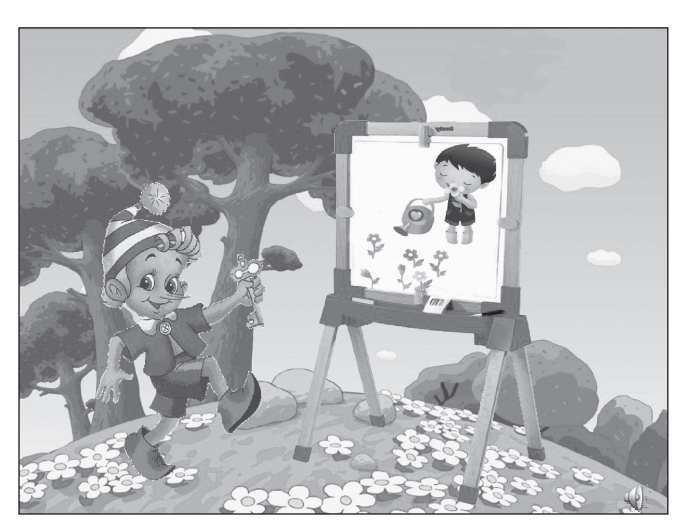

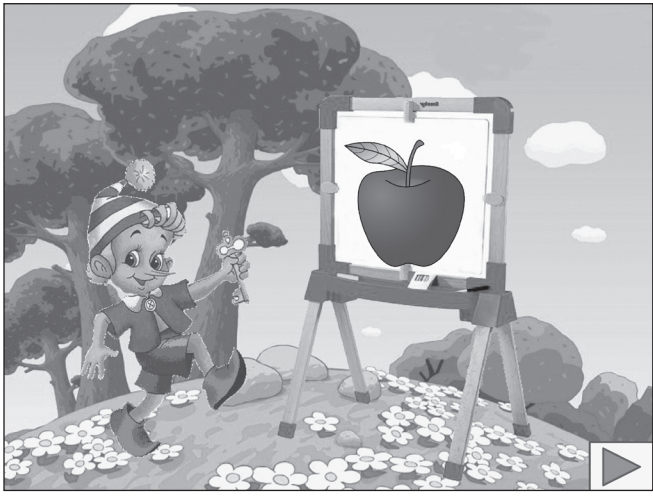

В конце игры нужно щелкнуть мышью в любом месте на фоне, и автоматически откроется карта игры.

### **2. Игра «Рифма»**

Игра запускается, если нажать на Колобка.

**Цель игры:** знакомство детей с рифмой; развитие фонематического слуха, чувства ритма.

Колобок катится по тропинке, а навстречу ему сказочный сундук, который произносит такие слова: «Вспомнишь сказочные выражения — пропущу». Колобок просит ребят помочь ему справиться с этим заданием.

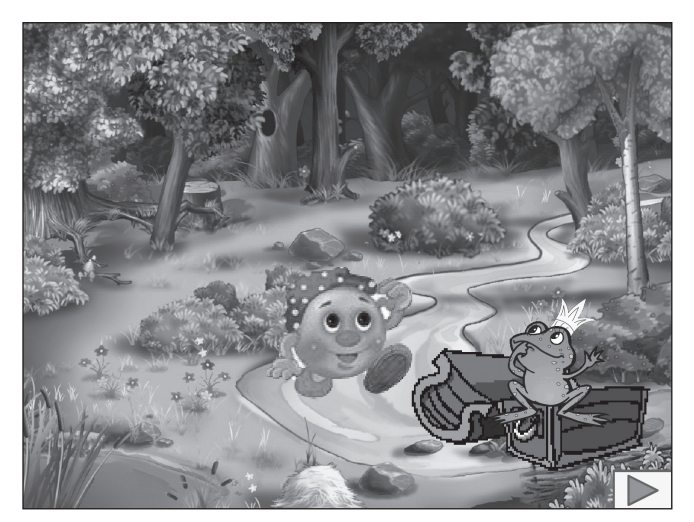

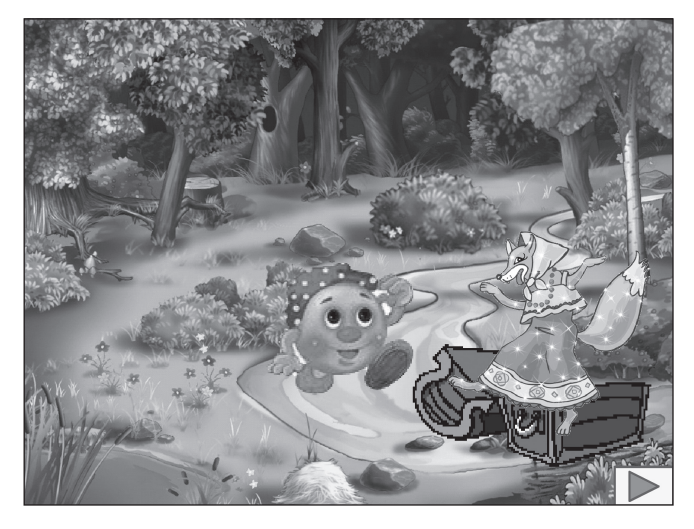

Дети нажимают «волшебной указкой» на сундук, и оттуда выскакивают разные животные — герои сказок. Каждый ребенок подбирает рифму: Лягушка-попрыгушка, Лисичка-сестричка и т. д.

Когда все животные заканчиваются, сундук исчезает и пропускает Колобка.

### **3. Игра «Назови одним словом»**

Игра запускается, если нажать на Винни-Пуха.

**Цель игры:** обучение детей отгадыванию слова по описанию предмета, по его характерным признакам.

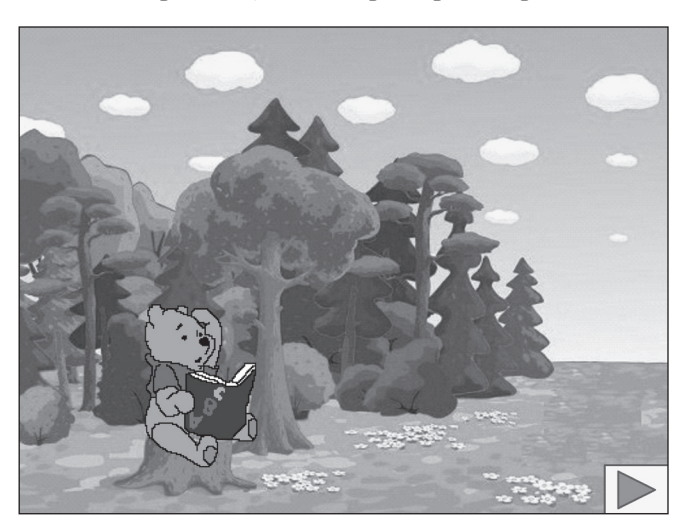

Винни-Пух просит детей назвать одним словом предмет по его описанию:

- • Часы, которые помогают проснуться. (*Будильник*.)
- • Утренняя еда. (*Завтрак*.)
- • Человек, отправляющийся в дальние страны. (*Путешественник*.)
- • Липкое и сладкое вещество, вырабатываемое пчелами. (*Мед*.)

На странице-отгадке есть два звуковых триггера, которые нажимает взрослый в зависимости от правильности ответа детей. Если дети правильно ответили, взрослый нажимает розовый триггер (верхний), а если неправильно — голубой (нижний).

### **4. Игра «Звуки [ж] — [ш]»**

Игра запускается, если нажать на Незнайку.

**Цели игры:** упражнения в отчетливом произнесении слов, содержащих звуки [ж] — [ш]; развитие фонематического слуха: упражнения в дифференциации звуков  $[x]$  —  $[u]$  в словах.

Незнайка с экрана говорит: «Выбери задание и нажми на домик». Ребенок нажимает на любой домик-гиперссылку. Затем Незнайка говорит: «Помести животных со звуком Ж в домик».

В игре используются триггеры.

Если нажать на правильные картинки, они перемещаются к домику, ана неправильные— мигают. По этому же принципу проводится игра и с другим звуком.

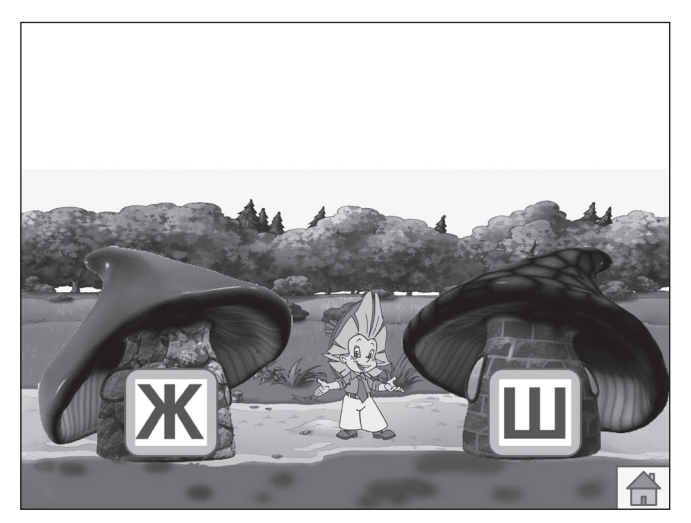

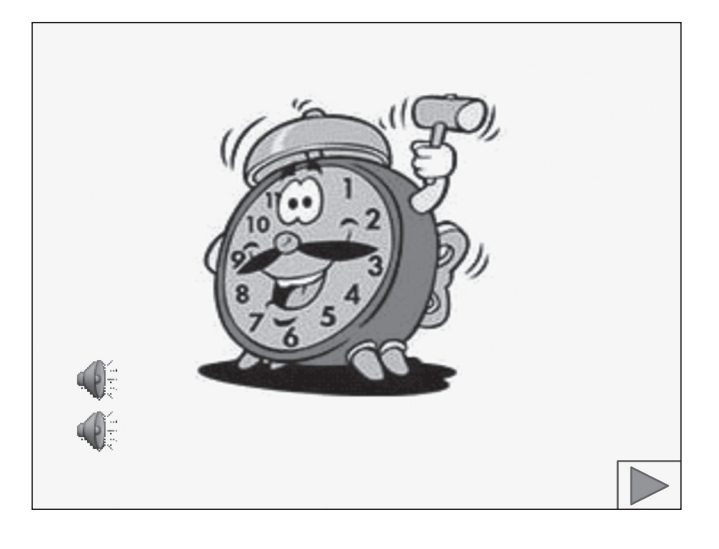

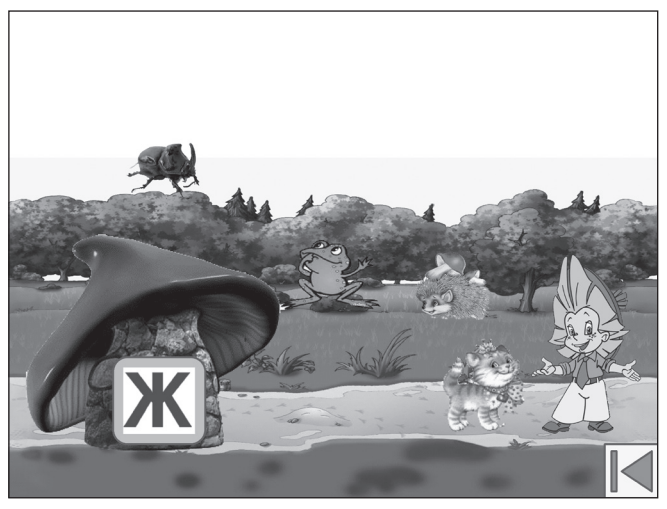

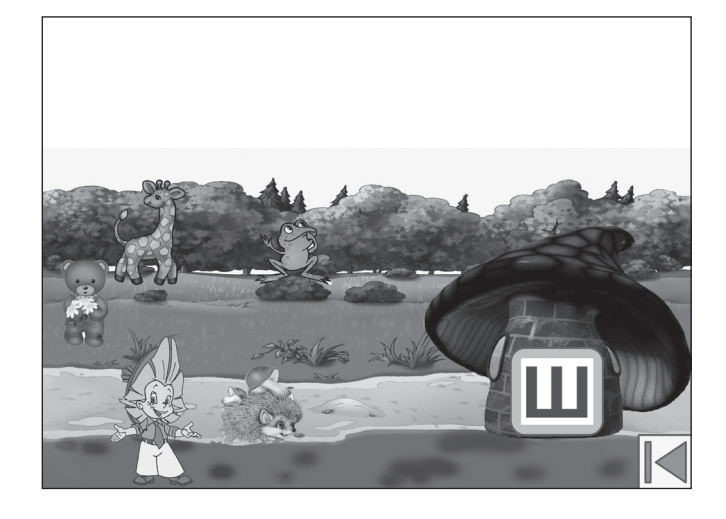

### **5. Игра «Четвертый лишний»**

Игра запускается, если нажать на Кроша.

**Цели игры:** формирование умения обобщать предметы по группам; развитие словарного запаса.

Крош говорит: «Ребята, помогите мне, пожалуйста, справиться с игрой "Четвертый лишний"». Из четырех картинок необходимо выбрать одну лишнюю.

Если нажать на правильный ответ, то картинка «улетает», остальные картинки — мигают.

Взрослый предлагает детям назвать предметы одним словом или одним выражением (бытовая техника, мебель, посуда и т. д.).

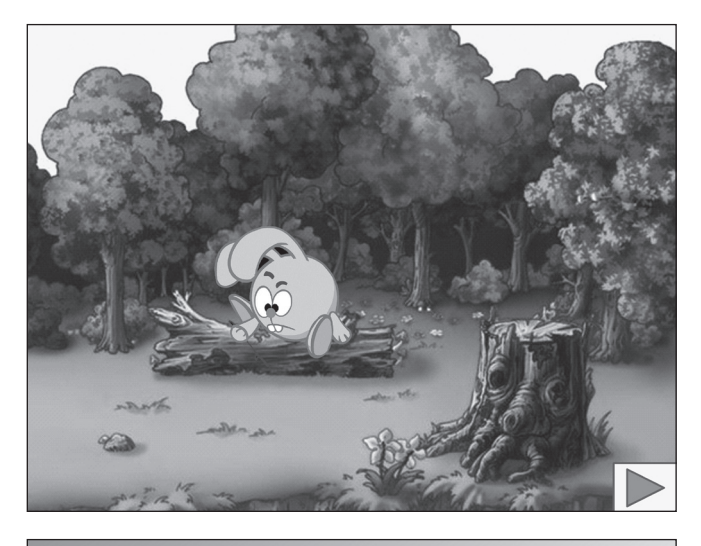

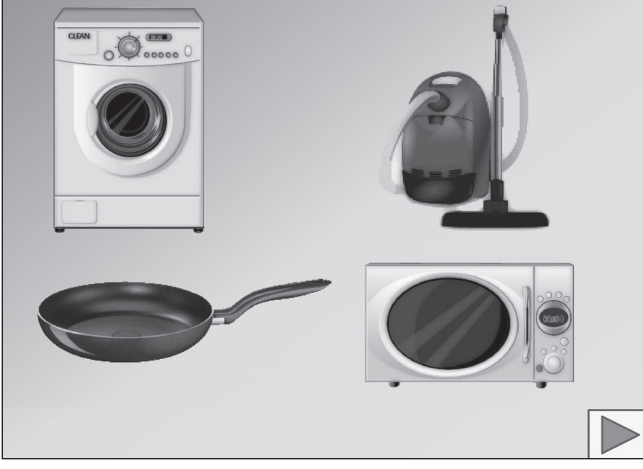

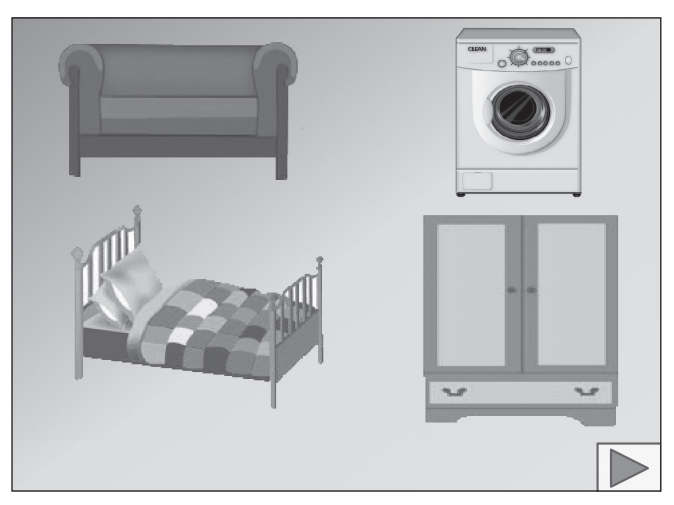

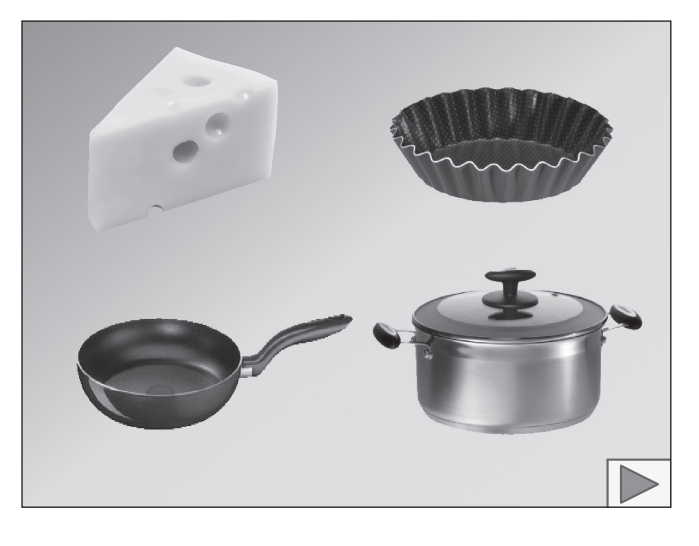

*\* \* \**

В конце всех игр Незнайка прощается с ребятами. Побеждает в игре тот из детей, кто набрал больше всех фишек.

Для создания рассмотренных дидактических игр была использована программа Microsoft PowerPoint.

Речь героев была озвучена и изменена с помощью программы Nero Wave Editor. Сначала я записывала речь своим голосом, затем с помощью специальных эффектов изменяла запись на голос персонажа.

Найти материалы для презентации — фоны, клипарты — помогла поисковая система Yandex.

Для коррекции картинок был использован пакет графики Adobe Photoshop 7.0.

Анализируя результаты работы компьютерного кружка, можно сделать вывод, что использование интерактивных дидактических игр позволяет сделать процесс обучения и развития ребенка достаточно простым и эффективным, открывает новые возможности дошкольного образования.

Об эффективности говорят следующие позитивные факторы:

• Дети лучше воспринимают изучаемый материал за счет того, что презентация несет в себе образный тип информации, понятный дошкольникам, не умеющим читать и писать.

- У детей повышается мотивация к работе за счет привлекательности компьютерных дидактических игр. Движения, звук, мультипликация надолго привлекают внимание детей, развивают их мышление, память, речь.
- • Полученные знания остаются в памяти на более долгий срок и легче восстанавливаются для применения на практике после краткого повторения.
- Компьютерные игры позволяют моделировать такие явления и действия, которые нельзя увидеть в повседневной жизни (рост репки, езда Емели на печи и т. п.).

#### **Литература**

1. *Горячев А. В., Ключ Н. В.* Все по полочкам. Методические рекомендации к курсу информатики для дошкольников. М.: БАЛАСС, 2010.

2. *Колодинская В. И.* Информатика и информационные технологии дошколятам. М., 2008.

3. *Комарова Т. С., Комарова И. И., Туликов А. В.* Информационно-коммуникационные технологии в дошкольном образовании. М.: МОЗАИКА-СИНТЕЗ, 2011.

4. *Мириманова М. С.* Психологическая безопасность дошкольной образовательной среды. М., 2010.

5. *Сухарева А. В.* Компьютер в детском саду // Воспитатель ДОУ. 2008. № 4.

6. *Фалина И. Н., Мохова М. Н.* Использование активных методов обучения на уроках информатики // Информатика. 2006. № 9.

## **НОВОСТИ**

#### **3D-принтер для печати электронных схем**

Исследователи из Гарвардского университета анонсировали 3D-принтер, который может использовать в качестве расходных материалов как термопластик, так и обладающие высокой электропроводностью серебряные чернила, что позволяет распечатывать на нем различные электронные устройства.

Продажей принтера займется компания Voxel8, которая была основана Дженнифер Льюис, профессором института Wyss School of Biologically Inspired Engineering, созданного при Гарвардском университете. В компании Voxel8 трудятся инженеры-механики, разработчики программного обеспечения и специалисты по материалам. Все они закончили Гарвардский университет или Массачусетский технологический институт. Основой же управленческой команды являются выпускники Гарвардской школы бизнеса.

Voxel8 поддерживает партнерские отношения с компанией Autodesk и использует ее систему автоматизированного проектирования для создания электронных схем, которые затем распечатываются на 3D-принтере.

Voxel8 — уже не первая компания, изготавливающая печатные платы на 3D-принтере. Годом ранее в Стэнфордском университете сконструировали специальную приставку для 3D-принтера, благодаря которой платы размещаются прямо напротив головки экструдера, что позволяет быстро создавать работающие электронные прототипы. Головка 3D-принтера, получившая название Rabbit Proto, предназначена для различных версий принтеров RepRap.

3D-принтер Voxel8 умеет печатать специальными чернилами, которые высыхают при комнатной температуре, сохраняя при этом электропроводность.

После нанесения слоя термопластика, на котором будет располагаться электронная схема, машина приостанавливает печать для установки процессора. После возобновления работы процессор интегрируется в электронную схему.

Принтер для печати электронных схем оснащается двумя головками — для термопластика и проводящих электрический ток чернил. В комплект для разработчика входит настольный 3D-принтер для печати электронных схем, картриджи с электропроводными чернилами, филамент из термопластика, а также программное обеспечение для моделирования и поддержки.

В конечном итоге в Voxel8 планируют вывести на рынок широкий спектр функциональных материалов и усовершенствованные платформы для печати, позволяющие настраивать рабочие компоненты.

### **Windows 10 будет голографической**

Возможно, самым большим сюрпризом в ходе недавно прошедшей презентации Windows 10 стал анонс набора технологий, обеспечивающих поддержку стереоскопии и дополненной реальности. Соответствующий программный слой для операционной системы получил название Windows Holographic, а кроме него в Microsoft пообещали наголовный шлем HoloLens для просмотра 3D-изображений и взаимодействия с ними и приложение HoloStudio, которое позволит создавать голограммы. В видеоролике, демонстрирующем возможности HoloLens, мужчина играл в стереоверсию Minecraft, строя здания из блоков в гостиной. Как заявляют в Microsoft, HoloLens — это

«самый передовой голографический компьютер в мире». Беспроводной шлем, помимо собственных центрального и графического процессора, снабжен еще одним, «голографическим», — HPU. HoloLens будет понимать жесты и непрерывно строить карту окружения, сообщают в Microsoft, и, в отличие от некоторых решений дополненной реальности, ему для обработки информации не понадобятся маркеры, внешние камеры, а также связь со смартфоном или ПК. Демонстрируя Windows Holographic и HoloLens, женщина построила летающего робота с помощью 3Dинструментария, который «плавал в воздухе» перед ее глазами вместе с самим конструируемым объектом.

*(По материалам международного компьютерного еженедельника «Computerworld Россия»)*

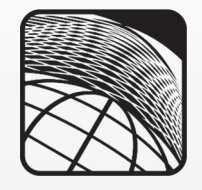

#### **Р. Р. Сулейманов,**

*Детский эколого-биологический центр, г. Уфа, Республика Башкортостан*

## РАЗВИВАЮЩИЙ ДОСУГ ШКОЛЬНИКОВ В КЛУБЕ ПРОГРАММИСТОВ

#### *Аннотация*

В статье проанализированы различные формы организации работы компьютерного клуба: кружковая деятельность по различным модулям, лекторий, конкурсы по решению задач, популяризация литературы, подготовка и проведение конференций, подготовка и проведение КВН, работа школьного издательства и др.

*Ключевые слова:* развивающий досуг, внеклассная работа, информатика, программирование.

#### *Контактная информация*

**Сулейманов Ринат Рамилович**, канд. пед. наук, доцент, член-корреспондент Академии информатизации образования, педагог дополнительного образования Детского эколого-биологического центра, г. Уфа, Республика Башкортостан; *адрес:* 450014, Республика Башкортостан, г. Уфа, ул. Ухтомского, д. 30/1; *телефон:* (347) 281-21-63; *e-mail:* rin-suleimanov @yandex.ru

#### **R. R. Suleymanov,**

Children's Ecological and Biological Center, Ufa, Republic of Bashkortostan

### **DEVELOPING LEISURE OF STUDENTS IN CLUB OF PROGRAMMERS**

#### *Abstract*

The article describes the different forms of organization of the computer club: the hobby groups activities in various modules, lectures, competitions under the decision of problems, popularization of literature, preparation and holding conferences, preparation and carrying out of a KVN, the organization of school publishing, etc.

*Keywords:* developing leisure, extracurricular activities, informatics, programming.

Предметный развивающий досуг школьников вучреждениях основного и дополнительного образования может быть организован в самых разных формах. Кнастоящему времени накоплен огромный опыт работы в данном направлении по различным дисциплинам. Его умелое применение в сочетании с использованием ИКТ обеспечит успех организации досуга ребят.

**Формы организации развивающего досуга школьников по информатике и ИКТ** классифицируются по разным признакам: по охвату учащихся, по времени проведения, по месту, по систематичности, по дидактической цели и т. д.

*По систематичности* можно выделить эпизодические мероприятия и постоянно действующие внеклассные и внешкольные организации (работающие по крайней мере в течение учебного года).

Например, к *эпизодическим* мероприятиям относятся:

- школьные олимпиады по информатике (районные, городские);
- школьное издательство (выпуск стенной газеты);
- • викторины, вечера, КВН по информатике;
- тематические конференции и семинары по информатике.

К *постоянно действующим* внеклассным и внешкольным организациям относятся:

- кружки по информатике, разнообразные по формам и задачам;
- школьные научные общества;
- заочные и дистанционные формы обучения учащихся.

Интересной и плодотворной формой внеклассной работы являются клубы по интересам. Вданной статье мы рассмотрим некоторые направления деятельности клуба программистов.

### **Клуб программистов**

Любительским объединением, клубом по интересам является организованная форма общественной самодеятельности учащихся, созданная на основе добровольности, общих творческих интересов и индивидуального членства участников с целью удовлетворения многообразных познавательных, интеллектуальных запросов и интересов учащихся в свободное время.

Деятельность объединения осуществляется по следующим основным видам:

- • познавательная;
- • пропагандистская;
- учебная:
- поисково-исследовательская;
- • художественно-творческая;
- развлекательная.

В соответствии с Положением о любительском объединении (клубе по интересам) и наличием материальнотехнической базы школы можно организовать разнообразные формы развивающего досуга школьников по информатике.

Членом школьного клуба программистов может стать любой школьник, если для этого нет медицинских противопоказаний.

Приведем некоторые формы организации работы компьютерного клуба:

- организация кружковой деятельности по различ-НЫМ МОДУЛЯМ;
- лекторий:
- конкурсы по решению задач;
- популяризация литературы;
- подготовка и проведение конференций;
- подготовка и проведение КВН;
- организация школьного издательства.  $\bullet$

Место организации деятельности школьного клуба программистов - кабинет информатики или специальный компьютерный кабинет, оснащенный необходимым оборудованием и программным обеспечением.

В таблице 1 приведены содержательные модули по информатике и ИКТ, изучаемые в школьном клубе программистов. Учащиеся могут изучать модули в порядке, указанном в таблице, или могут самостоятельно выстраивать индивидуальные траектории изучения, в зависимости от собственных предпочтений и уровня подготовки. В некоторых случаях руководитель может предложить возможные варианты траектории обучения.

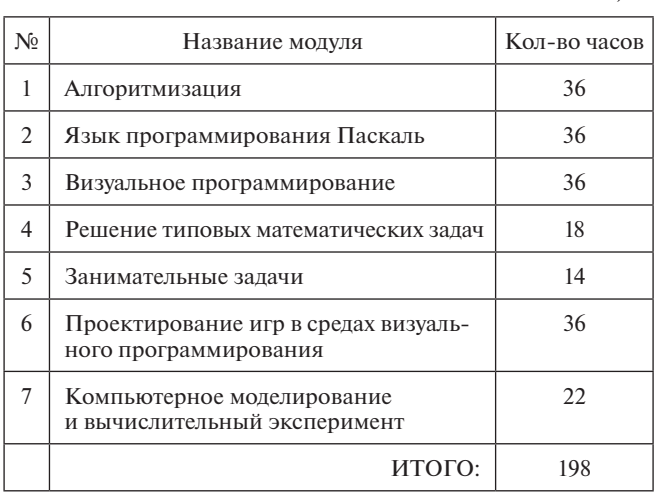

Таблица 1

Ниже в качестве примера представлено краткое описание и тематическое планирование некоторых модулей.

### Содержание и тематическое планирование модулей обучения в клубе программистов

#### Модуль «Алгоритмизация»

### Содержание обучения по модулю «Алгоритмизация»

Алгоритм как описание последовательности действий. Исполнитель алгоритма и его свойства. Алгоритм как один из способов управления информационным процессом. Исходные данные и результаты выполнения алгоритма. Примеры алгоритмов. Исполнитель как средство реализации алгоритма. Технология информационных задач. Формальные и неформальные исполнители. Характеристики формального исполнителя: имя, круг решаемых задач, система команд исполнителя (СКИ), система отказов. Алгоритм как описание последовательности команд исполнителя с целью получения конкретного результата. Алгоритм как модель деятельности исполнителя. Величины как способ представления информации. Способы записи алгоритмов: словесный, формульный, табличный, графический, блок-схемы, программы. Блок-схема как наглядный способ представления алгоритма. Основные типы блоков. Правила записи алгоритмов в виде блок-схемы. Основные алгоритмические конструкции: линейная, ветвление, цикл, подпрограмма, рекурсия. Запись одного алгоритма разными способами. Различные алгоритмы решения одной и той же задачи. Программа как способ реализации алгоритма на компьютере. Приемы алгоритмизации. Влияние структуры данных на выбор способа алгоритмизации. Методы структурного, нисходящего, восходящего проектирования алгоритмов.

Таблица 2

#### Тематическое планирование модуля «Алгоритмизация» (36 ч)

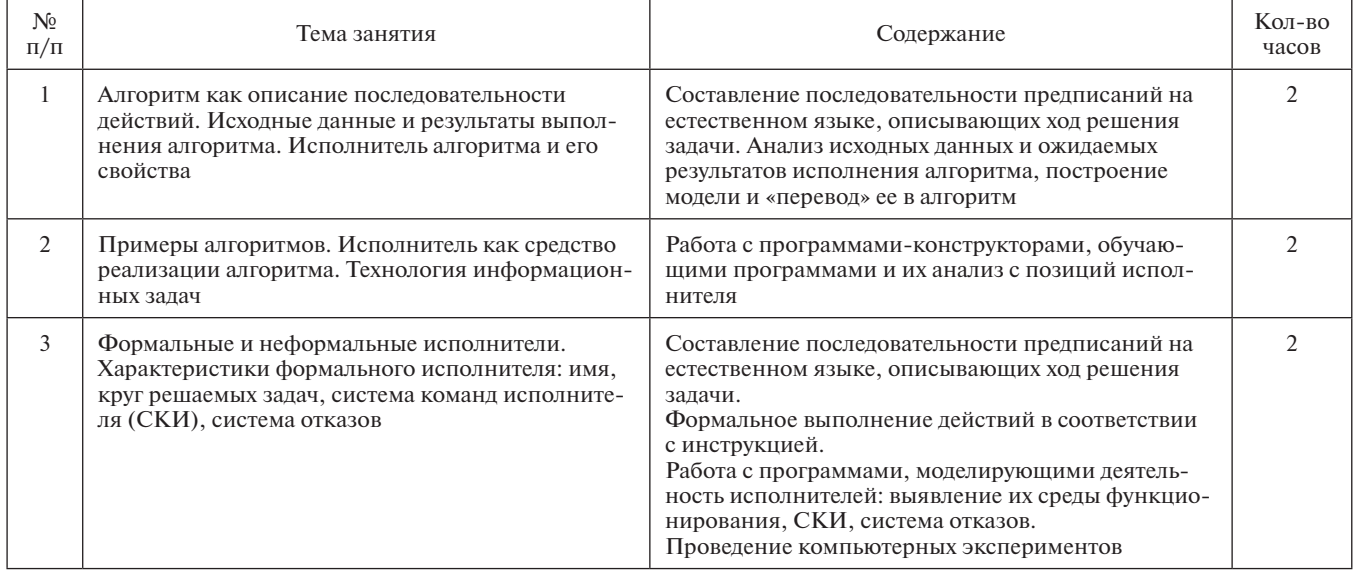

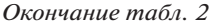

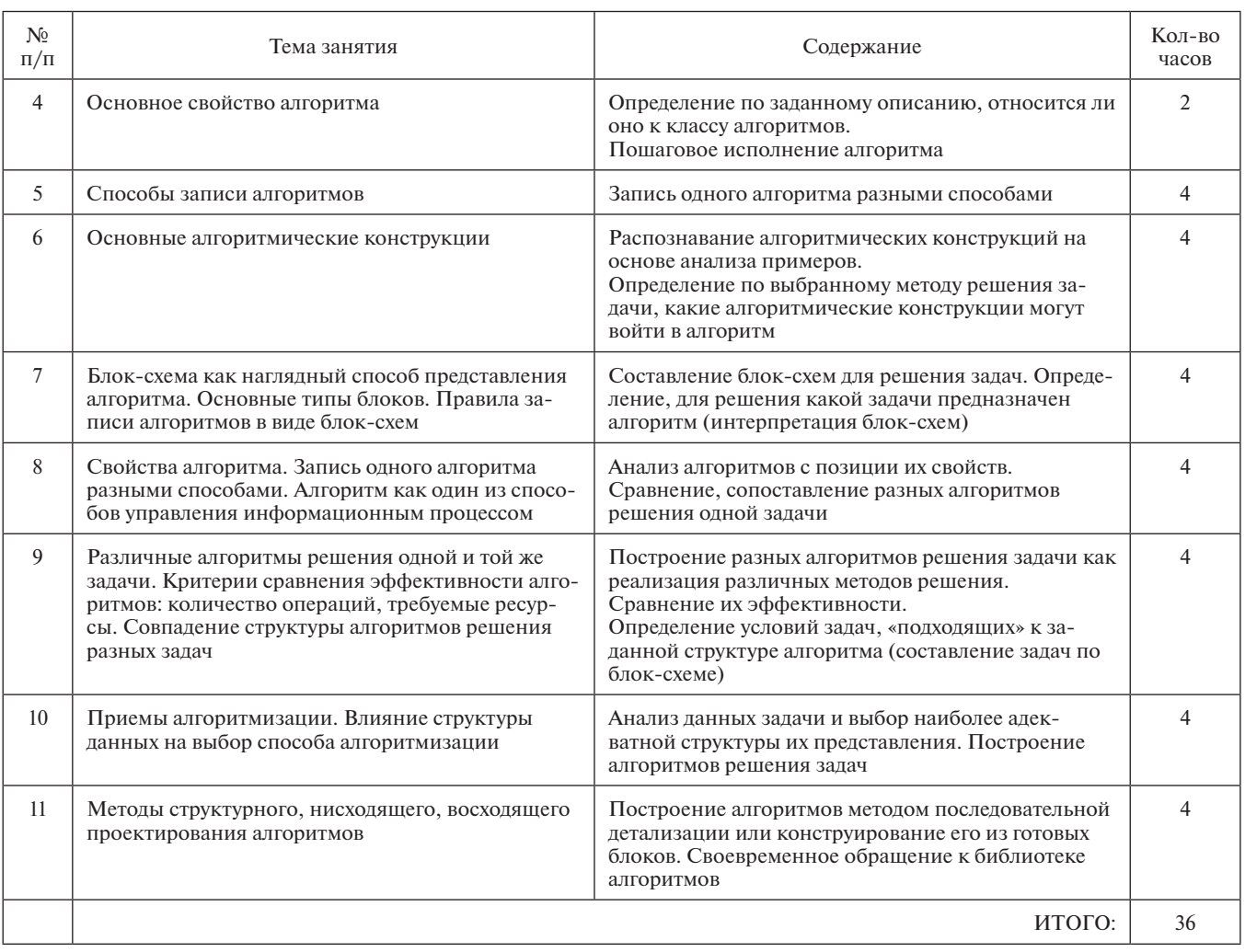

### **Модуль «Язык программирования Паскаль»**

### **Содержание обучения по модулю «Язык программирования Паскаль»**

Язык программирования. Алфавит языка. Константы и переменные. Стандартные функции. Арифметические выражения. Оператор присваивания. Операторы ввода/

вывода. Операторы условного и безусловного перехода. Операторы цикла. Графические средства языка программирования. Подпрограммы. Правила их описания и вызова. Символьные переменные и функции. Определение массива. Размер и размерность массива. Понятие индекса и элемента. Описание массива. Ввод и вывод массива. Обработка элементов одномерного массива.

*Таблица 3*

### **Тематическое планирование модуля «Язык программирования Паскаль» (36 ч)**

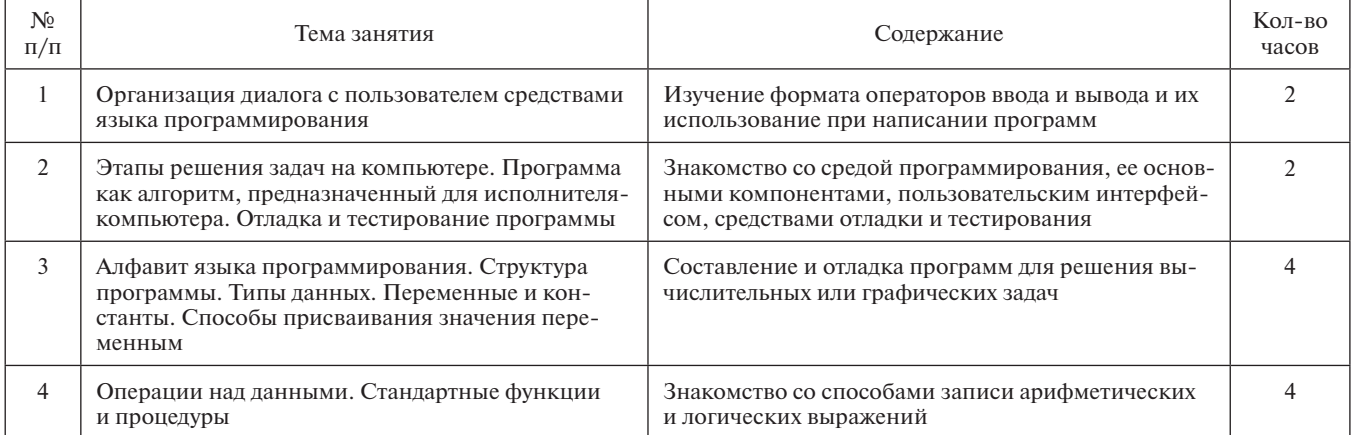

#### Окончание табл. 3

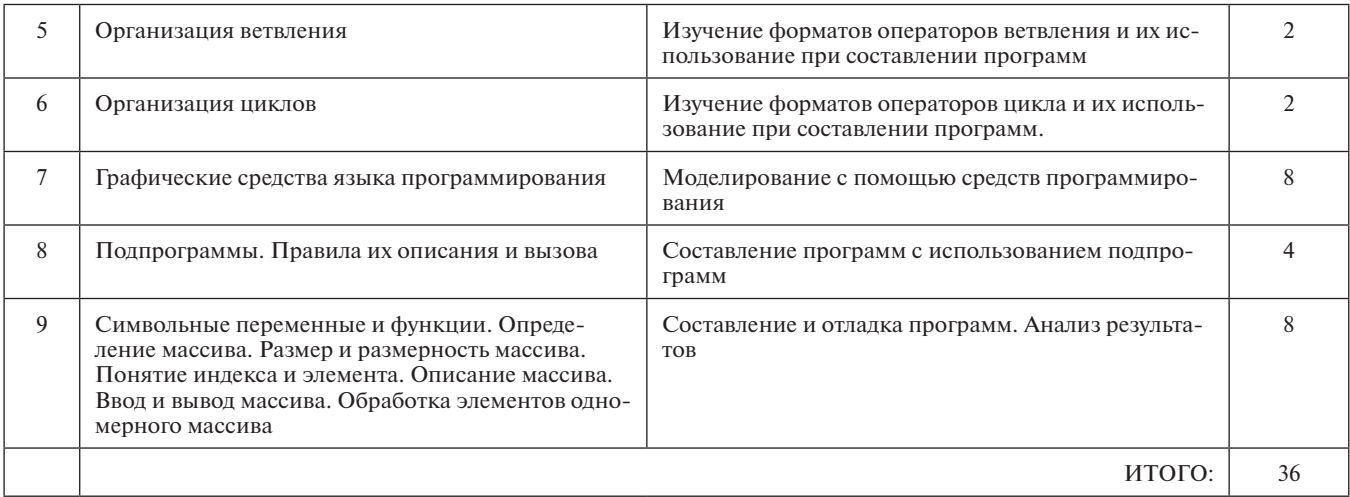

### Модуль «Визуальное программирование»

### Содержание обучения по модулю «Визуальное программирование»

Основные элементы графического интерфейса Windows. Язык Delphi - инструмент для создания приложений под Windows. Интегрированная среда проектирования. Этапы проектирования. Объекты, свойства, методы, события. Элементы управления как объекты программ.

Форма как объект программы Свойства формы. Проект. Создание графического интерфейса. Установка свойств элементов управления. Основные управляющие элементы: командные кнопки, текстовое окно, надпись. Основные свойства объекта.

Программный код. Процедуры обработки событий. Изменение свойств объекта в программном коде, основные события, на которые объект должен реагировать, методы как способы реагирования. Создание исполняемого модуля.

Переменные, типы переменных, различные способы ввода значений в переменную, оператор присваивания, математические и строковые функции, вывод значений переменных.

Организация ветвления в программах. Циклические программы. Цикл с заданным числом повторений (For), Цикл с условием (Do, While).

Графические методы элемента Form, построение графика функции. Графические элементы, их свойства и методы. Элемент Таймер. Создание анимационных программ.

Таблица 4

### Тематическое планирование модуля «Визуальное программирование» (36 ч)

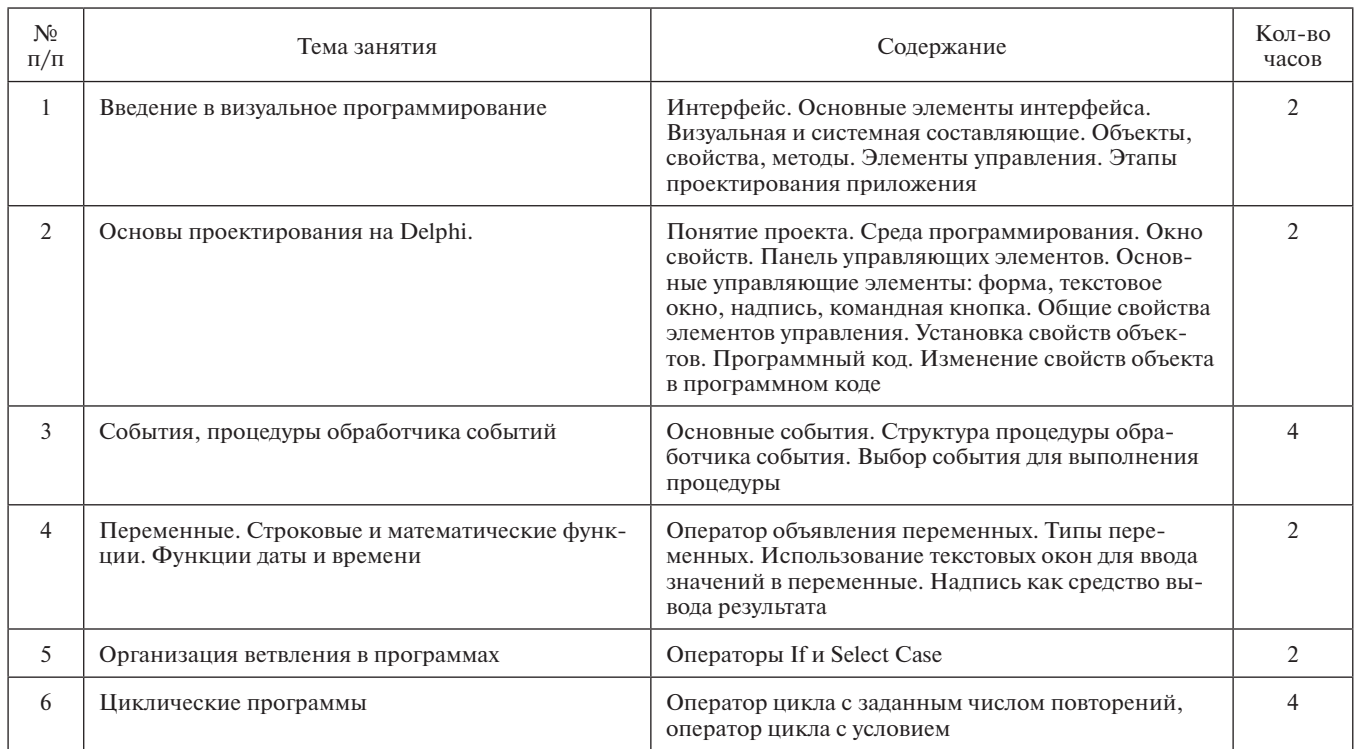

*Окончание табл. 4*

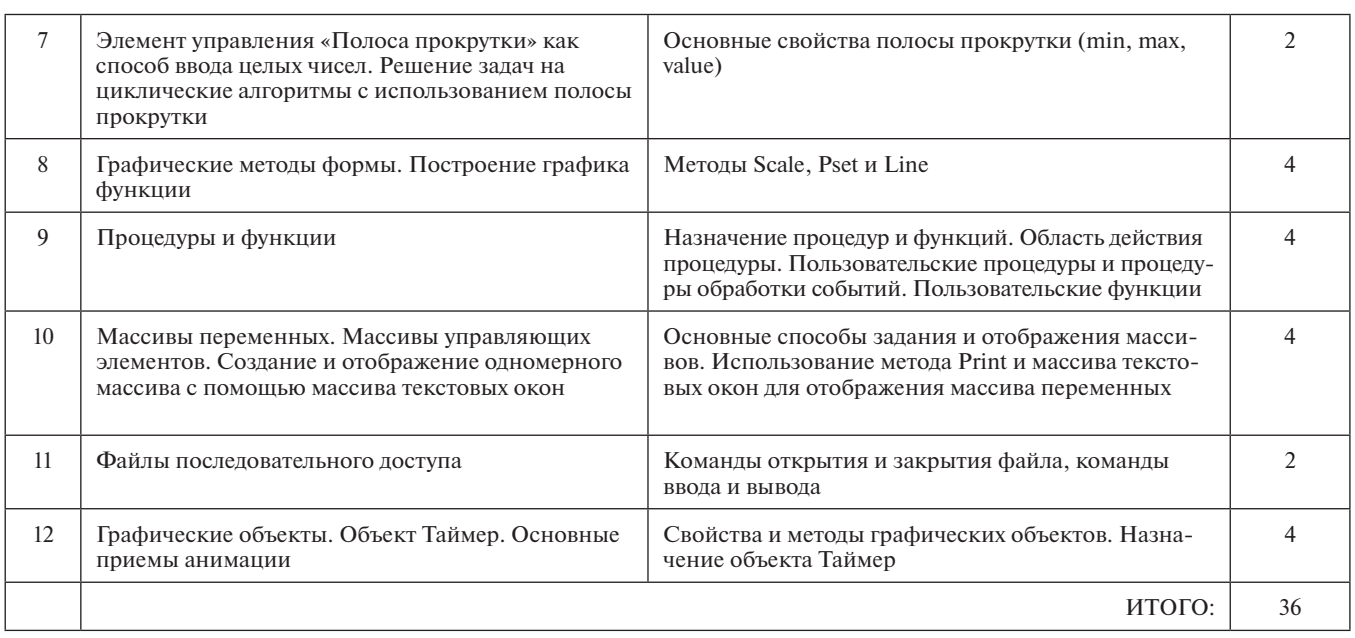

### **Лекторий**

В лекторий объединяются ребята, интересующиеся лекторской работой и хорошо знающие информатику. В их задачу входит разработка плана работы лектория, подготовка лекций на различные темы с привлечением компьютера и других технических средств.

Члены лекторской группы начинают готовить сообщения с подбора и изучения литературы, составления плана лекций, затем записывают текст, выучивают его, репетируют свое выступление перед учителем, членами кружка. Лекторская группа выступает на занятиях кружка, конференциях и других внутришкольных мероприятиях. В качестве лекторов можно пригласить преподавателей вузов, специалистов.

### **Популяризация литературы по информатике и ИКТ**

Привить учащимся любовь к научной и технической литературе, научить их пользоваться литературой — это, пожалуй, самое ценное, что может дать учитель своим ученикам во внеклассной работе. Как же руководить внеклассным чтением учащихся? Прежде всего надо позаботиться о том, чтобы в кабинете информатики и школьной библиотеке была необходимая литература как периодическая, так и непериодическая. Примерами периодических изданий являются «Информатика и образование», «Информатика в школе», «Информатика», «Компьютерра», «Мир ПК», «КомпьютерПресс» и др. Комплектование непериодической литературы зависит от тех задач, которые ставит перед собой педагог. Комплектованием этой литературой библиотеки и кабинета информатики учителю надо заниматься настойчиво и систематически.

В компьютерном кабинете должны быть вывешены списки литературы:

- • для дополнительного чтения по отдельным темам;
- для подготовки рефератов;
- для подготовки к экзаменам.

В эти списки в первую очередь надо включить ту литературу, которая есть в школьной и районной или городской библиотеках.

Интерес к научной, научно-популярной, технической литературе у учащихся повышается, если учитель систематически использует в учебной работе дополнительную литературу, делает на уроках ссылки на отдельные книги и журналы, зачитывает отрывки из них. Следует всячески поощрять учащихся, использующих материал, взятый из книг, журналов и газет.

### **Подготовка и проведение конференций**

При планировании конференций создается комиссия по подготовке к конференции, которая подбирает литературу и оформляет книжную выставку, распределяет доклады, составляет и оформляет текст объявлений. Над каждым докладом работают два-три человека. Один из них готовит текст доклада, второй — программное сопровождение доклада, третий подбирает иллюстрации, чертежи. Все вместе они подбирают литературу для выставки.

При подготовке к конференции следует:

- • наметить вопросы, которые будут предметом обсуждения, и своевременно довести их до сведения участников;
- помимо выбранной книги рекомендовать другие издания соответствующей тематики, добавить новые факты;
- • обеспечить учащихся необходимым количеством книг.

Порядок проведения конференций может быть таким:

- 1. Вступительное слово учителя с указанием, почему выбрана именно эта тема для обсуждения.
- 2. Выступления учащихся, компьютерный эксперимент или демонстрация.
- 3. Заключительное слово учителя.

### **Конкурсы по информатике и ИКТ**

Конкурсы играют очень важную роль во внеклассной и внешкольной работе, так как с их помощью

вносится элемент соревнования, возбуждается интерес к предмету. Конкурсы могут входить составной частью в массовые мероприятия или могут быть отдельным самостоятельным мероприятием. Существуют разные виды конкурсов: викторина, эстафета, аттракцион, КВН. Конкурсы по решению задач можно приурочить к олимпиадам, к зачетным занятиям по информатике. Результаты участия школьника в конкурсе можно учитывать при выставлении итоговой оценки по предмету. Целесообразно вывешивать в кабинете на стендах вместе с условиями конкурса и заданиями отдельные памятки, в которых привести ключевые алгоритмы решения задач и определения, встречающиеся в текстах задач (факториал, возведение в степень, решение квадратного уравнения, НОД, НОК, простые числа, разложение чисел на натуральные слагаемые).

### **Стенная и электронная печать**

Несмотря на сегодняшнее обилие научной, научнопопулярной литературы и периодических изданий, стенная печать не утратила своей роли в школе. Конечно, компьютер внес свои коррективы в подбор и подготовку материала и выпуск стенной печати, однако цели и задачи стенной печати остались прежними.

Под умелым руководством преподавателя стенная печать является важным фактором, организующим и направляющим жизнь школьников. Стенная печать в школе традиционно осуществляется в виде стенных газет, календарей, бюллетеней, информационных листков и др. Опыт показывает, что хорошо составленная и интересно оформленная стенная печать в течение ряда дней привлекает многих читателей; нередко стенная печать читается с тетрадкой и карандашом в руках. Стенная печать будит и поддерживает интерес к предмету, предоставляет материал для размышлений в часы досуга, выступает организатором школьных мероприятий — викторин, олимпиад, кружков, освещает основные направления деятельности клуба, отмечает знаменательные события и факты, направляет индивидуальную деятельность учащихся.

Организаторами выпуска стенной печати могут являться предметные кружки, группы учащихся, проявивших инициативу. Стенная печать накладывает определенные требования к подбору материала: материал должен быть полезным, интересным и доступным для широкого круга учащихся (даже для тех, кто пока не изучает предмет). Как правило, в стенной печати находят место задачи повышенной трудности, занимательные задачи, головоломки, загадки, ребусы, кроссворды, освещение одной конкретной темы или вопроса, обзор новинок литературы и аннотация к интересным материалам.

Выпуск стенгазеты осуществляется редколлегией (постоянной, если выпуск осуществляется членами предметного кружка, или временной, которая организуется специально для выпуска очередной стенгазеты). В ходе подготовки стенгазеты указываются тема и срок

выпуска, планируются рубрики, тематика статей и, конечно, название и девиз. Название газеты может быть постоянным, если выпуск осуществляется одной редколлегией. В газете могут быть следующие рубрики:

- *Наш календарь*. Краткое сообщение по истории развития информатики и вычислительной техники.
- • *Новые информационные технологии.* Новинки компьютерной техники, программного обеспечения.
- • *Информатика в лицах*. Биографии и научная деятельность выдающихся людей, внесших вклад в становление и развитие информатики и вычислительной техники.
- *Наш словарь*. Объясняются смысл и происхождение предметных терминов.
- • *Информатика в нашей школе*. Информация о работе предметных кружков, о предстоящих или прошедших мероприятиях.
- **За страницами учебника. Список статей, опу**бликованных в научно-популярных изданиях по различным темам.
- • *Готовимся к экзаменам.* Приводятся примерные вопросы и задачи к выпускному экзамену по информатике. Приводится перечень дополнительной литературы для подготовки к экзамену.
- • *Выбирай профессию.* Рассказы опрофессиях, связанных с информатикой и компьютерами. Приводятся примерные вступительные тесты и билеты с ответами и решениями по информатике.
- • *Программисты и информатики шутят.* Элементы юмора и веселья вносят в стенную печать здоровый задор и подстегивают интерес к самой стенной печати и непосредственно к предмету «Информатика» и научным дисциплинам, смежным с ней. Следует особо обратить внимание на оформление, снабдить тексты иллюстрациями.

Систематичность выпуска стенной печати дает возможность популяризировать предмет и направлять школьников на его более глубокое изучение. Материал подбирать можно из научных книг, журналов, газет, собирая его в отдельные папки или конверты, что облегчит подготовку номеров стенной печати. Публикация школьной электронной газеты состоит в подготовке документов HTML и всех сопроводительных файлов (изображений, мультимедиа и др.).

### **Литература**

1. *Сулейманов Р. Р.* Внеклассная работа по информатике в школе // Педагогическая информатика. 2002. № 4.

2. *Сулейманов Р. Р.* Внеклассная работа по информатике в школе. Уфа: БИРО, 2008.

3. *Сулейманов Р. Р.* Организация внеклассной работы в школьном клубе программистов: методическое пособие. М.: БИНОМ. Лаборатория знаний, 2010.

4. *Сулейманов Р. Р.* Организация развивающего досуга школьников по информатике и ИКТ // Информатика и образование. 2009. № 6, 7.

### С. И. Русских,

Сургутский политехнический колледж, Ханты-Мансийский автономный округ — Югра

## РАЗВИТИЕ ИКТ-КОМПЕТЕНТНОСТИ УЧАШИХСЯ В ПРОЦЕССЕ МОДЕЛИРОВАНИЯ ГРАФИЧЕСКИХ ОБЪЕКТОВ **HA ПРИМЕРЕ MICROSOFT WORD\***

#### Аннотация

В статье предлагается описание практической работы на тему «Моделирование графических объектов на примере Microsoft Word». Работа позволяет учащимся применить в практической леятельности знания, полученные по теме «Информационные модели», освоить новые алгоритмы работы в текстовом редакторе. Задания практической работы составлены так, чтобы способствовать развитию ИКТ-компетентности учащихся.

Ключевые слова: моделирование графических объектов, Microsoft Word, графическая модель. ИКТ-компетентность.

#### Контактная информация

Русских Светлана Ивановна, преподаватель Сургутского политехнического колледжа, Ханты-Мансийский автономный округ — Югра: адрес: 628426, Ханты-Мансийский автономный округ — Югра, г. Сургут, ул. Маяковского, д. 41; телефон: (346-2) 20-69-40, доб. 133; e-mail: sveta rus1@mail.ru

#### S. I. Russkih,

Surgut Polytechnic College, Khanty-Mansi Autonomous Okrug — Yugra

### **DEVELOPING ICT COMPETENCE** OF STUDENTS IN THE PROCESS OF MODELING GRAPHIC OBJECTS ON THE EXAMPLE OF MICROSOFT **WORD**

#### **Abstract**

The article offers a description of the practical work on the theme "Modeling graphic objects on the example of Microsoft Word". The work allows students to apply in practice the knowledge acquired on the theme "Information Model", to develop new algorithms in a text editor. Practical work assignments are designed to facilitate the development of ICT competence of students.

Keywords: modeling of graphic objects, Microsoft Word, graphic model, ICT competence.

Компетентность в области информационно-коммуникационных технологий (ИКТ-компетентность) является необходимой составляющей ключевых компетентностей, позволяющих выпускнику профессионального образовательного учреждения быть успешным в современном информационном обществе, принимать осознанные решения на основе критически осмысленной информации.

ИКТ-компетентность включает в себя:

- умение ориентироваться в потоке информации, производя ее анализ с точки зрения профессиональной деятельности;
- владение технологией сбора, обработки, хранения, защиты информации:
- знание основ теории информации, информационных систем, информационных технологий;
- осознание возможностей телекоммуникационных технологий,  $\bullet$ знание их теоретических основ, умение применять телекоммуникационные технологии для решения профессиональных задач;
- умение эффективно использовать подходящие прикладные программные средства для поддержки оперативного принятия решений и процесса коммуникации.

В данной статье мы рассмотрим задания практической работы «Моделирование графических объектов на примере Microsoft Word». Данная работа позволяет применить в практической деятельности знания, полученные по теме «Информационные модели», освоить новые алгоритмы работы в текстовом редакторе. Задания практической работы составлены так, чтобы способствовать развитию ИКТ-компетентности учащихся. Виды предлагаемых заданий:

- поиск, анализ и структурирование информации;
- преобразование информации из одного вида представления в другой:
- составление информационной модели по текстовому описанию;
- $\bullet$ преобразование изученных алгоритмов работы под новые учебные задачи.

### Практическая работа «Моделирование графических объектов на примере Microsoft Word»

#### Выполнив практическую работу,

вы будете знать:

- что такое графическая информационная модель;
- виды графических моделей;
- назначение и преимущества графических моделей;
- определение и назначение иерархической диаграммы;
- назначение схемы, блок-схемы; виды блоков блок-схем;
- алгоритмы работы с рисунком, фигурой, иерархической диаграм- $\bullet$ мой, фигурным текстом;

вы будете уметь:

- $\bullet$ работать с рисунком, фигурой;
- создавать и редактировать объект WordArt;
- создавать, редактировать и форматировать иерархическую диаграмму:
- создавать, редактировать и форматировать схемы различных типов.
- Материалы к статье можно скачать на сайте ИНФО: http://infojournal.ru/journal/school/archive/1-2015/

#### Вилы графических молелей

Вил молели

 $N<sub>0</sub>$ 

 $\Pi/\Pi$ 

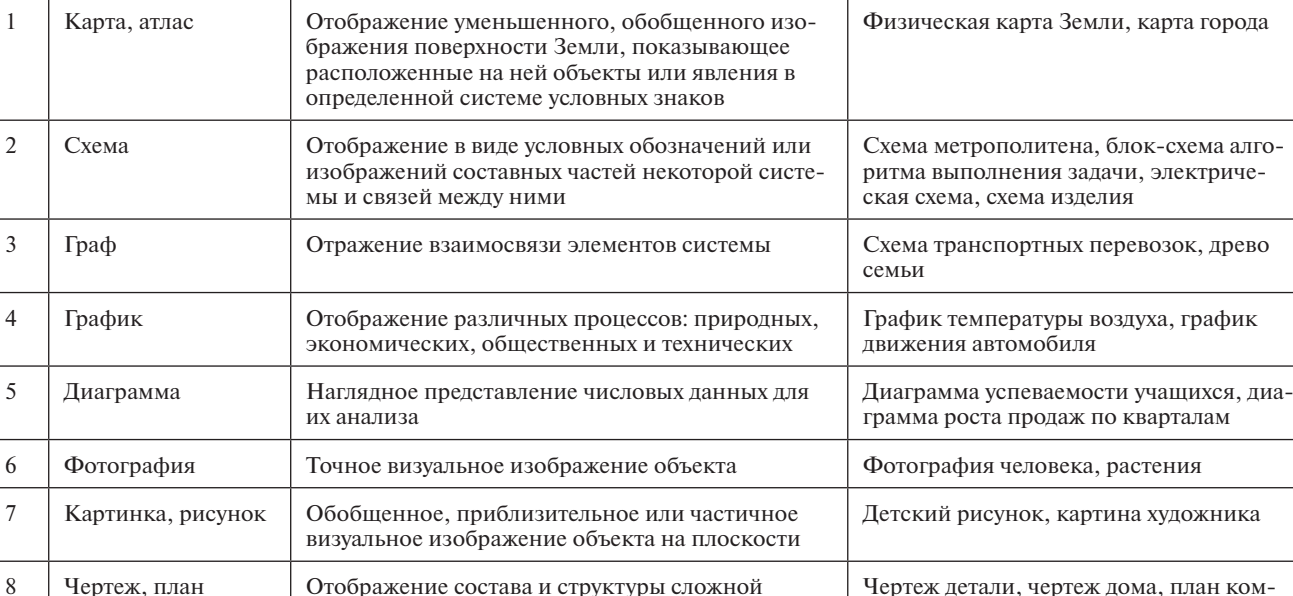

Назначение молели

Графические информационные модели являются видом моделей, которые передают внешние признаки объекта — размеры, форму, цвет, структуру объекта. Графические модели более информативны, чем словесные.

системы

Графическая информационная модель - это способ представления объектов и процессов в виде графических изображений (табл. 1).

В качестве инструмента для графического моделирования используются графические редакторы и специализированные программы. Microsoft Word также содержит инструменты для создания, редактирования и форматирования графических объектов (моделей).

Графический объект обладает рядом свойств: формой, размерами, пропорциями, цветом фона и контура. Его можно перемещать, копировать, редактировать, поворачивать, отражать, изменять размеры и пропорции. Для изменения свойства объекта его необходимо предварительно выделить.

### Задание 1. Создайте графовую модель - иерархическую диаграмму «Классификация компьютеров».

Иерархическая диаграмма — это графовая модель, отражающая порядок подчиненности низших звеньев высшим. Модели такого вида часто применяются в классификации объектов. Элементы изображаются вершинами, а связи между ними - линиями (ребрами) графа. Вершины графа могут изображаться кругами, овалами, точками, прямоугольниками и т. д.

В задании необходимо создать иерархическую диаграмму «Классификация компьютеров» (рис. 1).

### Ход работы.

- 1. Создайте новый документ.
- 2. Выберите команду Вставка, SmartArt, Иерархия, Организационная диаграмма (рис. 2).
- 3. Удалите элементы 2 и 4 выделите элемент и нажмите клавишу Del (рис. 3).
- 4. Выделите элемент 3 и выполните команду контекстного меню Добавить элемент ниже (рис. 4).
- 5. Аналогично добавьте еще три элемента к элементу 3 и пять элементов к элементу 5 (рис. 5).
- 6. Внесите текст на схему согласно рисунку 1.

наты

7. Выберите оформление схемы по своему усмотрению (рис. 6).

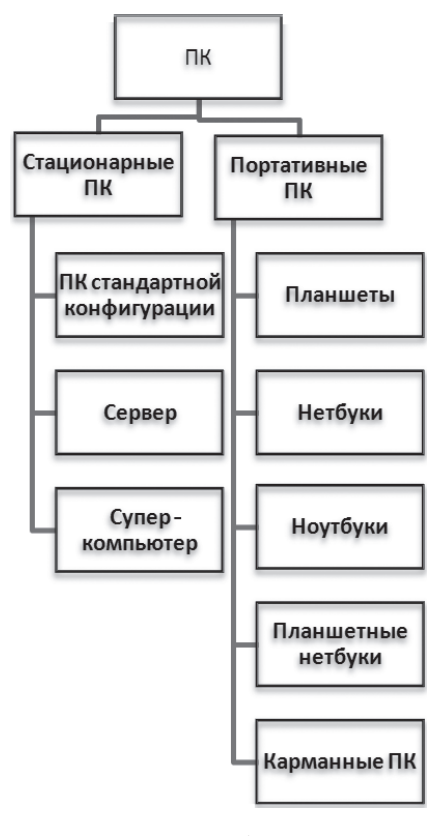

Таблица 1

Пример модели

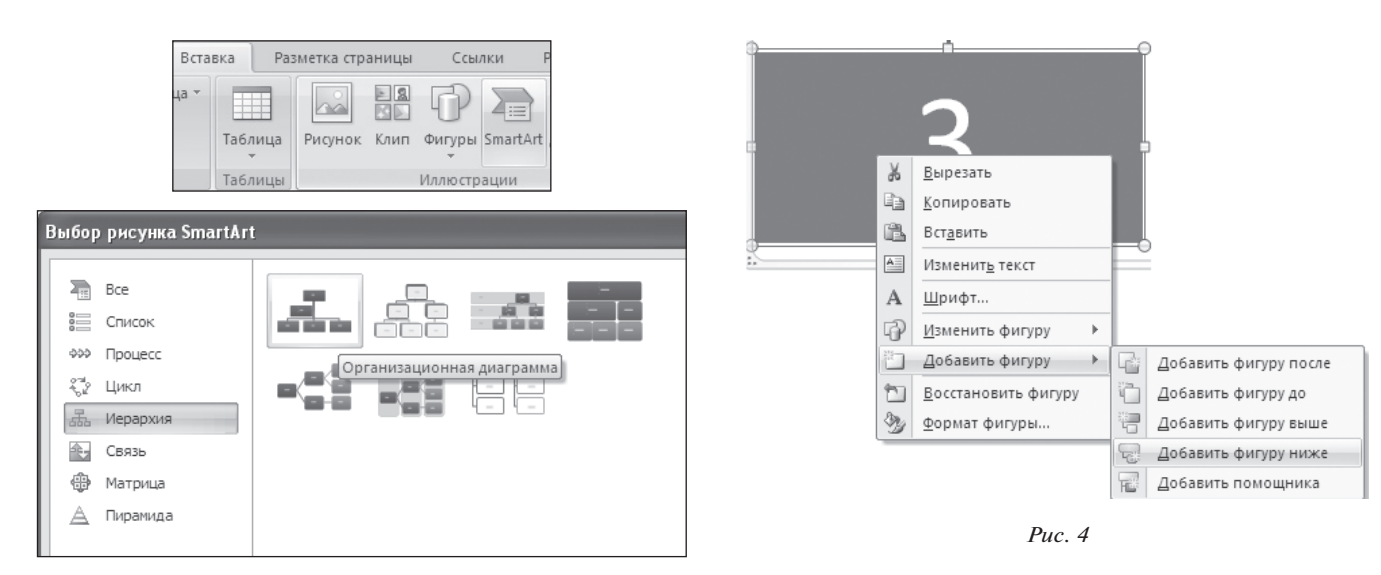

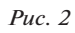

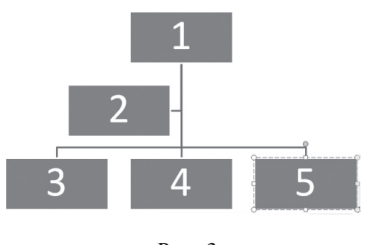

*Рис. 3*

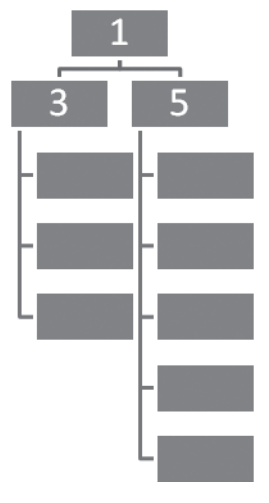

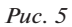

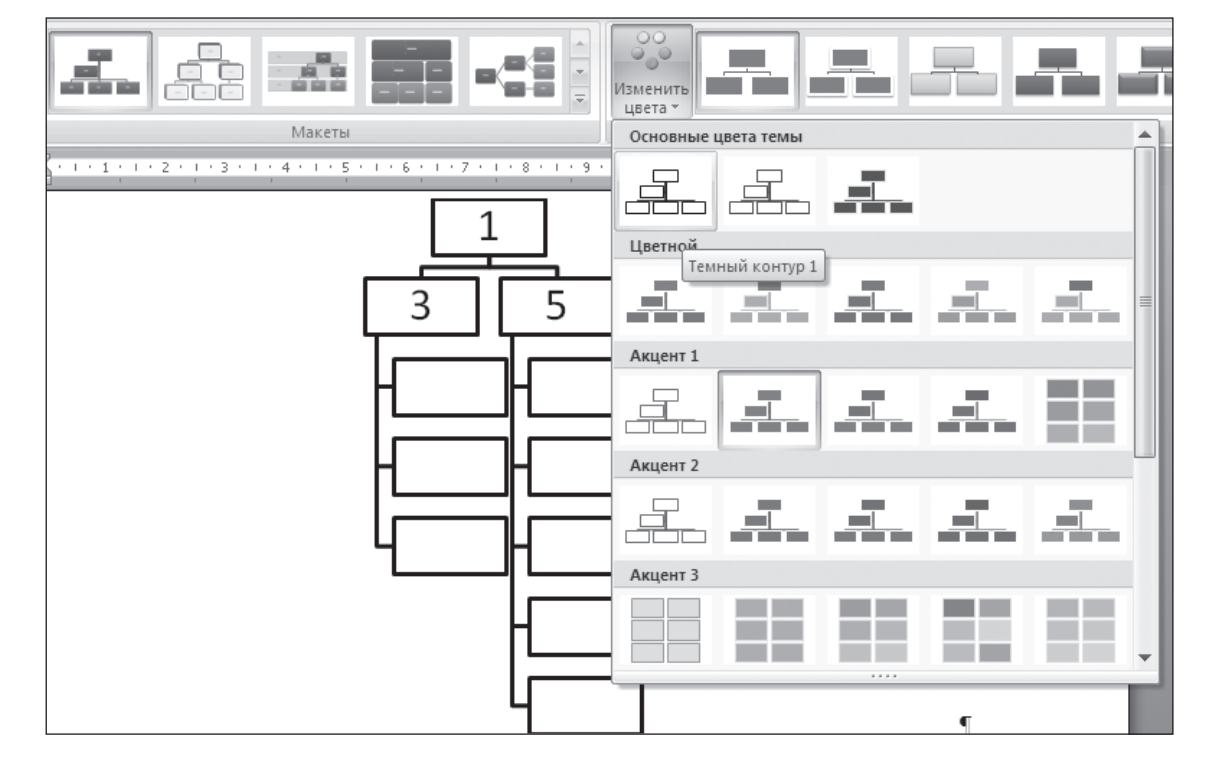

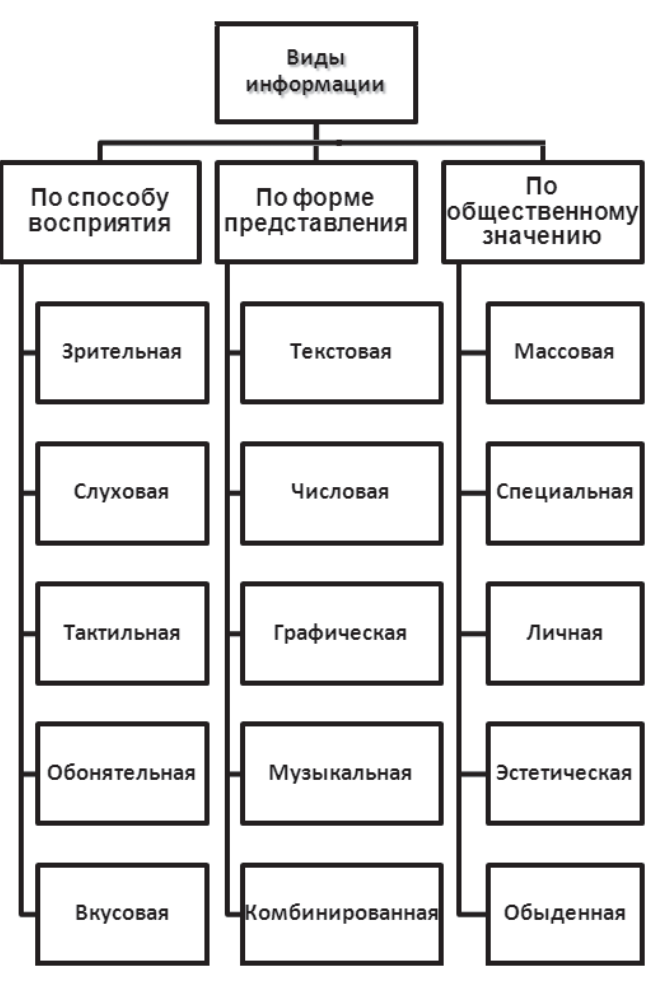

*Рис. 7*

**Задание 2. Создайте иерархическую диаграмму «Классификация информации»** (рис. 7).

**Задание 3. Создайте схему «Передача информации» с использованием автофигур** (рис. 8).

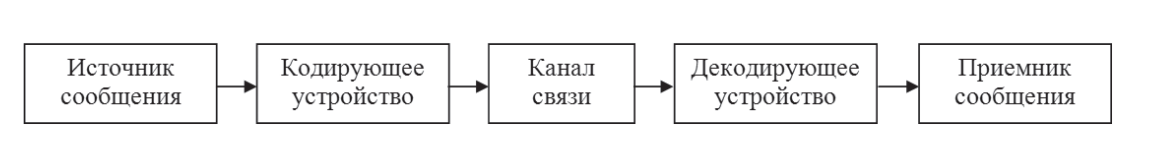

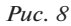

*Таблица 2*

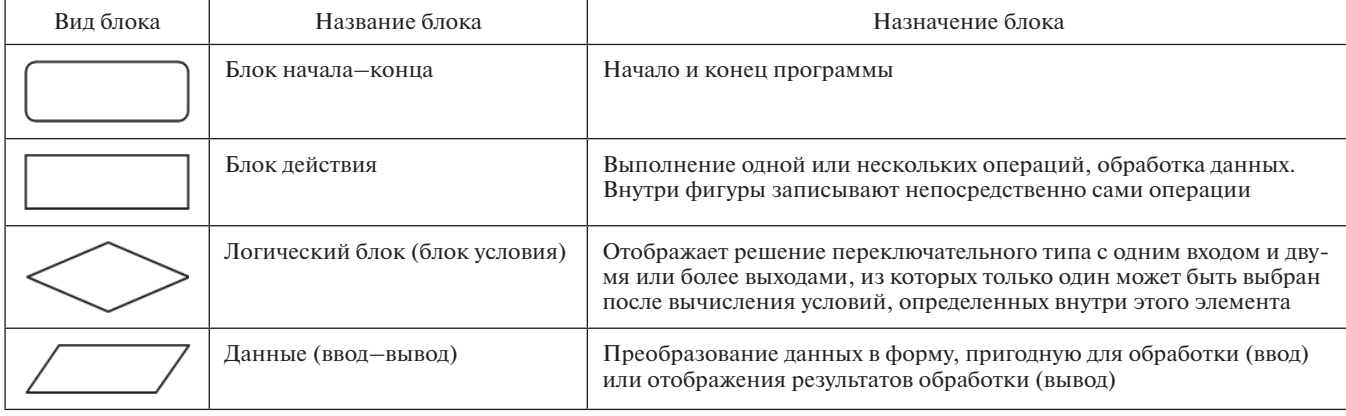

### **Виды блоков в блок-схеме**

Схема показывает взаимосвязь элементов системы. Элементы изображаются ввиде прямоугольников, овалов, кругов, а связи между ними — линиями (стрелками).

*Ключ к заданию.*

- 1. Выберите необходимую фигуру, используя команду *Вставка*, *Фигуры*, и нарисуйте ее в области рабочего поля.
- 2. Добавьте текст, используя команду контекстного меню *Добавить текст*.
- 3. Командой *Вставка*, *Фигуры*, *Линии* создайте стрелки.
- 4. Выделите все фигуры: *Главная*, *Выделить*, *Выбор объектов*, растяните рамку выделения.
- 5. Сгруппируйте фигуры в один рисунок, для этого выполните команду контекстного меню *Сгруппировать*.

### **Задание 4. Создайте блок-схему телефонного разговора с помощью автофигур.**

Блок-схема — тип схем (*графических моделей*), описывающих алгоритмы или процессы, в которых отдельные шаги изображаются в виде блоков различной формы, соединенных между собой линиями, указывающими направление последовательности (табл. 2, рис. 9).

### **Задание 5. Комплексная работа «Создание рекламной листовки».**

Создайте вновом документе таблицу с заданным форматированием (рис. 10), используя описание хода работы.

### *Ход работы.*

- 1. Установите следующие параметры на вкладке *Разметка страницы*: ориентация — альбомная; размер бумаги — А4; поля: верхнее — 1,5 см, нижнее  $-1.5$  см, левое  $-1.5$  см, правое  $-1.5$  см.
- 2. Создайте таблицу со следующими размерами: число столбцов — 3, число строк — 3.
- 3. Установите высоту строк таблицы: первая строка *—* 8 см (режим — точно); вторая строка — 1 см; третья строка — 8 см. Используйте команду контекстного меню *Свойства таблицы* (рис. 11)*.*

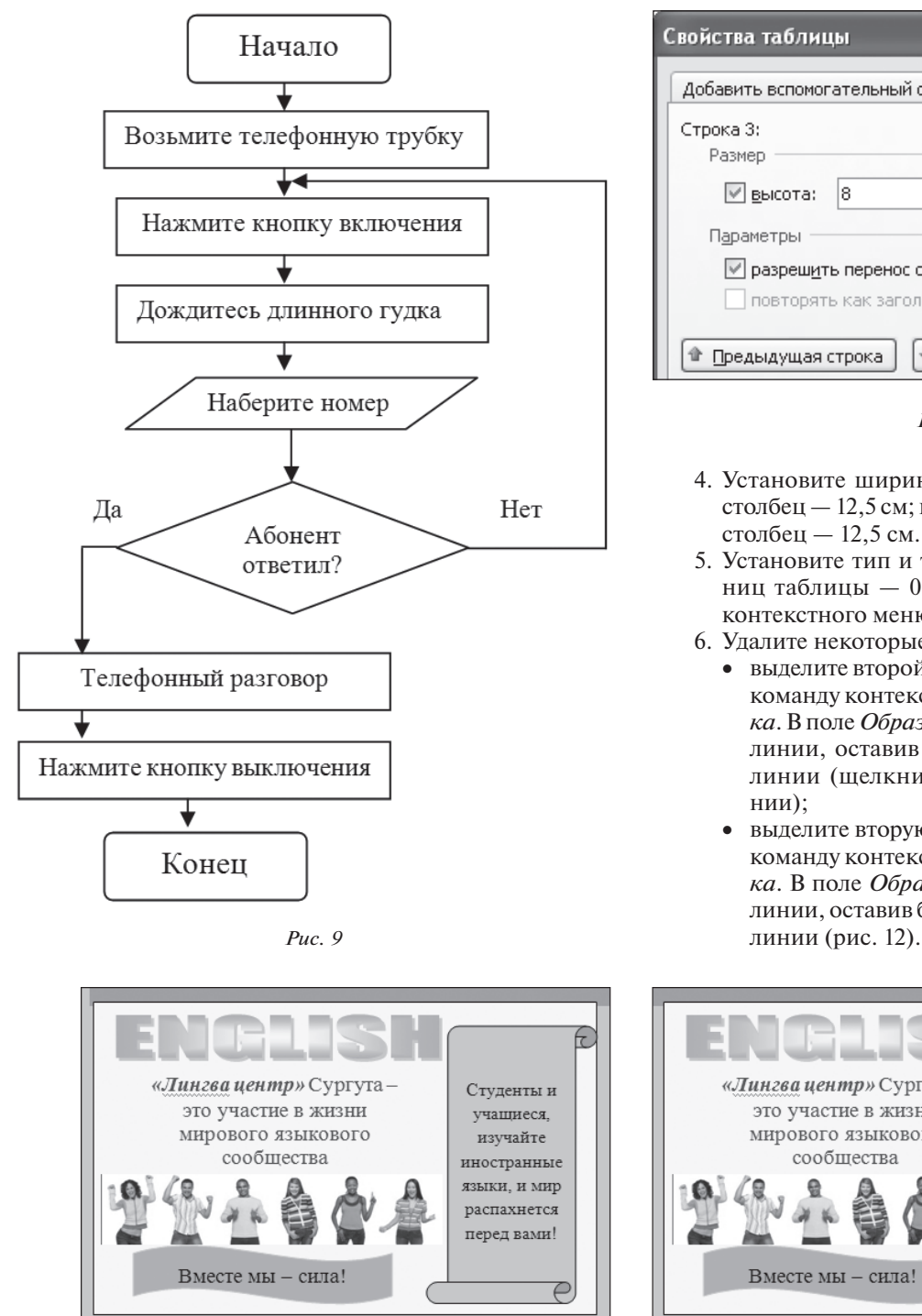

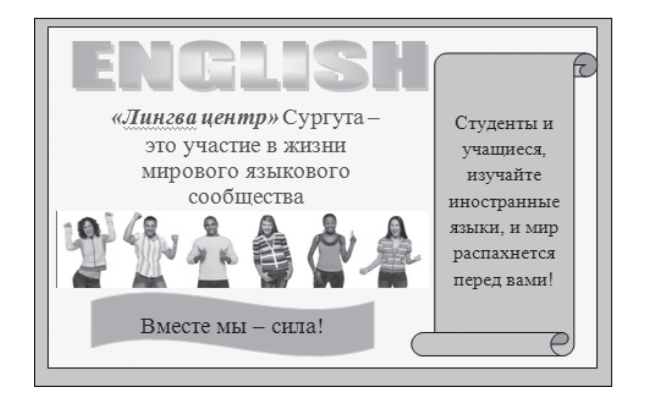

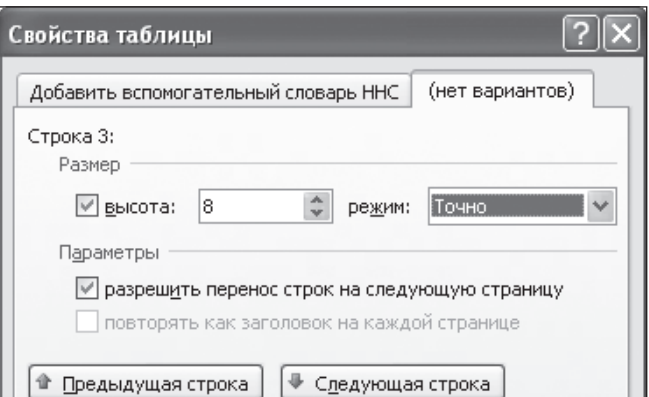

*Рис. 11*

- 4. Установите ширину столбцов таблицы: первый столбец — 12,5 см; второй столбец — 1 см и третий столбец — 12,5 см.
- 5. Установите тип и толщину линий видимых границ таблицы — 0,25 пт. Используйте команду контекстного меню *Граница и заливка.*
- 6. Удалите некоторые границы таблицы:
	- • выделите второй столбец таблицы и выполните команду контекстного меню *Границы и заливка*. Вполе *Образец* удалите все горизонтальные линии, оставив без изменения вертикальные линии (щелкните мышью на удаляемой линии);
	- • выделите вторую строку таблицы и выполните команду контекстного меню *Границы и заливка*. В поле *Образец* удалите все вертикальные линии, оставив без изменения горизонтальные

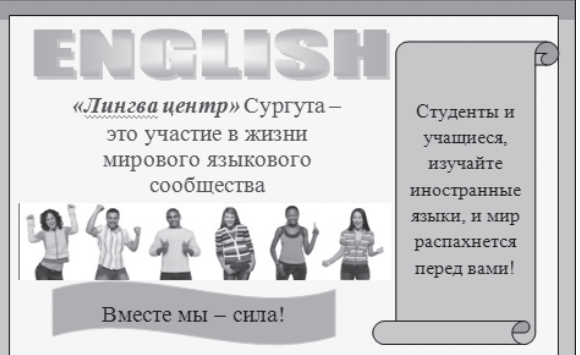

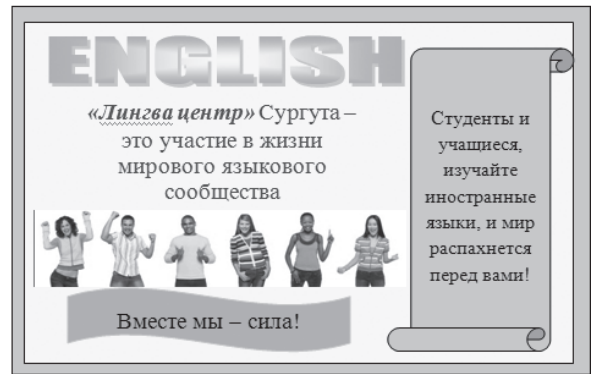

*Рис. 10*

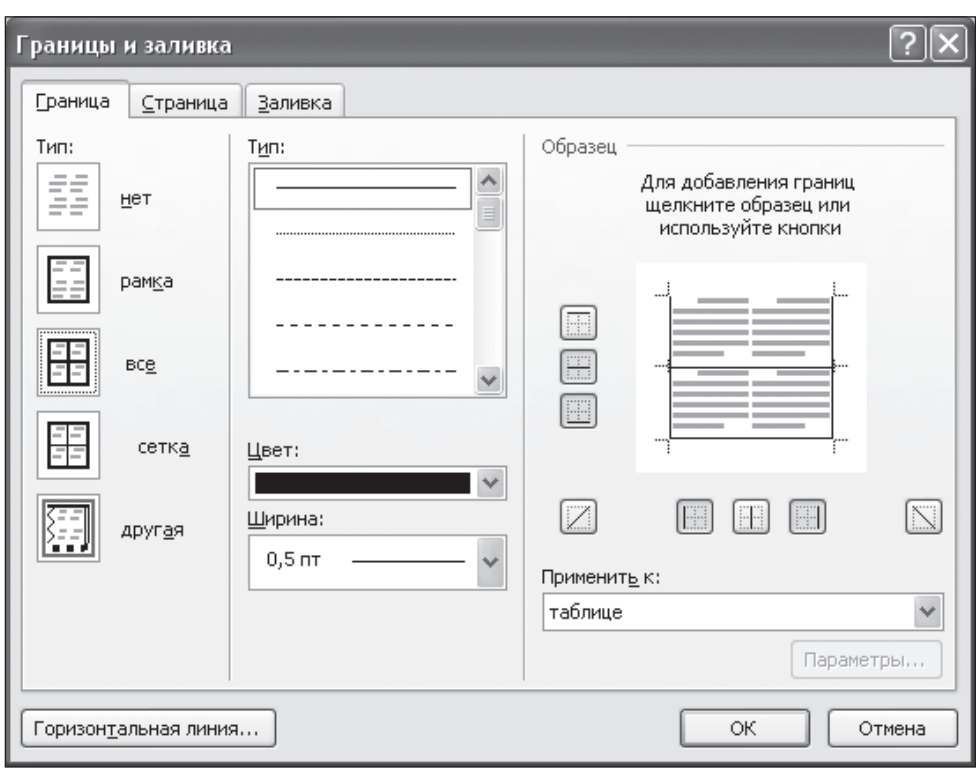

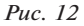

- 7. Выполните оформление одной ячейки таблицы в соответствии с образцом (используйте один из рисунков, расположенных в файле *Рабочий\_графические объекты* вашей сетевой папки):
	- выделите первую ячейку и выполните заливку оранжевым цветом, используя команду контекстного меню *Границы и заливка*;
	- • вставьте в ячейку графический объект или автофигуру *Прямоугольник, используя команду Вставка, Фигуры, Основные фигуры*;
	- • задайте размеры автофигуры: 7,4 см и 12 см. Установите цвет линии и заливку желтым цветом, используя команду контекстного меню *Формат автофигуры* (рис. 13);
	- расположите прямоугольник по центру ячейки;
	- • в правой области автофигуры *Прямоугольник* разместите графический объект *Свиток* из раз-

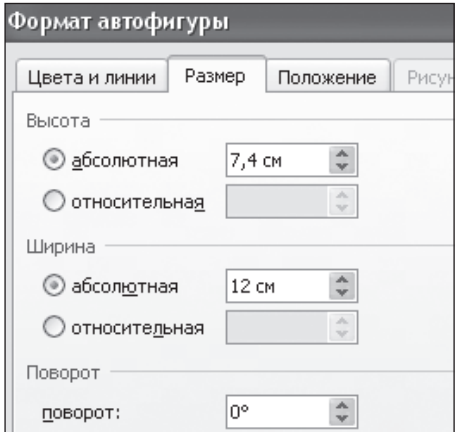

дела *Автофигуры/Звезды и ленты*. Выполните заливку оранжевым цветом и установите цвет границ — темно-синий;

- в графический объект *Свиток* введите текст темно-синего цвета согласно образцу;
- создайте объект WordArt (желто-оранжевый текст — ENGLISH) вне автофигуры *Прямоугольник,* для этого используйте команду

Bставка, **4** WordArt - Дважды щелкните на полученной фигуре левой кнопкой мыши. Выполните команду *Формат, Положение, Дополнительные параметры разметки, Обтекание, Перед текстом* (рис. 14);

- перетащите объект WordArt в область автофигуры *Прямоугольник*;
- вне таблицы вставьте рисунок из файла согласно образцу. Установите порядок размещения перед текстом. Выполните команду *Формат, Положение, Дополнительные параметры разметки, Обтекание, Перед текстом.* Перетащите рисунок в область автофигуры *Прямоугольник*;

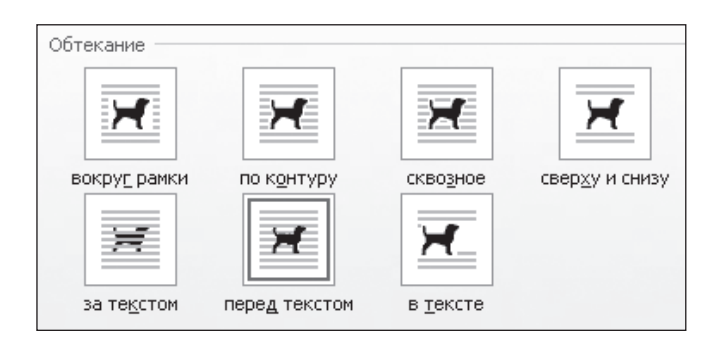

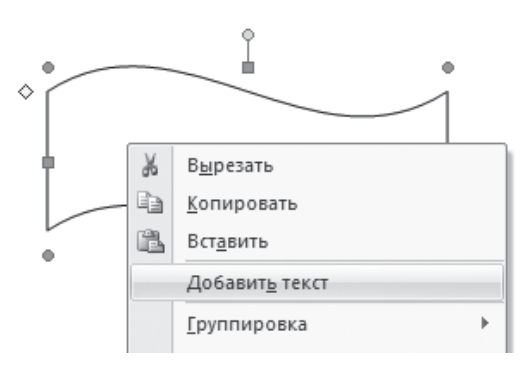

- • в нижней части автофигуры *Прямоугольник* расположите автофигуру *Волна*, выполните заливку коричневого цвета и введите текст согласно образцу (рис. 15);
- • в графический объект *Прямоугольник* вставьте объект *Надпись.* Используйте команду *Вставка, Надпись, Простая надпись*;
- • установите порядок размещения надписи перед текстом. Выполните команду *Формат, Положение, Дополнительные параметры разметки, Обтекание, Перед текстом*  (рис. 14)*.*
- • удалите заливку и контур у объекта *Надпись*, используя команду контекстного меню *Формат объекта*; введите текст темно-синего цвета в соответствии с образцом;
- • подберите размер надписи и размер шрифта, выравнивание текста для полного соответствия образцу;
- • сгруппируйте все графические объекты, выделив их с использованием клавиши shift и выполнив команду контекстного меню *Группировать.*
- 8. Скопируйте рекламное объявление и вставьте его в другие ячейки таблицы.

### **Задания для самостоятельной работы**

### **Задание 6. Создайте в новом документе шаблон визитной карточки врача Иванова.**

Личные данные: Иванов Иван Петрович, врач-физиотерапевт высшей категории медицинского объединения «Наджа». Адрес медицинского объединения «Наджа»: г. Сургут, пр. Пролетарский, д. 7. Рабочий телефон: (346-2) 34-17-64, мобильный телефон: 8-900-811-45-67.

Размер визитной карточки— 90 × 50 мм. Необходимо разместить четыре визитки на листе.

Для оформления документа используйте один из рисунков, расположенных в файле *Рабочий\_графические* объекты вашей сетевой папки.

### **Задание 7. Создайте графовую модель — иерархическую диаграмму «Устройства вывода информации» по текстовому описанию:**

К устройствам вывода относятся:

- • принтеры матричные, струйные, лазерные;
- • мониторы жидкокристаллические, плазменные, на основе ЭЛТ;
- • плоттер;
- колонки;
- • проектор.

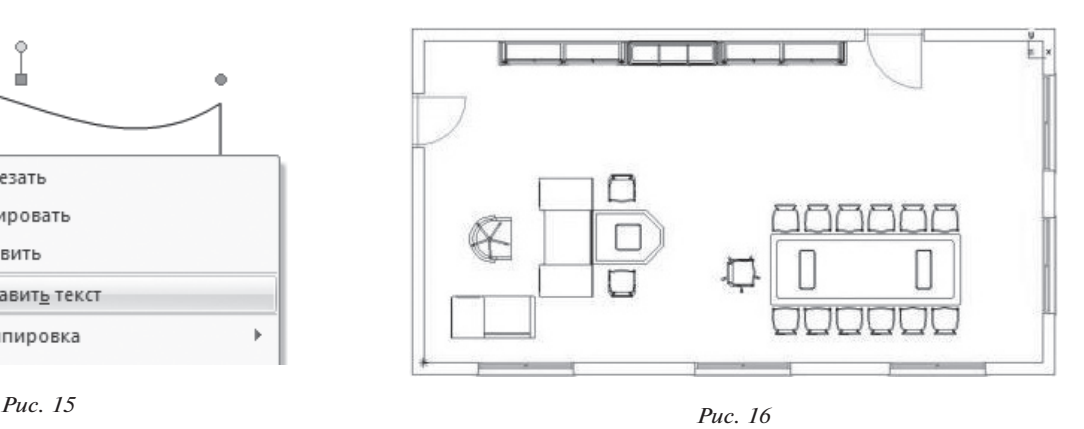

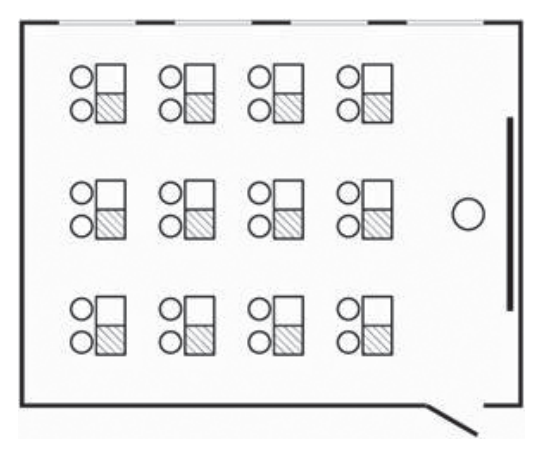

*Рис. 17*

**Задание 8. Создайте иерархическую диаграмму «Устройства ввода информации» по текстовому описанию:**

- К устройствам ввода относятся:
- • сканеры планшетный, ручной;
- • клавиатуры проводная, беспроводная;
- микрофон;
- манипуляторы мышь, джойстик, трекбол.

**Задание 9. Создайте графическую модель «План комнаты», используя образцы, представленные на рисунках 16 и 17.**

**Задание 10. Создайте графическую модель «План моей комнаты».**

**Задание 11. Создайте графовую модель — иерархическую диаграмму «Генеалогическое древо моей семьи» (три-четыре поколения).**

#### **Проверьте свои знания и умения**

#### **Знаете ли вы:**

- определение и виды графических моделей?
- назначение и преимущества графических моделей?
- определение и назначение иерархической диаграммы?
- • назначение схемы, блок-схемы? Виды блоков блок-схем?
- алгоритм изменения размера рисунка, фигуры?
- порядок задания обрамления фигуры?
- • назначение параметра *Перед текстом*?
- • способы копирования, перемещения, удаления рисунка и фигуры?
- алгоритм выбора толщины и цвета линии, цвета заливки фигуры?
- назначение объектов WordArt? Порядок редактирования объекта WordArt?
- алгоритм создания и редактирования иерархической диаграммы?

#### **Умеете ли вы:**

- добавлять рисунок в документ?
- изменять размер рисунка?
- обрамлять рисунок?
- устанавливать порядок расположения рисунка, фигуры?
- перемещать, копировать, удалять фигуры и рисунки?
- рисовать простейшие геометрические фигуры?
- устанавливать заданную толщину и цвет линии, цвет заливки фигуры?
- группировать объекты?
- создавать и редактировать объект WordArt, используя параметры: форма, поворот, растяжка текста, заливка, тень, контур?
- создавать, редактировать и форматировать элементы иерархической диаграммы?

#### **Литературные и интернет-источники**

1. Блок-схема // Википедия. http://ru.wikipedia.org/?oldid= 66063737

2. Географическая карта // Википедия. http://ru.wikipedia. org/?oldid=62901864

3. *Зимняя И. А.* Ключевые компетентности как результативно-целевая основа компетентностного подхода в образовании. М., 2004.

4. Компьютер // Википедия. http://ru.wikipedia.org/?oldid= 66747055

5. *Хуторской А. В.* Ключевые компетенции и образовательные стандарты // Интернет-журнал «Эйдос». 2002. 23 апреля. http://eidos.ru/journal/2002/0423.htm

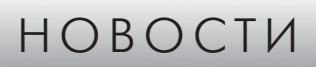

### **Компьютер скоро будет знать вас лучше, чем супруга**

Насколько хорошо вы умеете определять характер людей? Возможно, не так хорошо, как компьютер, если судить по результатам исследования, проведенного специалистами Кембриджского и Стэнфордского университетов.

Анализируя лайки и другие цифровые следы человека, программная система способна определить основные черты его личности не менее точно, чем супруг или близкие родственники, помогая более осмысленно взаимодействовать с ним.

Системы Больших Данных уже помогают анализировать поведение, в особенности покупательские привычки, но средства статистического моделирования сегодня применяются слишком узко.

Люди превосходно справляются с определением черт характера, но компьютеры могут делать это еще лучше.

Новое исследование — продолжение работы, в результате которой в марте 2013 года был опубликован доклад, показывающий, что компьютер может с поразительной точностью определять особенности личности по «лайкам» Facebook. Теперь же исследователи решили выяснить, могут ли компьютеры оценивать людей точнее, чем они сами.

Ученые предложили около 86 тыс. пользователей Facebook заполнить состоящую из 100 вопросов анкету о своем характере, предназначенную для оценки основных черт личности: открытость опыту, добросовестность, экстраверсия, доброжелательность и невротизм.

Чтобы оценить эффективность реализованных ими компьютерных алгоритмов, исследователи выдали аналогичные анкеты друзьям и родственникам части участников. Результаты этого опроса и выполненные

компьютером оценки затем сравнивались с оценками, которые сами себе дали участники.

Оказалось, что по десяти лайкам компьютер узнает человека так же хорошо, как его коллеги. Если лайков больше 70, программа достигает уровня друга или соседа по комнате, а если свыше 300, то компьютер будет знать вас не хуже супруги или близкого родственника.

Facebook дает отличный материал для подобного анализа, но люди оставляют цифровой след и много где еще. Информацию для анализа пользователей могут дать публичные форумы наподобие Twitter, статистика скачивания музыки и фильмов и даже протоколы корпоративного веб-сервера.

Онлайн-компании уже исследуют такие следы, правда, для слишком узких целей, тогда как сопоставление различных данных о людях позволило бы идентифицировать больше общих черт.

Естественно, использование таких данных может вызвать проблемы с приватностью. В Facebook имеют возможность применять подобные методы для оценки характера своих пользователей, и не исключено, что это уже делается.

И хотя не у всех компаний есть такой объем данных о пользователях, как у Facebook, было бы достаточно легко объединить информацию из нескольких открытых и закрытых источников, чтобы провести анализ личности гораздо более подробный, чем профилирование, к которому уже много лет прибегают онлайн-рекламодатели.

Анализ поведения может использоваться как в недобросовестных целях, так и во благо — к примеру, чтобы лучше адаптировать приложения в соответствии с потребностями пользователя.

*(По материалам международного компьютерного еженедельника «Computerworld Россия»)*

ISSN 2221-1993 • Информатика в школе • 2015 • № 1 (104)

Ю. И. Гильфанова, средняя общеобразовательная школа № 1, пгт. Забайкальск, Забайкальский край

## ИСПОЛЬЗОВАНИЕ ИНТЕРАКТИВНОЙ СИСТЕМЫ ТЕСТИРОВАНИЯ И ОПРОСА VOTUM ДЛЯ ПОВЫШЕНИЯ КАЧЕСТВА ОБУЧЕНИЯ

#### Анноташия

В статье рассмотрена технология организации тестирования с использованием интерактивной системы тестирования и опроса VOTUM: установка программного обеспечения на компьютер, запуск ПО, созлание теста, параметры вопросов, типы вопросов, регистрация пользователя, режимы тестирования.

Ключевые слова: тестирование, интерактивная система тестирования. VOTUM. качество образования.

#### Контактная информация

Гильфанова Юлия Игоревна, учитель физики и информатики средней общеобразовательной школы № 1, пгт. Забайкальск, Забайкальский край; адрес: 674650, Забайкальский край, Забайкальский район, пгт. Забайкальск, ул. Красноармейская, д. 32А; телефон: (302-51) 3-21-98; e-mail: ljuliya11@gmail.com

#### Yu. I. Gilfanova.

School 1, Zabaykalsk, Zabaykalsk Territory

### **USING INTERACTIVE TESTING SYSTEM VOTUM TO ENHANCE QUALITY OF EDUCATION**

#### **Abstract**

The article describes the technology of testing organization using the interactive testing system VOTUM: installing software on your computer, run the software, creating test, parameters of questions, types of questions, user registration, test modes.

Keywords: testing, interactive testing system, VOTUM, quality of education.

Широкое применение информационно-коммуникационных технологий в учебном процессе приводит к тому, что обучение становится более качественным, интересным и продуктивным. Интерактивные и мультимедийные средства призваны усилить мотивацию учащихся, повысить их стремление к овладению новыми знаниями.

Современный образовательный процесс нуждается в мощном инструменте для проведения мониторинговых исследований, охватывающем все стороны процесса и соответствующем федеральным государственным образовательным стандартам.

В качестве системы контроля и оценки качества знаний может быть использована система интерактивного мониторинга и анализа качества знаний VOTUM. Применяемые в ней интерактивные методы соответствуют тому способу восприятия информации, которым отличается новое поколение учащихся, выросшее на ТВ, компьютерах и мобильных телефонах.

Уникальность системы состоит в том, что для использования ее в учебном процессе вам не нужен компьютерный класс. Интерактивную систему тестирования VOTUM можно использовать в любом предметном кабинете, который оснащен одним компьютером или ноутбуком (нетбуком). Если ответ подразумевает выбор «один из многих» или «многие из многих», то помимо компьютера нужна также интерактивная доска или проектор с белым экраном.

#### Система VOTUM состоит из:

- компьютера с установленной программой VOTUM;
- ресивера, присоединяемого к компьютеру через USBпорт;
- экрана:
- проектора для вывода вопросов на экран;
- пультов тестируемых;  $\bullet$
- пульта учителя.

Не секрет, что одним из главных достоинств компьютерного тестирования является минимум временных затрат на получение надежных итогов контроля и на получение результатов практически сразу по завершении контролирующего теста. Результаты автоматизированного тестирования лучше поддаются анализу, чем субъективно выставляемые оценки.

#### Почему именно VOTUM?

- Это разработка российских программистов, созданная с учетом потребностей российского образования;
- система имеет удобную интеграцию с учебниками, рабочими тетрадями и другой учебной литературой, соответствующей ФГОС;
- ОНА ПРЕДОСТАВЛЯЕТ ВОЗМОЖНОСТЬ ПРОВЕДЕНИЯ ИНДИВИДУального письменного теста в формате ЕГЭ, который не надо проверять преподавателю;
- VOTUM обеспечивает интеграцию с электронным журналом; позволяет проводить регистрацию на уроке,

выставлять оценки в электронный журнал в автоматическом режиме;

• с помощью данной системы ученики могут не только выбирать варианты ответов, но и вводить ответ с пульта словами или цифрами.

Интерактивную систему тестирования VOTUM **можно использовать на всех этапах урока**, начиная с проверки домашнего задания и заканчивая итоговым контролем качества знаний, умений и навыков учащихся.

#### Рассмотрим некоторые **примеры применения интерактивной системы VOTUM на уроках**.

При проверке домашнего задания на уроке информатики можно составить небольшой тест, который состоит из номеров домашнего задания, и, используя тип ответа «варианты текст», который подразумевает выбор одного правильного ответа из нескольких, или тип ответа «Т2», где нужно ввести число, можно сразу проверить правильность выполненного домашнего задания, не собирая при этом тетради на проверку. При этом если учитель пользуется электронным журналом, то оценки за домашнюю работу автоматически заносятся в журнал.

В режиме тестирования системы VOTUM есть режим «Индивидуальный тест» — тест без отображения тестирования на проекторе. Для проведения индивидуального теста необходимо подготовить письменные варианты теста, зарегистрировать участников и провести тест. Письменные варианты теста можно выбрать на основе уже созданных вопросов, при этом количество вариантов учитель может определить самостоятельно. Вопросы в тесте можно задать вручную, а можно использовать автораспределение. При автоматическом распределении вопросов они добавляются в произвольном порядке, что обеспечивает уникальность вариантов. Ученикам раздаются печатные варианты теста, при этом у каждого может быть свой вариант. Ученики могут в любом порядке отвечать на вопросы с помощью пультов. Преподаватель в реальном времени может просматривать и корректировать ответы учащихся. Таким образом, интерактивная система тестирования позволяет отработать практические навыки выполнения заданий части первой и ОГЭ, иЕГЭ, а также психологически настроить учащихся на работу с тестовыми заданиями.

При использовании интерактивной системы тестирования VOTUM уроки получаются интересными, насыщенными разнообразной информацией, так как VOTUM дает возможность:

- вовлечь учащихся в процесс обучения, используя в тестах и презентациях текстовую информацию, графику, формулы, видео- и аудиофайлы;
- оперативно перейти от изучаемой темы к тестам для организации контроля качества усвоения материала;
- получить ответную реакцию класса, организовать дискуссию;
- • проследить с компьютера учителя за выполнением заданий;
- установить таймер для решения тестов, ограничения по времени на ответ;
- мгновенно получать результаты тестирования;
- анализировать результаты вместе с учениками, работать над ошибками.

Далее мы рассмотрим технологию организации тестирования с использованием интерактивной системы VOTUM.

### **Технология организации тестирования с использованием интерактивной системы VOTUM**

### **Этап 1. Установка программного обеспечения на ПК. Запуск программного обеспечения**

- 1. Устанавливаем ПО системы VOTUM на персональный компьютер. Автоматически создается ярлык на рабочем столе.
- 2. Запускаем программу.
- 3. Регистрации: вводим логин, пароль, ФИО, адрес электронной почты, учебное заведение.
- 4. Авторизация: вводим созданные ранее логин и пароль. Открывается окно интерактивной системы VOTHM.

### **Этап 2. Создание теста**

Интерактивная система тестирования VOTUM позволяет выполнять следующие операции с тестом:

- • добавлять тест;
- • копировать тест;
- • редактировать тест;
- • импортировать тест;
- • экспортировать тест;
- • удалять тест.

#### **Добавление теста.**

- 1. На главной странице выбираем вкладку *Предметы и темы*.
- 2. В открывшейся вкладке выбираем *Редактировать список, Добавить предмет* и вместо слов «новый предмет» записываем название предмета, например «информатика». Выбираем команду *Добавить тему* и вводим название темы, например «Информация и информационные процессы». Нажимаем кнопку *Сохранить***.**
- 3. Переходим во вкладку *Тесты*, выбираем команду *Добавить тест*. Впоявившемся окне вводим название теста: «Информация и информационные процессы». Нажимаем кнопку *Сохранить*.
- 4. Автоматически открывается вкладка *Вопросы*, которая содержит набор кнопок:
	- • Добавить вопрос;
	- • Копировать вопрос;
	- • Редактировать вопрос;
	- Удалить вопрос;
	- • Добавить к тесту;
	- Убрать из теста;
	- • Вопрос вверх;
	- • Вопрос вниз;
	- Печать вопросов теста;
	- • Очистить выбор.
- Выбираем нужную кнопку.

### **Добавление вопросов.**

Нажимаем кнопку *Добавить вопрос* и вводим в поле ввода первый вопрос теста. Текст вопроса можно форматировать (изменять размер, шрифт, цвет, выравнивание и т. д.).

- Параметры вопросов:
- • время на ответ в секундах;
- сложность (низкая, средняя, высокая);
- • баллы;
- шаблон отображения вопроса;
- тип ответа (текст, изображение Т2,Т9);
- библиотека.

Параметры вопросов учитель устанавливает сам в зависимости от вопросов теста. Тестовые задания могут содержать текст, графику, красочные слайды, формулы, мультимедийные материалы.

### *Таблица*

### **Типы вопросов**

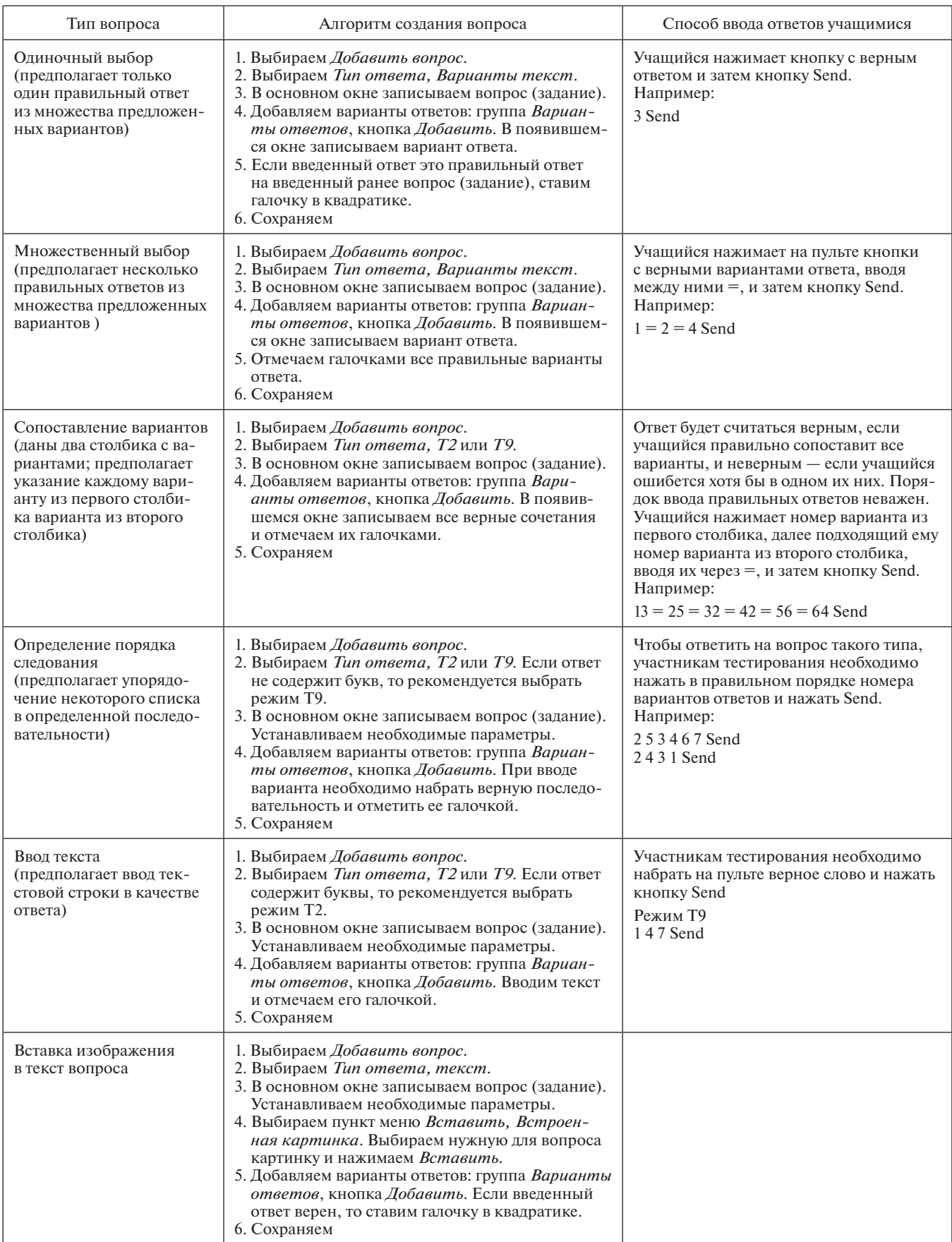

#### *Окончание таблицы*

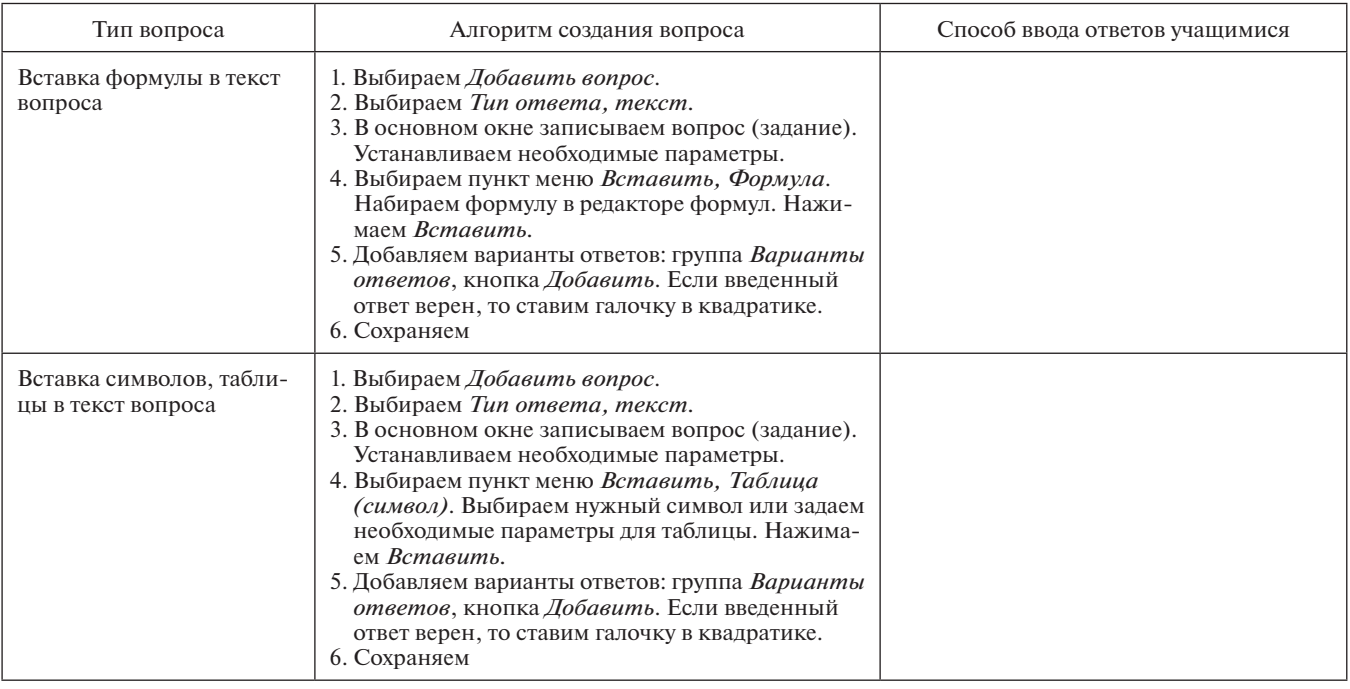

### **Этап 3. Регистрация пользователей**

- 1. Открываем вкладку *Пользователи и группы* и нажимаем кнопку *Управление списками*. Данная страница содержит три группы кнопок:
	- *Руководители* (добавить, изменить, удалить пользователя);
	- • *Группы* (добавить, изменить, удалить группу);
	- *Импорт, экспорт* (импорт списков, экспорт руководителей, группы).
- 2. Выбираем пункт *Добавить группу* и записываем название группы (класса) и период.
- 3. Выбираем пункт *Добавить пользователя* и записываем статус пользователя, фамилию, имя, отчество, добавляем в нужную группу.
- 4. Добавляем количество учащихся в классе (группе) аналогичным способом. Добавление пользователей выполняется один раз, при последующем запуске системы все списки сохраняются. Каждому участнику тестирования присваивается определенный номер, который нужно будет вводить при регистрации участников в режиме тестирования. Запоминать этот номер нет необходимости, так как он меняется при каждом тестировании.

#### **Этап 4. Выбор режима тестирования**

VOTUM поддерживает пять учебных режимов:

*Режим «Оценка»* используется для оценивания понимания учащимися материала курса или для контроля работы в ходе занятий.

*Режим «Соревнование»* — этот учебный модуль предлагает учащимся отвечать на вопросы в режиме соревнования (право ответить на вопрос первым предоставляется тому, кто первым нажмет кнопку).

*Режим «Опрос»* используется при проведении опросов по заранее подготовленному в программе вопроснику, позволяет узнать соотношение мнений и голосов по какой-либо теме. Не требует регистрации участников.

*Режим «Голосование»* используется при проведении анкетирования. Вопросы могут задаваться устно, учащиеся отвечают на них с помощью пультов.

*Режим «Индивидуальный тест»* дает возможность каждому ученику получить индивидуальные знания в зависимости от его успеваемости. В режиме индивидуального теста каждому ученику выдается индивидуальный лист с заданиями, распечатанный на принтере, ученики отвечают на вопросы с помощью пультов.

#### **\* \* \***

Для учителя VOTUM — это экономия времени на проверку знаний, объективные результаты по каждому ученику и вопросу, решение проблемы «накопляемости оценок», исключение конфликтов между учеником иучителем по поводу выставляемых оценок; для администрации — это оперативная и самая объективная оценка результатов работы и учителя, и учащегося, отличный инструмент и готовая технология для работы службы мониторинга, аналитики и прогноза, позволяющие видеть зону ближайшего и стратегического развития учебного заведения. Кроме того, VOTUM — система для проведения любых мероприятий, где важно получать обратную связь, узнать мнение аудитории (творческие доклады, защита проектов, работа жюри, конкурсы, олимпиады, ток-шоу, выборы, массовые голосования).

#### **Литературные и интернет-источники**

1. *Вайндорф-Сысоева М. Е., Хапаева С. С., Грязнова Т. С., Шаверина Д. А.* Мониторинг знаний на уроке: технология применений интерактивной системы оценки качества знаний Votum: учеб.-метод. пособие для педагогов. М., 2013.

2. Использование VOTUM на уроках // Votum. http://www. votum-edu.ru/page/ispolzovanie-votum-na-urokakh.html

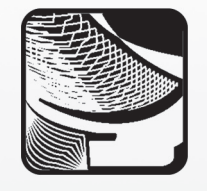

Р. Р. Мухаметзянов,

Набережночелнинский институт социально-педагогических технологий и ресурсов, Республика Татарстан

## ИЗУЧЕНИЕ ИСТОРИИ РАЗВИТИЯ ЯЗЫКОВ ПРОГРАММИРОВАНИЯ В ШКОЛЬНОМ КУРСЕ ИНФОРМАТИКИ

#### Аннотация

В статье рассматриваются вопросы изуче-НИЯ ИСТОРИИ РАЗВИТИЯ ЯЗЫКОВ ПРОГРАММИРОВАния в школьном курсе информатики как основа успешного формирования предметных результатов, связанных с алгоритмизацией и программированием Приволятся основные прелметные результаты по информатике, заложенные в федеральный государственный образовательный стандарт. Особое внимание уделено изучению истории развития языков обучения программированию и современных профессиональных языков программирования.

Ключевые слова: алгоритмизация, программирование, история развития языков программирования, школьный курс информатики, язык обучения программированию. Паскаль. Бейсик. подготовка учителей информатики, федеральные государственные образовательные стандарты.

#### Контактная информация

Мухаметзянов Рамиль Рафаилович, канд. пед. наук, доцент кафедры информатики и вычислительной математики, декан факультета математики и информатики Набережночелнинского института социально-педагогических технологий и ресурсов, Республика Татарстан; адрес: 423838, Республика Татарстан, г. Набережные Челны, ул. Низаметдинова, д. 28; телефон: (8552) 46-71-15; e-mail: mrr-nisptr@mail.ru

#### R. R. Mukhametzyanov,

Naberezhnye Chelny Institute of Social-Pedagogical Technologies and Resources, Republic of Tatarstan

### **STUDYING THE HISTORY OF THE DEVELOPMENT OF PROGRAMMING LANGUAGES IN THE SCHOOL COURSE OF INFORMATICS**

### **Abstract**

The article considers the questions of studying the history of the development of programming languages in the school course of informatics as a basis for the successful formation of subject results related to algorithmization and programming. There are the main subject results on informatics incorporated in the Federal state educational standard. Special attention is paid to studying the history of languages for teaching of programming and modern professional programming languages.

Keywords: algorithmization, programming, history of development of programming languages, school course of informatics, languages for teaching programming, Pascal, BASIC, training of informatics teachers, Federal state educational standards.

Тема «Алгоритмизация и программирование» является неотъемлемой частью школьного курса информатики. Еще в самом первом варианте курса ОИВТ, разработанном академиком А. П. Ершовым, этому разделу информатики уделялось большое внимание. Основной задачей школьного курса информатики является развитие алгоритмического мышления. Выполняется эта задача за счет изучения алгоритмизации и программирования. Обязательной составляющей школьного курса алгоритмизации и программирования является изучение одного из языков программирования. Паскаль и Бейсик в этом отношении в нашей стране являются лидерами, хотя в последнее время наблюдается положительная тенденция изучения таких языков программирования, как Python,  $C++$ ,  $C#$ , Java и др.

Несмотря на многочисленные споры о правомерности всеобщего обучения программированию в средней общеобразовательной школе, федеральный государственный образовательный стандарт создает благоприятную почву для изучения алгоритмизации и программирования в школьном курсе информатики, а значит, языков программирования. В соответствии с ФГОС, изучение информатики в основной школе должно обеспечить:

- формирование информационной и алгоритмической культуры;
- формирование представления об основных изучаемых понятиях: информация, алгоритм, модель и их свойствах:
- развитие алгоритмического мышления, необходимого для профессиональной деятельности в современном обшестве:
- развитие умений составить и записать алгоритм для конкретного исполнителя;
- формирование знаний об алгоритмических конструкциях, логических значениях и операциях;
- знакомство с одним из языков программирования и основными алгоритмическими структурами (линейной, условной и циклической) [4].

Примерно такие же предметные результаты можно обнаружить и в ФГОС для старшей школы. При этом необходимо отметить, что право выбора языка программирования является безусловной прерогативой самого учителя информатики. Хотя такие авторы, как И. Г. Семакин, Н. Д. Угринович и ряд других, делают упор на языках Паскаль или Бейсик, современный учитель информатики вправе использовать в средней общеобразовательной школе, например, язык программирования Python, о достоинствах которого написано немало статей в региональной и федеральной прессе.

Изучение истории информатики вообще является хорошей предпосылкой изучения основного курса информатики. Раздел «История информатики» появился сравнительно недавно в программах и школьных учебниках по информатике. Изучив принципы работы и историю создания первых ЭВМ,

поколения ЭВМ, познакомившись с деятельностью таких ученых, как Чарльз Беббидж, Ада Лавлейс и др., учащиеся в дальнейшем лучше будут понимать устройство современных компьютеров и принципы их работы.

К сожалению, остается не в полной мере рассмотренным вопрос относительно изучения школьниками истории развития языков программирования. Ни в одном учебнике школьного курса информатики не приходилось встречать полноценного параграфа, посвященного данной теме. Между тем, на наш взгляд, изучение истории развития языков программирования является необходимым фундаментом для дальнейшего изучения основ алгоритмизации и программирования. Именно исторический взгляд на данную тему позволит заинтересовать всех учащихся увлекательным миром программирования и алгоритмов. «Зачем и кто придумал Паскаль? Почему сегодня программисты больше используют языки Јаva или С#? Чем похожи или отличаются друг от друга Паскаль и Бейсик?» — это неполный перечень вопросов, которые часто задают учащиеся. Не всякий учитель информатики способен ответить на все эти вопросы без подготовки. Изучение истории развития языков программирования позволило бы сразу, если можно так выразиться, оптом ответить на все эти вопросы.

Да, раньше подобных проблем не возникало. Но современный школьник обладает большей информацией благодаря сети Интернет, мобильной связи, планшетным устройствам и т. д. Он прекрасно знает, что на языке Паскаль сегодня программисты практически не пишут программный код, что в последнее время все более актуальными становятся такие языки программирования, как C#, Python и т. д. В свете этого современный учитель информатики должен не просто хорошо разбираться в программировании, но и прекрасно знать историю развития языков программирования, что позволит ему быть конкурентоспособным и пользоваться действительно заслуженным авторитетом среди учащихся.

Для достижения поставленной цели, на наш взгляд, необходимо решить две основные задачи.

Первая связана с подготовкой учителей информатики в вузе. Для решения этой задачи необходимо в подготовке будущих учителей информатики предусмотреть изучение ими истории информатики как отдельной дисциплины и нескольких современных языков программирования (помимо тех языков, которые изучаются ими как средство обучения программированию школьников).

Вторая задача — внедрение в школьный курс информатики тем, связанных с историей развития языков программирования. По крайней мере, необходимо осветить в историческом ракурсе появление и развитие таких языков программирования, как Паскаль, Бейсик, Си.

Решение этих двух задач позволит вывести процесс обучения и изучения алгоритмизации и программирования в средней школе на более высокий научный и методический уровень.

Что касается конкретных фактов, которые необходимо отразить в учебниках по информатике, можно предложить следующую хронологию и краткое содержание.

Первым шагом в развитии языков программирования стало создание в конце 1940-х годов Джоном Моучли системы кодирования машинных команд компьютеров с помошью специальных символов.

В 1951 году Грейс Хоппер создала первый в мире компилятор. Именно она ввела сам этот термин [см. 1]. Компилятор Хоппер осуществлял функцию объединения

команд и в ходе трансляции производил организацию подпрограмм, выделение памяти компьютера, преобразование команд высокого уровня в машинные команды. В 1954 году группа под руководством Г. Хоппер разработала систему, включающую язык программирования и компилятор, которая в дальнейшем получила название МАТН-МАТІС. После удачного завершения работ по созданию МАТН-МАТІС Г. Хоппер и ее группа принялись за разработку нового языка и компилятора, который позволил бы пользователям программировать на языке, близком к обычному английскому.

Середина 50-х годов XX столетия характеризуется стремительным прогрессом в области программирования. Программирование в машинных командах стало вытесняться программированием на языках, выступавших в роли посредника между машинами и программистами. Первым и одним из наиболее распространенных стал язык Фортран (FORmula TRANslator — переводчик формул), разработанный группой программистов фирмы IBM в 1954 году. Этот язык получил большое распространение, стал основным языком для научных и технических расчетов и используется до сих пор.

В конце 50-х годов плодом международного сотрудничества в области программирования явился Алгол-60 (ALGOrithmic Language — алгоритмический язык). Алгол предназначен для записи алгоритмов, которые строятся в виде последовательности процедур, применяемых для решения поставленных задач.

Развитие идеи Алгола о структуризации разработки алгоритмов нашло наибольшее отражение при создании в начале 1970-х годов языка Паскаль швейцарским ученым Никлаусом Виртом [см. 1]. Язык Паскаль первоначально разрабатывался как учебный, и, действительно, сейчас он является одним из основных языков обучения программированию в школах и вузах. На этом для учащихся можно сделать особый акцент. Однако возможности языка оказались столь высоки, что им охотно пользуются и некоторые профессиональные программисты.

В середине 1960-х годов сотрудники математического факультета Дартмутского колледжа Томас Курц и Джон Кемени создали специализированный язык программирования, который состоял из простых слов английского языка. Новый язык назвали «универсальным символическим кодом для начинающих» (Beginners All Purpose Symbolic Instruction Code - BASIC). Годом рождения нового языка можно считать 1964 год. Бейсик по сей день является одним из наиболее популярных языков в школах нашей страны. Бейсик, так же как и Паскаль, создавался как язык обучения программированию.

Яркий отпечаток на современное программирование наложил язык Си (первая версия появилась еще в 1972 году), являющийся очень популярным в среде разработчиков систем программного обеспечения. Си сочетает в себе черты как языка высокого уровня, так и машинно-ориентированного языка, допуская программиста ко всем машинным ресурсам, чего не позволяют языки Бейсик и Паскаль. Это - неоспоримое преимущество языка Си. Необходимо акцентировать внимание учащихся на том, что именно язык Си является родителем таких современных языков программирования, как Java, C#, PHP, JavaScript и т. д. Поэтому эти языки называют Си-полобными. Базовый синтаксис этих языков программирования практически ничем не отличается.

Знание данных фактов, на наш взгляд, будет хорошим инструментом в руках учителя информатики в подготовке будущих программистов, победителей олимпиад и т. д.

Изучение истории развития языков программирования в школьном курсе информатики позволит вывести процесс обучения алгоритмизации и программированию на более высокий уровень, повысить мотивацию школьников к изучению информатики, и программирования в частности. Основа этому закладывается уже при подготовке будущих учителей информатики в вузе. Изучение нескольких языков программирования и истории информатики в вузе является решающим фактором этой подготовки.

#### **Литература**

1. *Могилев А. В., Листрова Л. В.* Методы программирования. Компьютерные вычисления. СПб.: БХВ-Петербург, 2008.

2. *Мухаметзянов Р. Р.* Объектно-ориентированный подход для изучения массивов // Информатика и образование. 2013. № 3.

3. *Мухаметзянов Р. Р.* Программирование в DELPHI 7. Набережные Челны: ФГБОУ ВПО «НИСПТР», 2012.

4. Федеральный государственный образовательный стандарт основного общего образования. http://минобрнауки.рф/ документы/938

5. *Цветкова М. С., Богомолова О. Б.* Информатика. УМК для основной школы: 7–9 классы: метод. пособие для учителя. Эл. изд. М.: БИНОМ. Лаборатория знаний, 2013.

## **НОВОСТИ**

### **Word Online догоняет по функциональности Word 2013**

Бесплатные веб-приложения Office Online все еще обладают лишь малой долей возможностей Office 2013, но после очередного обновления обзавелись несколькими функциями, которые не помешали бы и настольной версии.

В Word Online, как и в обычном Word, теперь видна линия, обозначающая конец страницы, а комбинация Ctrl+Enter начинает новую страницу.

Поддерживается вставка специальных символов, хотя в списке их пока только 20.

Теперь Word Online может открывать документы формата PDF. Более того, в отличие от Word 2013, он распознает и текст внутри изображений — так, как это делает OneNote 2013.

Так же как в OneNote 2013, реализована и новая функция поиска Bing Insights for Office. Если Word 2013 дает возможность искать лишь определения слов, то Insights for Office с помощью функции Snapshot поисковой системы Bing выдает и ссылки на веб-сайты и новости, изображения и информацию из Википедии, Klout, LinkedIn и словаря Oxford English Dictionary. Кроме того, Bing по содержанию документа может уточнить контекст, в котором употреблены слова поискового запроса.

Расширены возможности справочной системы Tell Me (ее тоже нет в настольной версии Office). Теперь в нее включено описание команд в меню и диалоговых окнах.

### **Домашние роботы будут учиться готовить по роликам на YouTube**

Представьте, что персональный робот каждое утро готовит вам завтрак, причем превосходный омлет он научился делать, посмотрев на YouTube видео с пошаговыми инструкциями. Специалисты Университета Мэриленда объявили, что приблизились к тому, чтобы подобный сценарий можно было воплотить в реальную жизнь. Исследователи хотят добиться того, чтобы роботы могли обучаться всем манипуляциям, необходимым для приготовления блюда, просто просматривая соответствующие видео и слушая разъяснения. На сегодня удалось решить задачу идентификации индивидуальных этапов готовки при просмотре видеороликов различного качества. Как подчеркивают разработчики, робот не копирует увиденные движения в том же порядке, а с помощью нейросети глубокого обучения «думает», комбинируя действия так, чтобы добиться конечного результата оптимальным путем. По словам разработчиков, они надеются, что в будущем все рутинные повседневные задания смогут выполнять роботы, а люди будут заниматься более интересными вещами.

*(По материалам международного компьютерного еженедельника «Computerworld Россия»)*

### **Детский сад с воспитателем-роботом открылся в Рязани**

В Рязани открылся детский сад, в котором воспитателям будет помогать робот, сообщает пресс-служба администрации города.

В микрорайоне Братиславский начал работу новый детский сад «Знайка», который на данный момент является самым современным и инновационным детским садом в регионе.

Его главным новшеством является робот по имени Ярослав. В течение дня робот будет перемещаться по

группам и снимать видео. Благодаря этому родители смогут в режиме онлайн наблюдать за деятельностью своих детей, не покидая рабочего места.

Образовательный процесс в детском саду будет вестись с применением современных технологий — созданы все условия для организации инклюзивного образования детей и опытно-исследовательской деятельности.

> *(По материалам федерального портала «Российское образование»)*

### К. О. Павлюкевич, Московский педагогический государственный университет

## ПОРТРЕТЫ ПИСАТЕЛЕЙ НА УРОКЕ ИНФОРМАТИКИ: СОВМЕСТНАЯ ДЕЯТЕЛЬНОСТЬ ШКОЛЬНИКОВ ПРИ ИЗУЧЕНИИ СИСТЕМ СЧИСЛЕНИЯ\*

#### $\boldsymbol{A}$ uuomauug

В статье рассмотрены задания для закрепления темы «Системы счисления», в которых используются различные формы группового взаимодействия и игровые формы.

Ключевые слова: урок информатики, групповое взаимолействие, игровые формы, система счисления, портрет Пушкина, портрет Достоевского.

#### Контактная информация

Павлюкевич Ксения Олеговна, студентка Института детства Московского педагогического государственного университета, кафедра математики в начальной школе; адрес: 119571, г. Москва, пр-т Вернадского, д. 88; телефон: (495) 438-18-15; e-mail: pavliukevitch.ksusha @vandex.ru

### K. O. Pavlyukevich.

Moscow State Pedagogical University

### **WRITERS' PORTRAITS** AT THE INFORMATICS LESSON: **STUDENT'S TEAMWORK WHILE STUDYING NUMERAL SYSTEMS**

#### **Abstract**

The article describes the tasks for fixing the theme "Numeral systems" in which various forms of group interaction and game forms are used.

Keywords: informatics lesson, group interaction, game forms, numeral system, Pushkin portrait, Dostoevsky portrait.

Современная школа должна воспитывать учеников, которые уверенно будут себя чувствовать в современном мире, которые будут самостоятельны. Дети должны иметь свое мнение, а также стремиться получать знания. Секрет успешности - развитие коммуникативных навыков, которое лучше всего реализуется при совместной деятельности учащихся. Также известно, что дети чувствуют себя комфортней в группе. В группах рождаются споры, обсуждаются различные подходы к решению задач, происходит взаимообучение.

Помимо группового взаимодействия на уроках эффективно использовать игровые формы обучения. Дидактические игры мотивируют познавательный интерес, развивают высшие психические функции (память, внимание, мышление), а также повышают эффективность педагогического процесса.

В данной статье мы рассмотрим два задания, которые могут быть предложены школьникам на уроках информатики при изучении темы «Системы счисления» [1].

### Задание 1. Портрет Достоевского.

Класс делится на пять команд. Каждой команде выдаются два листка с заданиями (первой команде — карточки 1 и 2, второй команде - карточки 3 и 4 и т. д.) и листочки в клетку — полоски размером 4 клетки × 60 клеток. Карточки с заданиями должны быть пронумерованы, чтобы в дальнейшем не перепутать их порядок.

### Инструкция к заданию.

Сегодня мы с вами нарисуем портрет, а вот чей - вы узнаете позже.

Для того чтобы нарисовать портрет, вам необходимо перевести данные числа из шестнадцатеричной системы счисления в двоичную. Далее в каждую строчку полученной вами полоски вы должны вписать полученное двоичное число (полоски вы кладете вертикально, чтобы каждая строчка соответствовала одному двоичному числу). После того как вы запишете все 60 двоичных чисел, единицы в них надо закрасить.

```
Карточка 1:
0000000011122222266666EEEFEEEE6
22233113333377777777FFFFFFFFFFF
Карточка 2:
000368800000000000000003F87E000
0000088CCDFFFFFFFFFFFFFFEEFFFF
Карточка 3:
03E800000000000000000000FFF9001
13013113FFFFFFFDCFFFFBB57EC577
Карточка 4:
3C00000000000000000000000011888888
0008CEEF6FFE0EFB01F37239917572
```
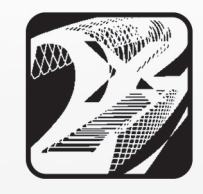

Материалы к статье можно скачать на сайте ИНФО: http://infojournal.ru/journal/school/archive/1-2015/

Карточка 5:

 $F000000000000000000000000001$ FF73310 0001D00C0FF311F000ECC55DD13BBB Карточка 6:  **F 0 0 0 0 0 0 0 0 0 0 0 0 0 0 0 0 0 0 0 0 0 F 9 C F 4 0 0 8 0 0 0 8 8 8 0 1 1 8 C E F F E 6 C C 7 7 6 3 3 B 8 0 0 2 6 6** Карточка 7:  **F 3 0 0 0 0 0 0 0 0 0 0 0 0 0 0 0 0 0 0 0 0 8 C 6 F 6 0 0 0** 0000000008FF76E8137F31100237731 Карточка 8:  **F F F 3 1 0 0 1 1 1 1 0 0 0 0 0 0 1 1 1 1 0 0 0 0 0 0 0 0 1 1 1 3 3 3 2 6 6 C C 5 5 5 5 6 C 8 8 0 0 1 1 1 1 C 8 C C E F** Карточка 9:  **F F F F F F 7 7 B 9 D 9 9 8 C E E F F F D C F F 7 7 7 3 3 3 3 6 E 8 8 C C 4 6 6 3 1 9 D 8 8 C C 6 B D C E F B 1 9 C C E** Карточка 10:  **F F F F F F F F F F F F F F 7 7 3 3 1 9 9 8 4 E A A 0 8 C 8** 0000000000000088C462219808AFFFF

Далее проверяем полученный результат. После проверки склеиваем на листе А4 полоски с работами в той последовательности, как они были пронумерованы первоначально.

*Примечание.* Впроцессе склеивания может возникнуть вопрос: как именно укладывать полоски на листе А4? Полоски укладываются вертикально, т. е. каждая полоска как бы состоит из 4 столбцов и 60 строчек (напомним, что полоска имеет размер 4 клетки × 60 клеток).

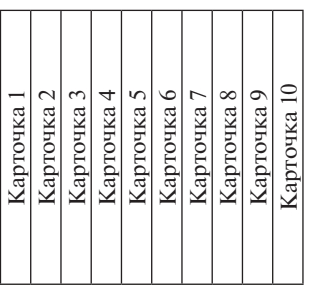

Если задание выполнено верно всеми командами, должно получиться следующее изображение:

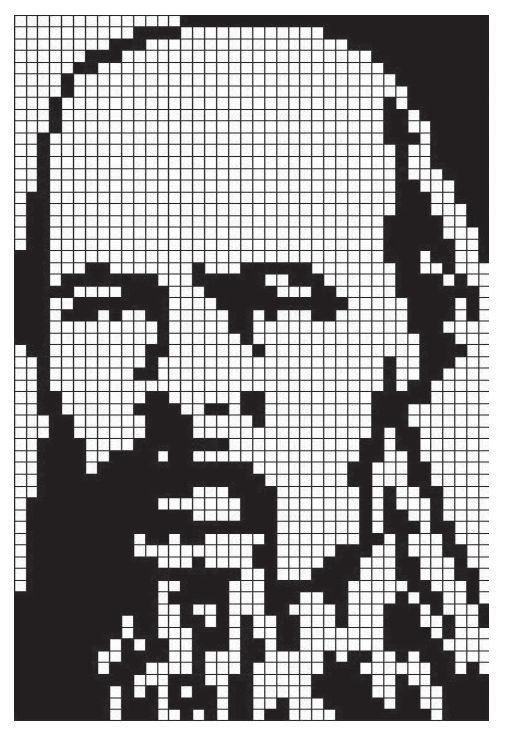

#### **Задание 2. Профиль Пушкина.**

Класс делится на четыре команды. Командам выдаются листочки с заданиями и листки в клетку, на которых учащиеся выполняют работу (также можно выдать черновики).

*Инструкция к заданию.*

На листках, которые вы получили, указаны координаты точек. Обратите внимание на то, что значения координат даны в восьмеричной, двоичной ишестнадцатеричной системах счисления. Ваша задача — перевести эти значения в десятичную систему счисления и построить на координатной плоскости рисунок, отметив и последовательно соединив эти точки. Все рисунки изображаются на одной координатной плоскости.

> $Y_q$  $5_{16}$  $7_{16}$  $8_{16}$  $9_{16}$  $8_{16}$  $8_{16}$  $9_{16}$  $B_{16}$  $A_{16}$  $\mathrm{B}_{16}$  $14<sub>8</sub>$  $14_8$

#### *Команда 1.*

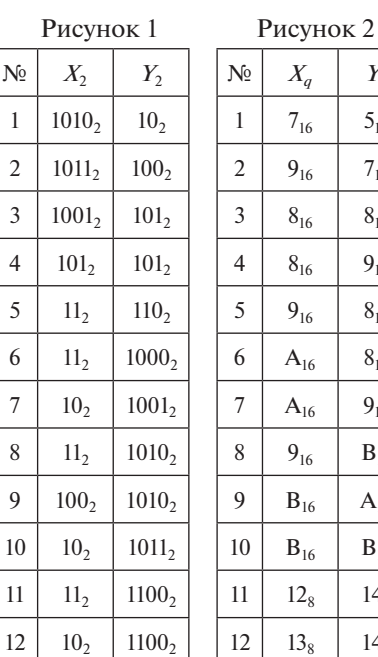

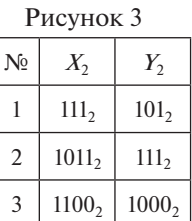

### *Команда 2.*

Рисунок 1

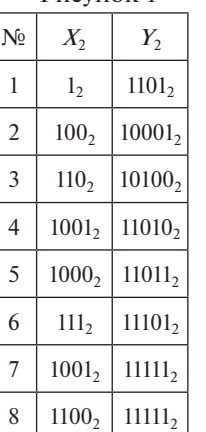

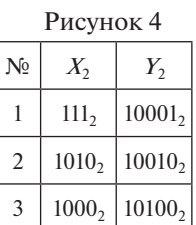

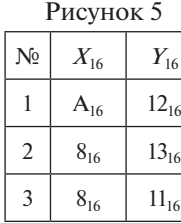

Рисунок 2  $N_2$   $X_{16}$   $Y_{16}$  $1 \mid C_{16} \mid 19_{16}$ 2 |  $B_{16}$  |  $19_{16}$  $3 | 9_{16} | 1A_{16}$ 

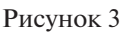

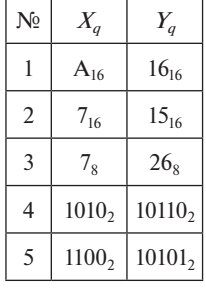

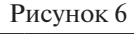

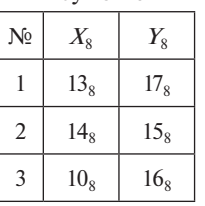

### *Команда 3.*

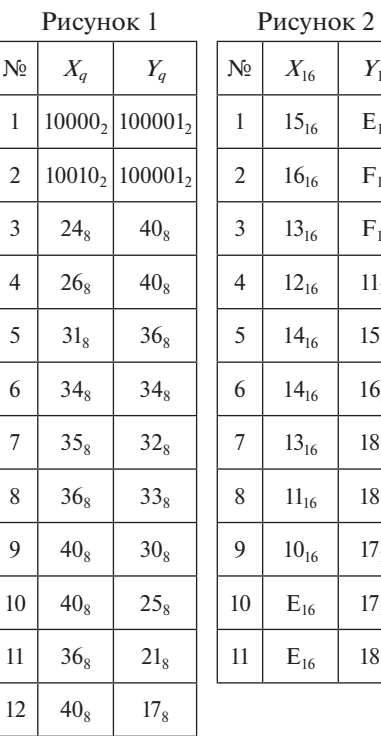

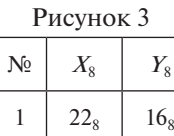

 $Y_{16}$  $E_{16}$  $F_{16}$ 

 $F_{16}$  $11_{16}$  $15_{16}$ 

 $16_{16}$  $18_{16}$  $18_{16}$ 

 $17_{16}$ 

 $17_{16}$  $18_{16}$ 

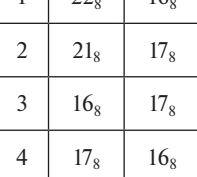

В итоге каждая команда должна получить следующие изображения:

### *Команда 1.*

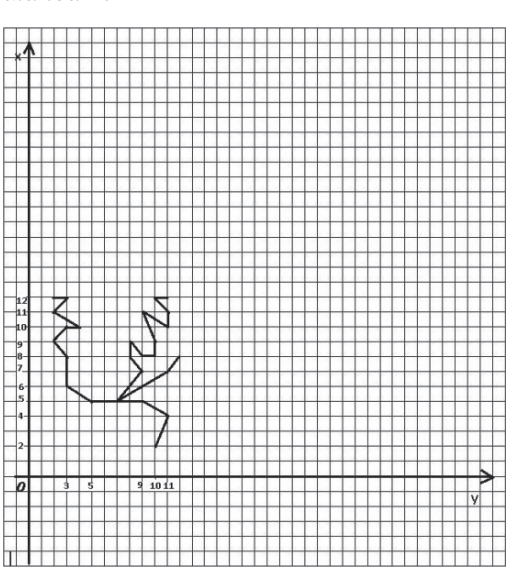

### *Команда 2:*

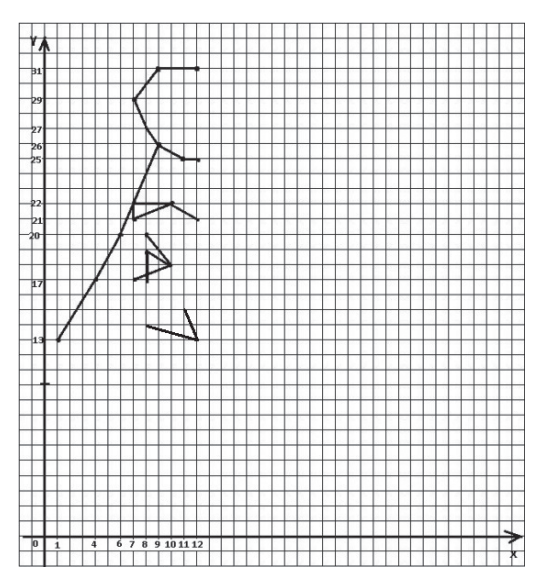

*Команда 3:*

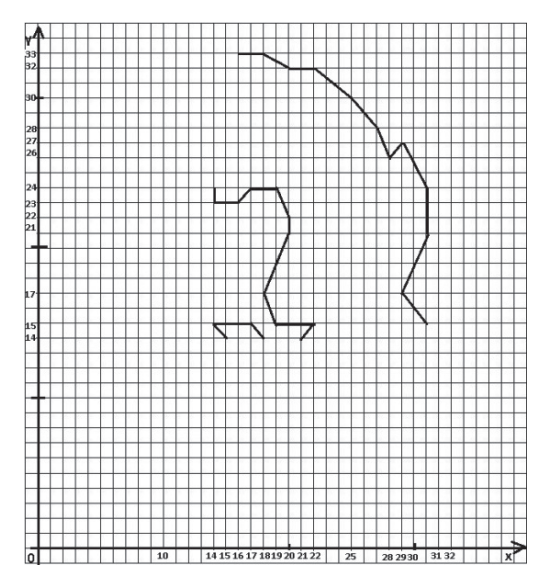

*Команда 4.*

Рисунок 1

Рисунок 2

 $N<sub>2</sub>$   $X<sub>q</sub>$   $Y<sub>q</sub>$  $1 | 10101_2 | 10_2$  $2 \mid 24_8 \mid 4_8$ 

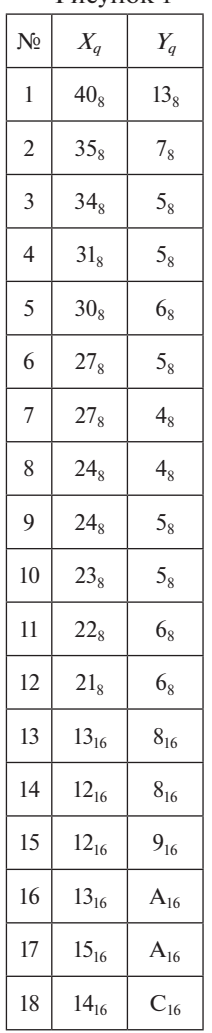

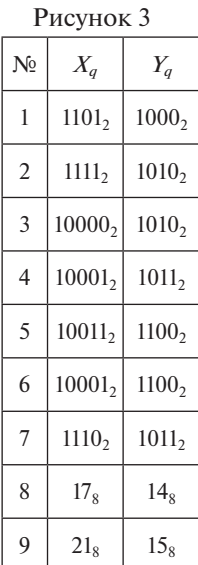

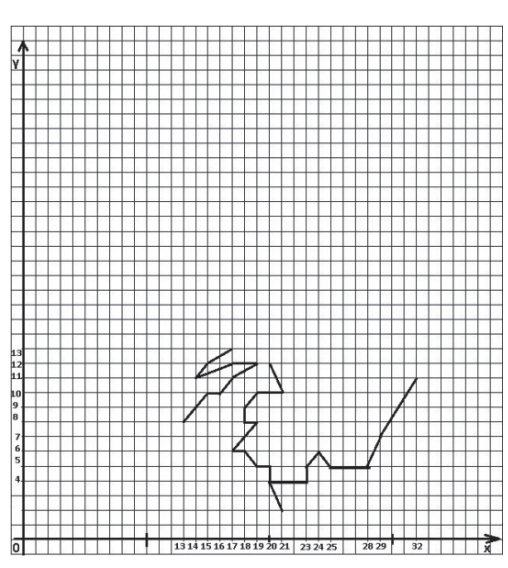

После того как каждая команда выполнила задание, переходим к следующему этапу (желательно первоначально сделать проверку проделанных работ): все группы вырезают прямоугольники из своих координатных плоскостей.

У команды 1 это прямоугольник, вершины которого находятся в точках с координатами: (0; 0), (0; 13), (13; 13) и (13; 0).

У команды 2 вершины находятся в точках: (0; 13), (13; 13), (13; 34) и (0; 34).

У команды 3 вершины находятся в точках: (13; 34), (13; 13), (33; 13) и (33; 34).

У команды 4 вершины находятся в точках: (33; 13), (33; 0), (13; 0) и (13; 13).

После этого этапа у каждой команды должны быть следующие картинки:

#### *Команда 2: Команда 3:*

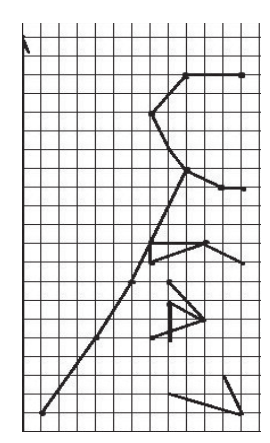

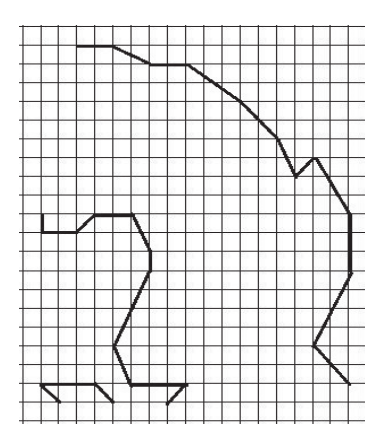

*Команда 1: Команда 4:*

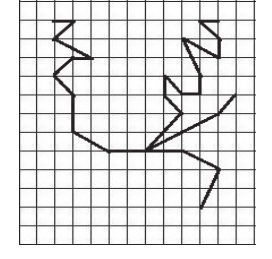

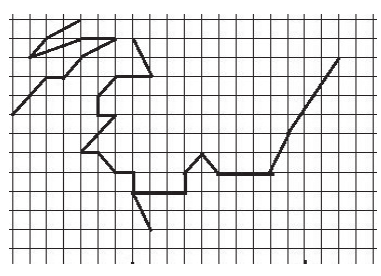

Затем берем лист формата А4 и склеиваем все полученные части (кусок команды 1 находится слева внизу, команды 2 — слева вверху, команды 3 — справа вверху, команды 4 — справа внизу). Далее соединяем крайние точки соседних частей, чтобы получилась цельная картинка (на рисунке эти соединения выделены серой линией).

Если все выполнено верно, то должна получиться следующая картинка:

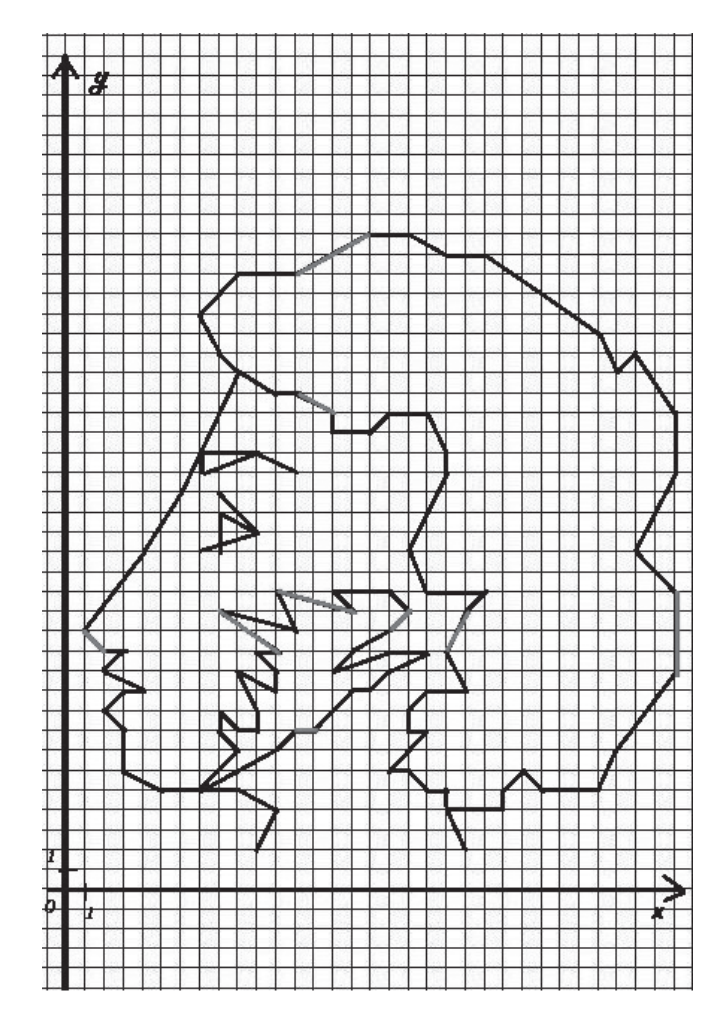

В процессе урока у педагога могут возникнуть следующие затруднения:

- • *Каким образом поделить класс на команды?*  Процесс группировки возможен по желанию, по жребию, по выбору преподавателя. Желательно, чтобы педагог следил за тем, чтобы в одной команде не было нескольких учащихся-лидеров.
- • *Как может проходить процесс проверки?*  Можно попросить команды обменяться своими работами и совершить взаимопроверку.
- • *Кто склеивает полученные части?* Это может сделать педагог, но лучше, чтобы это делали сами учащиеся. Например, преподаватель может попросить склеить кусочки четырех-пяти учеников (одного человека из каждой команды).

### **Литература**

1. *Босова Л. Л., Босова А. Ю.* Информатика: учебник для 8 класса. М.: БИНОМ. Лаборатория знаний, 2013.

#### В. Ф. Очков, Е. П. Богомолова,

Национальный исследовательский университет МЭИ, Москва

## ЭТО СТРАШНОЕ СЛОВО «ДИФФУРЫ»...

#### Анноташия

В статье рассмотрены проблемы изучения школьниками лифференциальных уравнений. Показано, что на уроках физики можно и нужно дополнять физический опыт и демонстрационные ролики решениями дифференниальных уравнений на компьютере.

Ключевые слова: дифференциальные уравнения, математическая молель, Mathcad, физический эксперимент в школе.

#### Контактная информация

Очков Валерий Федорович, доктор тех. наук, профессор, Национальный исследовательский университет МЭИ, Москва; адрес: 111250, г. Москва, Красноказарменная ул., д. 14; телефон: (495) 362-71-71; e-mail: ochkov @twt.mpej.ac.ru

V. F. Ochkov, E. P. Bogomolova, National Research University MPEI, Moscow

## THIS IS A TERRIBLE WORD "ODE"...

**Abstract** 

The article describes the problems of studying differential equations in school. It is shown that at physics lessons it could and should add the physical experience and demos by the solutions of differential equations on the computer.

Keywords: differential equations, mathematical model, Mathcad, physical experiment in school.

Вот что можно прочесть о диффурах в одном интернет-словаре молодежного сленга: «Значение: дифференциальные уравнения, система или системы дифференциальных уравнений. Учебный курс по дифференциальным уравнениям, системам дифференциальных уравнений или по дифференциальному счислению вообще. Также соответствующий экзамен, лекция, курс лекций, задания и т. п. Примеры: "А еще эту задачку можно решить через диффуры", "Народ, а кто у нас диффуры ведет?", "Диффуры завтра сдавать, а у меня еще шпоры не написаны"».

Слово «диффуры» появилось в студенческом и преподавательском сленге в незапамятные времена. Оно означало (и означает), как отмечено выше, сокращенное название учебного курса по теории обыкновенных дифференциальных уравнений и систем, а также по теории устойчивости.

Если преподаватель видит в этом курсе только формально-схоластическую составляющую, то он быстро превращает диффуры в «орудие пытки» студентов. Ведь аналитическое решение даже самых простых дифференциальных уравнений требует знания более десятка специфических приемов и хороших навыков интегрирования. Если же преподаватель глубоко понимает смысловую суть дифференциальных уравнений, тонко чувствует баланс между аналитическими методами теории дифференциальных уравнений и численными методами решения, то он легко вовлекает студентов в этот самый «физический» раздел математики.

Диффуры никак нельзя назвать выдумкой скучающих математиков. Диффуры - это наглядные, достоверные, проверенные временем методы и инструменты исследования окружающих нас реальных физических процессов, например, прохождения тока по электрической цепи или радиоактивного распада, падения тела под действием силы тяжести или колебания маятника.

С элементами теории дифференциальных уравнений школьники встречаются практически на каждом уроке физики. Но только этот факт от них по традиции скрывают. Учителя физики считают, что для ученика полезнее просто заучить расчетную формулу, чем понять, откуда эта формула взялась. Учителя математики считают, что достаточно заставить ученика выучить определение производной и научить его вычислять производную, пользуясь формальными правилами и таблицами, чем обосновать необходимость изучения школьниками этого непростого математического понятия.

Раньше у учителей были оправдания — недостаток иллю стративного материала, труднодоступность компьютерных средств решения дифференциальных уравнений. Сейчас такие оправдания несостоятельны. Любые физические и математические явления, изучаемые в рамках школьной программы, без труда моделируются с помощью вычислительных пакетов с доступным и понятным пользовательским интерфейсом, хорошей плоской и трехмерной графикой и анимацией. Появление этих пакетов дало нам возможность легко ввести учашегося в сложный мир линамических процессов. И сделать это следует как можно раньше - еще в школе.

Когда-то один из авторов проводил факультативные занятия по информатике в очень продвинутом московском лицее. В плане занятий помимо набора стандартных тем было и рассмотрение способов решения на компьютере (в среде математической программы Mathcad) дифференциальных уравнений - этих самых диффуров. Директор лицея (кстати говоря, физик по образованию, а по совместительству - профессор кафедры физики одного престижного московского вуза) сказал, что на слова «дифференциальные уравнения» в средней школе негласно наложен запрет. Школьникам разобраться бы с алгебраическими уравнениями, а тут им еще подсовывают дифференциальные... Но когда директору было показано, какие уравнения будут рассматриваться на занятиях и как они будут решаться на компьютере, то он изменил свое мнение и выразил уверенность, что школьникам все это будет и интересно, и понятно,

а главное, полезно. Причем всем ученикам, а не только продвинутым в математике и физике.

Вот одна из задач, которая изменила мнение директора о диффурах в средней школе.

Типичная рутинная задача, которую традиционно решают на уроках физики, — это задача о свободном полете или падении тел:

*Камень сбросили с крыши высокого дома или подбросили вверх под определенным углом к горизонту [1]. Вопрос: как будет меняться скорость камня и через какое время он упадет на землю?*

При этом задача предельно упрощается: не учитываются, например, сопротивление воздуха, форма камня и другие факторы. Школьник, решая эту задачу, должен вспомнить или найти в учебнике набор готовых формул, подставить в них числа и получить ответ. Ученики зачастую и не подозревают, что эти формулы являются не чем иным, как решением этих «запретных» дифференциальных уравнений.

Давайте пустим в свободный полет не камень скрыши дома, а парашютиста с самолета или воздушного шара (стратостата) и посмотрим (рассчитаем), сколько он будет лететь и как будет в полете меняться его скорость. Постановка и решение этой задачи возникли под влиянием знаменитого прыжка с парашютом с высоты почти 40 км (из стратосферы) австрийца Феликса Баумгартнера (http://lenta.ru/news/2014/02/02/video/). Подобный прыжок с еще большей высоты в октябре 2014 года повторил Алан Юстас — исполнительный директор фирмы Google (http://www.profile.ru/mir/item/87941-ispolnitelnyj-direktorgoogle-pobil-rekord-vysoty-dlya-pryzhkov-iz-stratosfery).

Рассмотрим такую *математическую модель*: парашютист в начале полета — это шар с радиусом  $r_1$  и массой

110 кг. После раскрытия парашюта он превращается в шар с радиусом *r*2. Масса парашютиста не меняется. Прыгает парашютист с высоты  $h_1$ , а раскрывает парашют на высоте *h*<sub>2</sub>. Эти исходные данные вводятся в Mathcad-расчет в виде таблицы (рис. 1), у которой первая строка — это имена переменных, вторая — единицы измерения, а третья — числовые значения.

В задачу введены и дополнительные исходные данные: плотность воздуха р<sub>возд</sub> как функция высоты, коэффициент трения парашютиста о воздух *k* и предположительное время полета парашютиста *t<sub>end</sub>*. После ввода исходных данных записываются три вспомогательные функции: изменение в зависимости от высоты полета радиуса шара-«парашютиста» *r*, площади его поперечного сечения *Сечение* иего объема *Объем*. Эти функции имеют вид ступенек: до раскрытия парашюта  $(h > h_2)$  они возвращают одни значения, а после раскрытия — другие.

На рисунке 2 можно видеть «это страшное дифференциальное уравнение», «уравнивающее» силы, действующие на парашютиста. Это уравнение не что иное, как математическая запись второго закона Ньютона, гласящего, что сумма сил, действующих на тело, равна произведению его массы на ускорение. Ускорение же это производная скорости по времени, а скорость (*v*) это производная пути по времени. Отсюда и получаются дифференциальные уравнения, решением которых будут функции. Подстановка этих функций и их производных в исходное уравнение превращает дифференциальное уравнение в тождество.

Заметим, что решением каждого дифференциального уравнения является не одна, а бесконечно много функций. Это обусловлено тем, что операция дифференцирования «не чувствительна» к прибавлению

| ПрЫЖОК Парашютиста. Исходные данные:                                                                |                                             |                                                 |       |       |     |           |
|----------------------------------------------------------------------------------------------------|---------------------------------------------|-------------------------------------------------|-------|-------|-----|-----------|
| $h_1$                                                                                               | $r_1$                                       | Масса                                           | $h_2$ | $r_2$ | $k$ | $t_{end}$ |
| $(M)$                                                                                               | $(M) HH$                                    |                                                 |       |       |     |           |
| $30000$                                                                                             | 30                                          | 110                                             | 1500  | 2.5   | 1.7 | 15        |
| Изменение по высоте радиуса, плошади сечения и объема парашютиста\n                                 |                                             |                                                 |       |       |     |           |
| $r(h):=if (h>h_2,r_1,r_2)$                                                                          | Cечение (h):=π·r(h)²                        | Объем (h):= $\frac{4}{3}$ π·r(h)³               |       |       |     |           |
| $H_3$ менение плотности                                                                             | $\rho_{BO3A}(h):=$                          | $L \leftarrow 0.0065 \frac{K}{m}$               |       |       |     |           |
| $T_0 \leftarrow 288.15 \text{ K}$                                                                   | $T \leftarrow T_0 - L \cdot h$              |                                                 |       |       |     |           |
| $M \leftarrow 28.9644 \frac{gm}{mole}$                                                              |                                             |                                                 |       |       |     |           |
| $p \leftarrow 101325 Pa \cdot \left(1 - \frac{L \cdot h}{T_0}\right)^{\frac{g \cdot M}{R \cdot L}}$ |                                             |                                                 |       |       |     |           |
| $\rho_{BO3A}(h_1) = 0.01002 \frac{kg}{m^3}$                                                         | $\rho_{BO3A}(h_2) = 1.058 \frac{kg}{m^3}$   | $\rho_{BO3A}(0 \text{ m}) = 1.225 \frac{kg}{m}$ |       |       |     |           |
| $l_3$                                                                                               | $\rho_{BO3A}(h_1) = 0.01002 \frac{kg}{m^3}$ | $\rho_{BO3A}(h_2$                               |       |       |     |           |

*Рис. 1. Исходные данные задачи о прыжке с парашютом*

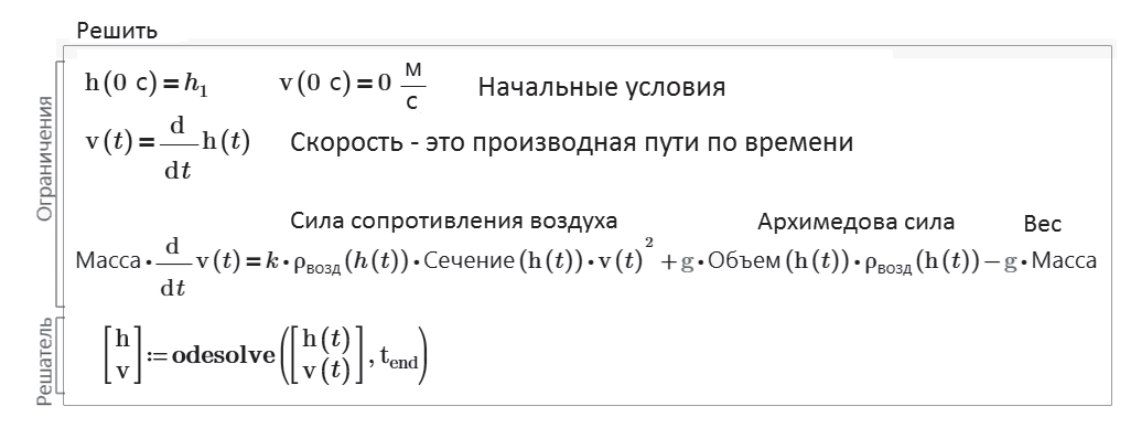

Рис. 2. Решение системы дифференциальных уравнений в среде Mathcad Prime

константы. Для того чтобы искомая функция определялась однозначно, нужны дополнительные (начальные) условия. Обсуждение необходимости задания начальных условий вполне допустимо и даже полезно в школьной аудитории. Во-первых, это повод усомниться в том, что все в мире определено однозначно. Во-вторых, легко будет продемонстрировать ученикам, что, прежде чем что-то начать искать, следует убедиться в существовании объекта поиска. В-третьих, очень уместно будет подчеркнуть различие между аналитическим и численным решениями, установить возможность подмены точного решения приближенным и обсудить с точки зрения физики правомерность такой подмены.

Дело в том, что пакет Mathcad решает дифференциальные уравнения численно (это делает функция  $odesolve$  – см. рис. 2), а не аналитически. Это означает, что мы получаем не формулы, а набор чисел - таблицу аргументов и значений искомых функций  $v(t)$  и  $h(t)$ . По умолчанию в этой таблице по 1000 значений для каждой функции. Искомые табулированные функции можно интерполировать и изобразить графически. Например, показать на графике, как меняется скорость парашютиста  $v(t)$  по высоте  $(h(t) - p\mu c. 3, a, \mu\pi w$  как меняется его высота  $h(t)$  в зависимости от времени  $t$  – рис. 3, 6. Изменяя начальные условия, можно проследить за тем, как будут меняться графики. Например, решить эту же задачу, но при условии, что в начальный момент времени парашютист имеет ненулевую скорость (полученную, например, в результате мгновенного воздействия).

Какие силы действуют на парашютиста?

Первая сила — его вес: произведение массы на ускорение свободного падения g. Эта сила направлена вниз, поэтому-то она в уравнении со знаком минус. Вторая сила - это сила сопротивления воздуха, которой обычно пренебрегают при рассмотрении полета (падения) камня, но которой никак нельзя пренебречь в случае с парашютистом, иначе он разобьется в лепешку. Мы примем, что эта сила пропорциональна плотности воздуха, площади поперечного сечения падающего тела и квадрату его скорости. Коэффициент пропорциональности - это переменная  $k$ . Третья сила — это сила Архимеда — вес вытесненного парашютистом воздуха. Если парашют еще не раскрыт, то этой силой можно пренебречь, но если наш парашютист раскрыл парашют, «раздувшись» согласно нашей модели до шара с пятиметровым диаметром и массой в сто килограмм, то эту силу учитывать нужно. Две эти силы направлены вверх, поэтому в их формулах мы видим знак плюс. Все эти три силы, повторяем, уравновешиваются силой инерции — произведением массы на ускорение.

Задачу можно усложнять - учитывать, например, изменение значения ускорения свободного падения по высоте, не шарообразную, а более сложную форму летящего парашютиста, изменение значения коэффициента  $k$  в зависимости от режима обтекания тела (ламинарный

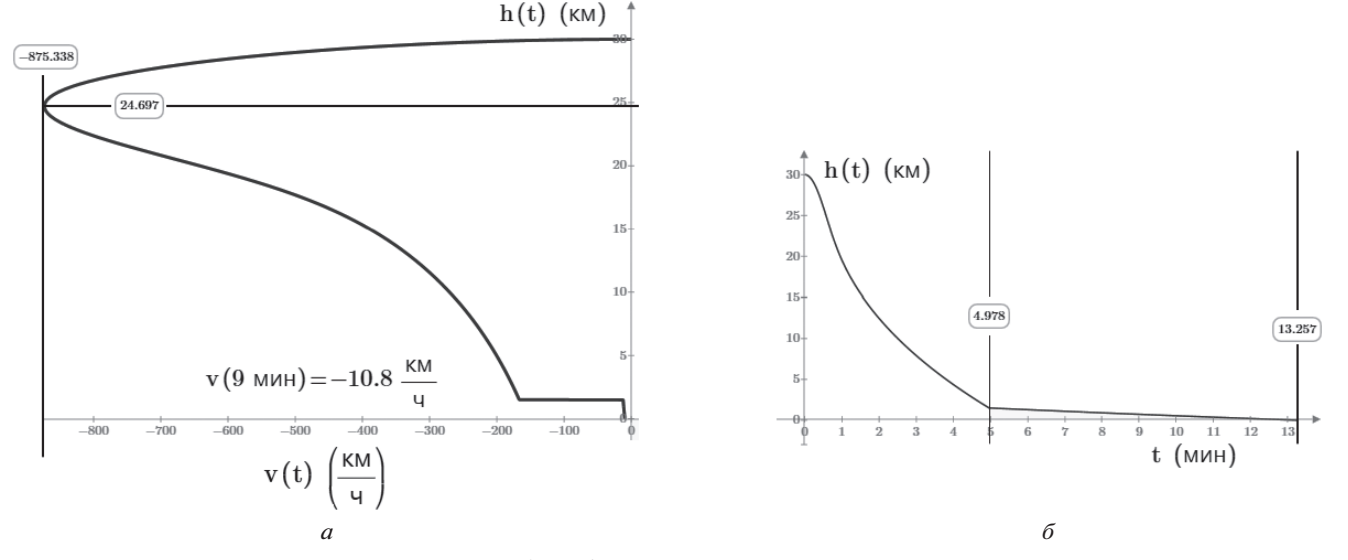

Рис. 3. График полета парашютиста

или турбулентный — это все предмет изучения науки аэродинамики), горизонтальную составляющую полета парашютиста, связанную со скоростью самолета, из которого он прыгнул, и/или со скоростью ветра. Но и без этого наше решение получилось вполне правдоподобным: парашютист в свободном полете около пяти минут постепенно набирает скорость до 875 км/ч, затем скорость падает вследствие роста плотности воздуха. После раскрытия парашюта скорость парашютиста резко уменьшается до 11 км/ч. С такой скоростью он и приземляется после 13 минут полета. Можно снять еще одно допущение. У нас при  $h > h_2$  парашют раскрывается моментально. Вреальности это происходит за некие доли секунд, что можно учесть, сделав функцию *r*(*h*) более сложной: не ступенькой, а неким пандусом.

Естественно, возникает сомнение: адекватно ли дифференциальное уравнение описывает процесс? Ответ на этот вопрос можно получить в ходе эксперимента. Нам доступен вычислительный эксперимент, т. е. неоднократное решение уравнения при различных начальных условиях и анализ результатов [1].

В настоящее время многие физические кабинеты школ оборудованы компьютерами с мультимедийными проекторами. Втаком кабинете можно проводить физические опыты (изучать, например, колебание маятника), показывая на большом экране эксперимент так, чтобы всем было хорошо все видно. Но на этом же экране можно показывать решение дифференциального уравнения колебания маятника [4], сравнивать реальное физическое явление с его математической моделью, объясняя расхождения ограничениями и упрощениями модели.

Уравнения — и алгебраические, и дифференциальные — страшны для школьников и студентов не сами

по себе, а методами их решения. Сейчас на компьютере решать такие уравнения можно довольно просто. Главное — составить уравнение или систему уравнений, понимая физику задачи… Поэтому такие задачи могут стать не «пытками» (см. начало статьи), а удовольствием и для учеников, и для учителей…

На сайте: http://communities.ptc.com/groups/dynamicmodels-in-mathcad авторы разместили большое количество различных динамических задач с их решениями в среде Mathcad и анимацией средствами Mathcad [2]. Вот некоторые из них:

- колебание одиночного маятника;
- колебание связанных маятников;
- вращение планет со спутниками;
- старт ракеты из подводной лодки;
- ныряние человека в воду;
- скатывание саней с горки;
- движение автомобиля;
- движение по подземному прямому тоннелю гравитационного поезда и др.

#### **Интернет-источники**

1. *Арнольд В. И.* О преподавании математики // Успехи математических наук. Т. 53. Вып. 1 (319). 1998. http://www.egamath.narod.ru/Arnold2.htm

2. *Очков В. Ф.* Живые кинематические схемы в Mathcad // Открытое образование. 2013. № 3. http://twt.mpei.ac.ru/ochkov/ Mathcad-15/kinematic.html

3. *Очков В. Ф.* Задачи по физике: новый подход к решению // Открытое образование. 2012. № 6. http://twt.mpei.ac.ru/ ochkov/Mathcad-15/Physic.pdf

4. *Очков В. Ф.* MCS на занятиях по математике, физике, информатике… // Компьютерные учебные программы и инновации. 2008. № 3. http://twt.mpei.ac.ru/ochkov/Pendulum

## **НОВОСТИ**

### **Департамент образования Москвы представил новые проекты для школьников и педагогов**

Департамент образования города Москвы провел пресс-конференцию, в ходе которой были представлены новые проекты для учителей и школьников на 2015 год.

Старший методист Городского методического центра Виктор Федоров сообщил о новом проекте «Интерактивный диктант», с помощью которого москвичи смогут проверить грамотность в режиме онлайн. «Каждый месяц к юбилею писателя или поэта на сайте Городского методического центра будет появляться новый диктант по тексту юбиляра, и любой желающий сможет проверить свою грамотность в онлайн-режиме», — уточнил Федоров.

Городской методический центр совместно с Центром педагогического мастерства объявил о старте метапредметной олимпиады для педагогов «Московский учитель». По словам директора центра Марианны Лебедевой, к участию в олимпиаде приглашаются учителя с высоким уровнем профессиональных компетенций, ведущие инновационную педагогическую деятельность и применяющие актуальные педагогические методы и современные учебно-методические средства для обеспечения высоких образовательных результатов.

В рамках мероприятия была отмечена значимость развития школьных музеев, которые интегрированы в учебный процесс и связаны с преподаванием конкретных учебных дисциплин. День открытых дверей школьных музеев состоится 28 февраля.

В 2015 году будут запущены еще два проекта — «Урок памяти», который представляет собой интерактивные книги по юбилейным датам, и «Юбилейный урок», который является виртуальной коллекцией для изучения памятных дат.

Также в ходе пресс-конференции было представлено новое издание «Слово учителю». Это электронный портал — официально зарегистрированное СМИ, где размещаются публикации московских учителей. Тематика сетевого издания «Слово учителю» — образовательная и культурно-просветительская. Раз в месяц выпускается pdf-версия. Оно является общедоступным и бесплатным.

*(По материалам федерального портала «Российское образование»)*

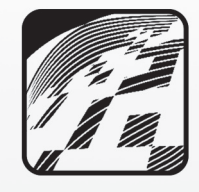

## ИТОГИ КОНКУРСА ЦИФРОВЫХ ИЗОБРАжЕНИЙ И ФОТОГРАФИЙ

В сентябре 2014 года издательство «Образование и Информатика» объявило очередной конкурс цифровых изображений и фотографий для размещения их на обложке журнала «Информатика в школе» первого полугодия 2015 года.

Благодарим всех конкурсантов за участие и представляем авторов победивших работ.

### **В номинации «Цифровые изображения» победителями стали:**

**Антоневич Светлана Александровна,** *ученица V класса гимназии № 133 им. М. Б. Оводенко, г. Самара (руководитель работы — Исайчева Ирина Петровна)*

**Бабаева Юлия Павловна,**

*ученица VIII класса гимназии № 133 им. М. Б. Оводенко, г. Самара (руководитель работы — Исайчева Ирина Петровна)*

### **Байгубекова Регина Руслановна,**

*ученица VI класса гимназии № 5, г. Давлеканово, Республика Башкортостан (руководитель работы — Яшина Елена Юрьевна)*

### **Балова Юлия Сергеевна,**

*воспитанница творческого объединения «Информационные технологии» Станции юных техников, ученица V класса средней общеобразовательной школы № 49, г. Чебоксары, Чувашская Республика (руководитель работы — Чопик Марина Степановна)*

### **Вахонина Ольга Петровна,**

*студентка Барнаульского государственного педагогического колледжа (руководитель работы — Жиляева Ирина Петровна)*

### **Горбач Анна Игоревна,**

*ученица XI класса гимназии № 1, г. Новосибирск (руководитель работы — Лейман Екатерина Владимировна)*

### **Джупаров Александр Сергеевич,**

*ученик XI класса гимназии № 1, г. Новосибирск (руководитель работы — Лейман Екатерина Владимировна)*

#### **Долгова Елена Олеговна,**

*ученица IV класса гимназии № 1, г. Новосибирск (руководитель работы — Лейман Екатерина Владимировна)*

### **Дронова Анастасия Вячеславовна,**

*ученица VIII класса гимназии № 1, г. Новосибирск (руководитель работы — Солопова Анна Викторовна)*

### **Залетов Максим Леонидович,**

*ученик VI класса гимназии № 39, г. Петропавловск-Камчатский (руководитель работы — Неклюдова Елена Анатольевна)*

### **Иксанова София Алексеевна,**

*ученица VI класса средней общеобразовательной школы № 1, г. Сальск, Ростовская область (руководитель работы — Дубейковский Олег Викторович)*

### **Казьмина Ксения Александровна,**

*ученица X класса средней общеобразовательной школы № 4, г. Миллерово, Ростовская область (руководитель работы — Потакова Лариса Ивановна)*

#### **Каплун Александр Маркович,** *ученик XI класса гимназии № 1, г. Новосибирск (руководитель работы — Лейман Екатерина Владимировна)*

### **Качкина Юлия Владимировна,**

*ученица X класса средней общеобразовательной школы № 4, г. Миллерово, Ростовская область (руководитель работы — Потакова Лариса Ивановна)*

### **Конобрицкий Дмитрий Викторович,**

*ученик V класса гимназии № 39, г. Петропавловск-Камчатский (руководитель работы — Неклюдова Елена Анатольевна)*

### **Костюк Дарья Андреевна,**

*ученица IV класса гимназии № 1, г. Новосибирск (руководитель работы — Лейман Екатерина Владимировна)*

#### **Майзик Александра Игоревна,**

*ученица IV класса гимназии № 1, г. Новосибирск (руководитель работы — Лейман Екатерина Владимировна)*

#### **Матвеева Ирина Алексеевна,**

*студентка Куйбышевского педагогического колледжа, Новосибирская область (руководитель работы — Воропаев Алексей Владимирович)*

#### **Муллина Дарья Петровна,**

*воспитанница творческого объединения «Информационные технологии» Станции юных техников, ученица VII класса специальной (коррекционной) общеобразовательной школы № 3, г. Чебоксары, Чувашская Республика (руководитель работы — Чопик Марина Степановна)*

### **Науменко Анна Николаевна,**

*ученица V класса средней общеобразовательной школы № 8, г. Ноябрьск, Ямало-Ненецкий автономный округ (руководитель работы — Крышталь Лилия Ивановна)*

#### **Панкратова Лилия Сергеевна,**

*ученица X класса гимназии № 39, г. Петропавловск-Камчатский (руководитель работы — Гудзь Светлана Владимировна)*

#### **Рубанникова Анастасия Егоровна,**

*ученица VI класса гимназии № 39, г. Петропавловск-Камчатский (руководитель работы — Неклюдова Елена Анатольевна)*

#### **Рыбаков Никита Сергеевич,**

*воспитанник творческого объединения «Информационные технологии» Станции юных техников, ученик IV класса средней общеобразовательной школы № 47, г. Чебоксары, Чувашская Республика (руководитель работы — Павлова Эльвира Федоровна)*

### **Савкин Климентий Сергеевич,**

*ученик IV класса основной общеобразовательной школы № 140 имени Героя Советского Союза В. В. Сапожникова, г. Самара (руководитель работы — Морозова Анна Геннадьевна)*

#### **Сидляренко Кондрат Георгиевич,**

*ученик IV класса гимназии № 1, г. Новосибирск (руководитель работы — Лейман Екатерина Владимировна)*

### **Хаснутдинова Ника Павловна,**

*ученица IV класса средней общеобразовательной школы «ЮДЖИН-ЦЕНТР», Москва (руководитель работы — Домнина Светлана Николаевна)*

#### **Хисматуллина Алина Марсовна,**

*ученица V класса средней общеобразовательной школы № 8, г. Ноябрьск, Ямало-Ненецкий автономный округ (руководитель работы — Крышталь Лилия Ивановна)*

#### **Чебоксарова Ирина Вячеславовна,**

*воспитанница творческого объединения «Информационные технологии» Станции юных техников, ученица V класса средней общеобразовательной школы № 49, г. Чебоксары, Чувашская Республика (руководитель работы — Чопик Марина Степановна)*

#### **Щербинина Оксана Владимировна,**

*ученица IX класса средней общеобразовательной школы с углубленным изучением отдельных предметов № 3, г. Лабытнанги, Ямало-Ненецкий автономный округ (руководитель работы — Деркач Марина Сергеевна)*

### **Юрченко Мария Юрьевна,**

*ученица XI класса средней общеобразовательной школы № 4, г. Миллерово, Ростовская область (руководитель работы — Потакова Лариса Ивановна)*

### **В номинации «Цифровые фотографии» победителями стали:**

#### **Асташова Наталья Вадимовна,**

*воспитатель специальной (коррекционной) общеобразовательной школы-интерната, ст. Казанская, Верхнедонской район, Ростовская область*

#### **Деркач Марина Сергеевна,**

*учитель информатики средней общеобразовательной школы с углубленным изучением отдельных предметов № 3, г. Лабытнанги, Ямало-Ненецкий автономный округ*

#### **Дира Татьяна Вячеславовна,**

*воспитатель группы продленного дня «Перфект-гимназии», г. Уссурийск, Приморский край*

#### **Дугушкина Надежда Васильевна,**

*ученица X класса средней общеобразовательной школы с углубленным изучением отдельных предметов № 28 им. Октябрьской революции, г. Киров* 

*(руководитель работы — Михолап Эльвира Леонидовна)*

### **Иванов Данила Геннадьевич,**

*ученик VIII класса «Перфект-гимназии», г. Уссурийск, Приморский край (руководитель работы — Иванова Светлана Анатольевна)*

### **Иванова Светлана Анатольевна,**

*учитель начальных классов «Перфект-гимназии», г. Уссурийск, Приморский край*

**Костюченко Анна Александровна,**

*учитель начальных классов средней общеобразовательной школы № 24, г. Омск*

#### **Лабутина Ульяна Петровна,**

*ученица X класса гимназии № 5, г. Давлеканово, Республика Башкортостан (руководитель работы — Яшина Елена Юрьевна)*

### **Лукьянова Наталия Владимировна,**

*преподаватель информатики Барнаульского государственного педагогического колледжа*

#### **Степанова Лидия Ивановна,**

*педагог дополнительного образования Центра внешкольной работы, г. Межгорье, Республика Башкортостан*

#### **Швец Кирилл Васильевич,**

*ученик VIII класса средней общеобразовательной школы № 8, г. Ноябрьск, Ямало-Ненецкий автономный округ (руководитель работы — Крышталь Лилия Ивановна)*

Все победители конкурса получат (бесплатно) диплом отиздательства «Образование и Информатика», экземпляр журнала «Информатика в школе» № 1–2015 с итогами конкурса, а также авторский экземпляр журнала, на обложке которого будет опубликована работа.

Спасибо за внимание и участие в конкурсе!

Следите заинформацией оновых конкурсах вжурналах «Информатика в школе» и«Информатика иобразование», а также на сайте ИНФО: http://www.infojournal.ru/

В оформлении обложки данного номера журнала «Информатика в школе» использованы работы следующих авторов — победителей конкурса цифровых изображений и фотографий:

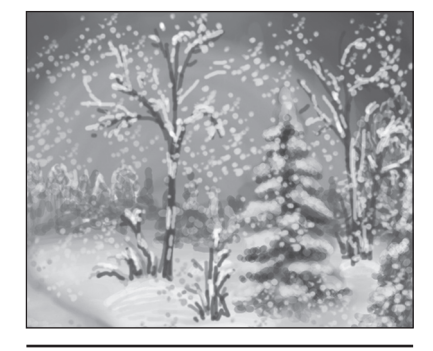

**София Иксанова**

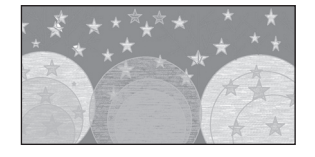

**Дарья Костюк**

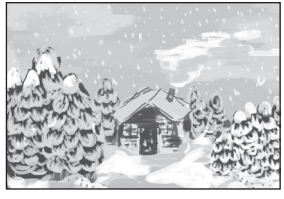

**Мария Юрченко**

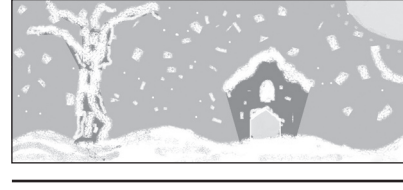

**Кондрат Сидляренко**

**Александра Майзик**

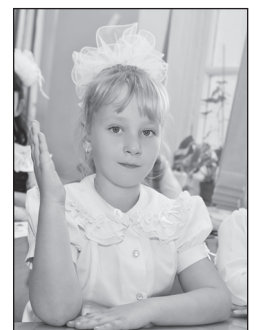

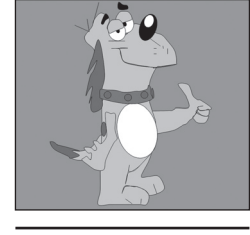

**Александр Каплун**

**С. А. Иванова**

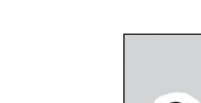

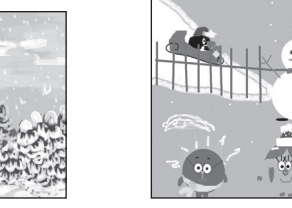

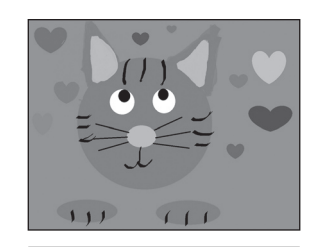

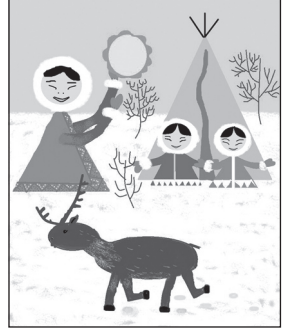

**Анна Науменко Ника Хаснутдинова Алина Хисматуллина**

## **КОНКУРС «ИЗУЧАЕМ ИНФОРМАТИКУ С ГЕРОЯМИ ЛЮБИМЫХ КНИГ»**

### **Уважаемые коллеги!**

Издательство «Образование и Информатика», редакция журнала «Информатика в школе» объявляют о проведении конкурса «Изучаем информатику с героями любимых книг»

В целях привлечения внимания общества к литературе и чтению 2015 год в России объявлен Годом литературы. Соответствующий указ подписан Президентом Российской Федерации В. В. Путиным 12 июня 2014 года.

Очевидно, что общению с книгой нужно учить с раннего детства. Необходимо воспитывать в ребенке понимание того, что чтение — это не только получение информации, развитие памяти, формирование грамотной письменной и устной речи. Прежде всего чтение учит сопереживанию, развивает воображение, расширяет кругозор, формирует вкус, способствует общению. Хорошая книга — это еще и настоящее удовольствие — от языка автора, от узнавания перипетий сюжета, от знакомства с новыми персонажами. Для того чтобы чтение стало не только способом удовлетворения информационно-прагматических нужд детей и подростков, но и их эстетической, общекультурной потребностью, необходимо привлекать самые разнообразные средства и в первую очередь те, которые особенно близки привыкшим к интерактиву, Интернету и гаджетам современным детям.

Не секрет, что для многих ребят информатика— самый любимый учебный предмет, ведь его содержание наиболее близко реалиям жизни современного школьника. Сервисы Веба, социальные сети, облачные технологии и многое другое — это та среда, в которой сегодня существуют подростки, и это то, что они изучают на уроках информатики.

Использовать интерес школьников к урокам информатики, к информационным технологиям можно и нужно для развития интереса детей к литературе, для расширения их читательского кругозора, для популяризации чтения.

Уважаемые коллеги! Приглашаем вас к участию в конкурсе «Изучаем информатику с героями любимых книг», в котором вы можете предложить методические разработки уроков, комплекты тематических задач, проектные задания и другие материалы, направленные не только на освоение учащимися программы курса информатики, но и на развитие у них навыков активного общения с книгой, на формирование нравственных и эстетических ценностей. В конкурсе также могут принять участие школьники и студенты ССУЗов и вузов, представив свои творческие работы по информатике и ИКТ, связанные с литературой и чтением.

**Конкурс проводится** с 1 марта по 10 мая 2015 года.

**Работы на конкурс принимаются** до 10 мая 2015 года включительно. Работы, присланные позже этой даты, к участию в конкурсе допускаться не будут.

**Итоги конкурса** будут подведены в журнале «Информатика в школе» № 5-2015, а также опубликованы на сайте издательства «Образование и Информатика»: http://www.infojournal.ru/

**Лучшие работы** будут опубликованы в журнале «Информатика в школе».

#### **Победители конкурса получат:**

- диплом от издательства «Образование и Информатика»;
- экземпляр журнала «Информатика в школе» № 5-2015, в котором будут опубликованы итоги конкурса;
- авторский экземпляр журнала «Информатика в школе» с опубликованной работой.

**Подробную информацию о требованиях к оформлению конкурсной работы и конкурсной заявки, а также всю дополнительную информацию о конкурсе вы можете найти на сайте издательства «Образование и Информатика»: http://www.infojournal.ru, а также получить в редакции журнала «Информатика в школе» по адресу: readinfo@infojournal.ru и по телефону: (495) 708-36-15.**

## **ПРАВИЛА ДЛЯ АВТОРОВ**

### **Общие положения**

Все присланные статьи рецензируются. Публикация статей возможна только при наличии положительного отзыва рецензентов. Поскольку рецензирование и предпечатная подготовка материалов занимают не менее трех месяцев, статьи следует присылать в редакцию заблаговременно.

Редакция не берет платы за публикацию рукописей аспирантов.

### **Требования к файлам рукописи**

- 1. Текст статьи должен быть представлен в формате текстового редактора Microsoft Word (\*.doc, \*.rtf):
	- формат листа А4;<br>• все поля по 2 см:
	- все поля по 2 см;
	- шрифт Times New Roman, кегль 12 пт, расстояние между строками 1,5 (полтора) интервала;
	- графические материалы вставлены в текст.
- 2. Файл со статьей должен содержать следующие данные для публикации, **необходимо строго придерживаться указанной ниже**

**последовательности** (пожалуйста, проверяйте оформление по образцу статьи, представленному на сайте ИНФО):

- **И. О. Фамилия** автора(ов) на русском языке.
- **Место работы** автора(ов) на русском языке. Необходимо указать место работы **каждого** автора. Если из названия организации не следует принадлежность к населенному пункту, через запятую надо указать название населенного пункта.
- **Название статьи** на русском языке.
- **Аннотация** на русском языке (3–5 строк в указанном выше формате).
- **Ключевые слова** на русском языке (не более 10, через запятую).
- **Подробная информация об авторах** для каждого из авторов:
- фамилия, имя, отчество (полностью);
	- ученая степень;
	- ученое звание;
	- должность;
	- место работы;
	- адрес места работы (обязательно с индексом);
- рабочий телефон (обязательно с кодом города);
- адрес электронной почты (e-mail).
- **И. О. Фамилия** автора(ов) на английском языке.
- **Место работы** автора(ов) на английском языке.
- **Название статьи** на английском языке.
- **Аннотация** на английском языке.
- **Ключевые слова** на английском языке (через запятую).
- **Текст статьи** в указанном выше формате.
- **Список литературных и интернет-источников,** упорядоченный в алфавитном порядке.
- 3. К статье необходимо приложить сопроводительное письмо, содержащее подробные сведения об авторе:
	- фамилия, имя, отчество (полностью);
	- домашний почтовый адрес (с индексом);
	- домашний телефон (обязательно с кодом города);
	- мобильный телефон;
	- адрес электронной почты (e-mail).

Данные сведения необходимы для оперативной связи с автором статьи и пересылки авторского экземпляра журнала и **не подлежат публикации**.

### Если авторов несколько, необходимо представить указанные сведения **обо всех авторах**.

4. При необходимости статья может сопровождаться дополнительным материалом в электронном виде (презентации, листинги программ, книги Excel, примеры выполнения работ и др.), который будет размещен на сайте ИНФО.

5. Иллюстрации следует представлять в виде отдельных графических файлов (даже при их наличии вдокументе Word) в формате TIFF или JPG, разрешение — не менее 300 пикселей на дюйм.

### **Пересылка материалов по электронной почте**

1. Пересылать статьи, иллюстрации и дополнительные материалы нужно по адресу: **readinfo@infojournal.ru** в виде прикрепленных к письму файлов. Если файлы пересылаются в архивах, они должны быть упакованы архиваторами WinZIP или WinRAR. **Самораспаковывающиеся архивы не допускаются!**

- 2. **В теме письма** необходимо написать:
	- «Статья вИНФО. Ф.И.О. автора(ов)» если вы представляете статью для публикации в журнале «Информатика и образование»;
	- «Статья в ИвШ. Ф.И.О. автора(ов)» если вы представляете статью для публикации в журнале «Информатика в школе»;
- «Статья. Ф.И.О. автора(ов)» для публикации в любом из журналов («Информатика и образование», «Информатика в школе»). 3. **В теле письма** обязательно должна присутствовать следующая информация:
	- Ф.И.О. автора(ов).
	- Название статьи.
	- Текст сопроводительного письма со сведениями об авторе(ах).

Редакция оставляет за собой право не рассматривать к публикации статьи, прикрепленные к «пустым» письмам (не содержащим сопроводительную текстовую информацию).

4. При повторной отправке материалов, а также дополнений или исправлений необходимо обязательно сообщить об этом в сопроводительном тексте электронного письма с указанием Ф.И.О. автора, названия статьи и даты отправки предыдущего письма.

### **Передача/пересылка материалов в редакцию лично или обычной почтой**

При передаче/пересылке файлов статьи, дополнительных материалов и иллюстраций на дисках CD-R/RW действуют те же правила оформления, что и при пересылке по электронной почте.

## **Журнал «Информатика в школе»**

**Индексы подписки (агентство «Роспечать») на 1-е полугодие 2015 года**

- **81407 для индивидуальных подписчиков**
- **81408 для организаций**

**Периодичность выхода: 5 номеров в полугодие (в январе не выходит)**

**Редакционная стоимость: индивидуальная подписка — 150 руб.**

**подписка для организаций — 300 руб.**

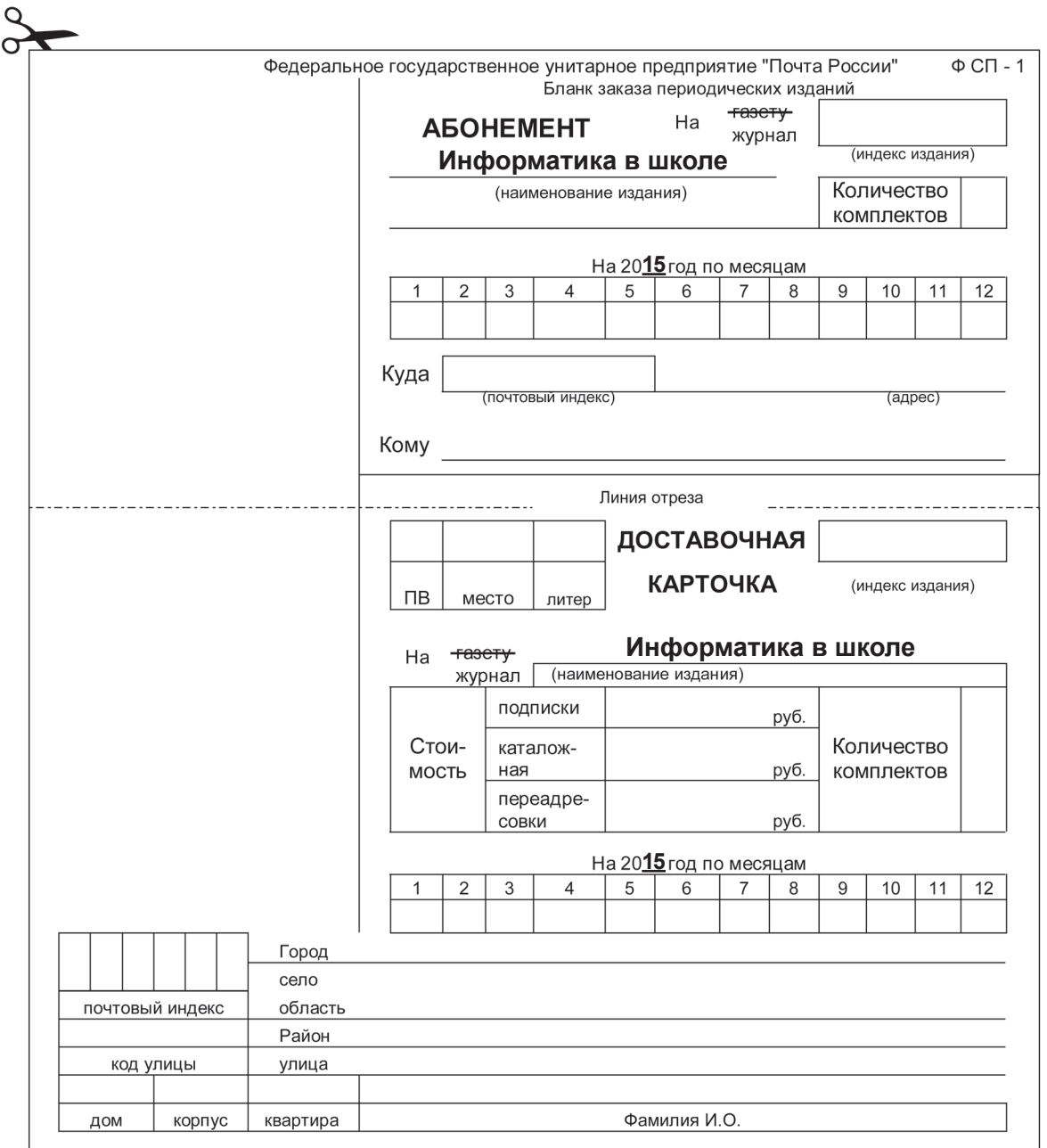

# 1С:ШКОЛЬНЫЙ АТТЕСТАТ

Программа для оформления бланков документов об основном общем и среднем общем образовании в соответствии с требованиями и правилами заполнения, установленными Министерством образования и науки Российской Федерации.

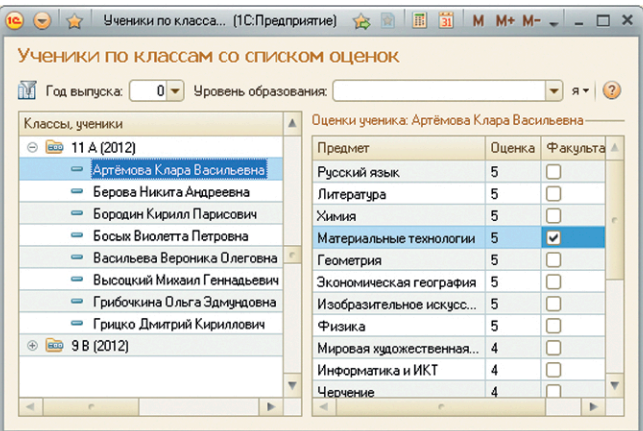

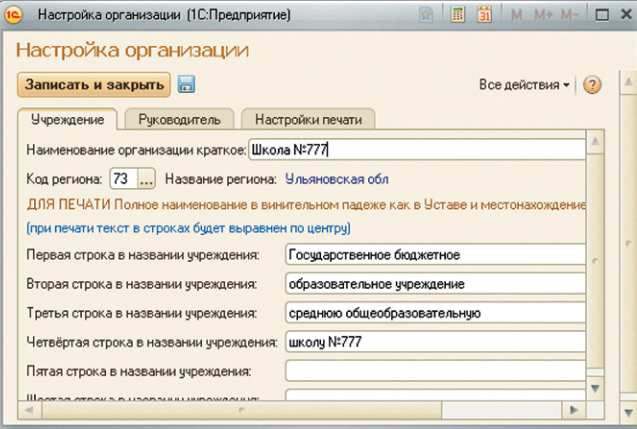

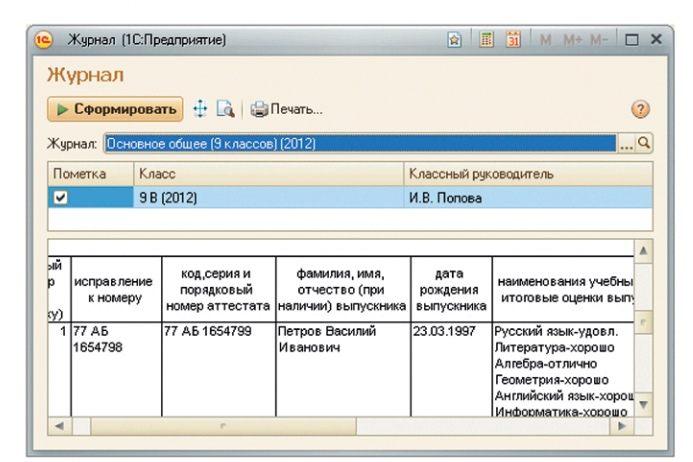

## Функциональные **ВОЗМОЖНОСТИ**

- Печать надписей на бланках аттестатов
- Печать надписей на бланках приложениях к аттестатам
- Распечатка вкладных листов «Книги для учета и записи выданных аттестатов»
- Автоматическое склонение имен
- **Учет особенностей бланков** различных типографий (Гознак, СпецБланк-Москва и др.)
- Оформление дубликатов
- Загрузка из «1С:Общеобразовательное учреждение» или электронных таблиц сведений о классах, учениках, предметах, оценках
- **Выгрузка данных для передачи** в информационные системы органов управления образованием
- Бесплатные и оперативные обновления программы в соответствии с изменениями законодательства

## Дополнительные **ВОЗМОЖНОСТИ**

- **Возможность настройки способа** заполнения пустых граф, написания оценок, названий предметов с вариативной частью (иностранные языки)
- Учет корректирующих записей
- Возможность загрузки макетов печати, хранение произвольного набора макетов, редактирование макетов
- Предварительный просмотр печати бланков аттестатов
- Печать похвальных листов и грамот

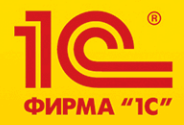

Фирма «1С», Москва, 123056, а/я 64 Телефон: 8 (495) 737-92-57 Факс: 8 (495) 681-44-07 www.1c.ru, e-mail: cko@1c.ru

Описание программного продукта, демоверсия и отзывы пользователей: http://solutions.1c.ru/catalog/school-att Купить онлайн: http://online.1c.ru/catalog/programs/program/18699335/